AC Power for *Business-Critical Continuity™*

## Liebert® NXот 30 до 60 кВА

---------------------------

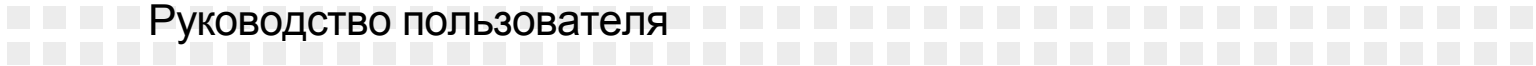

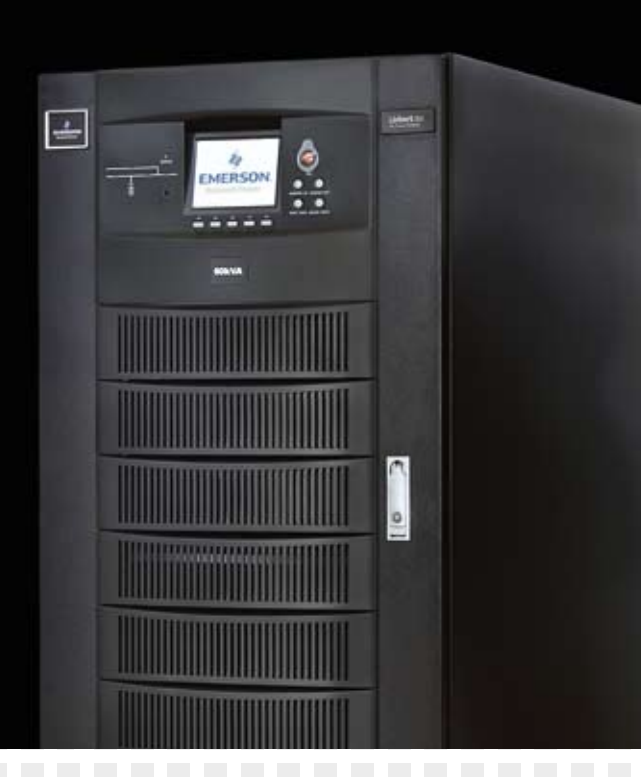

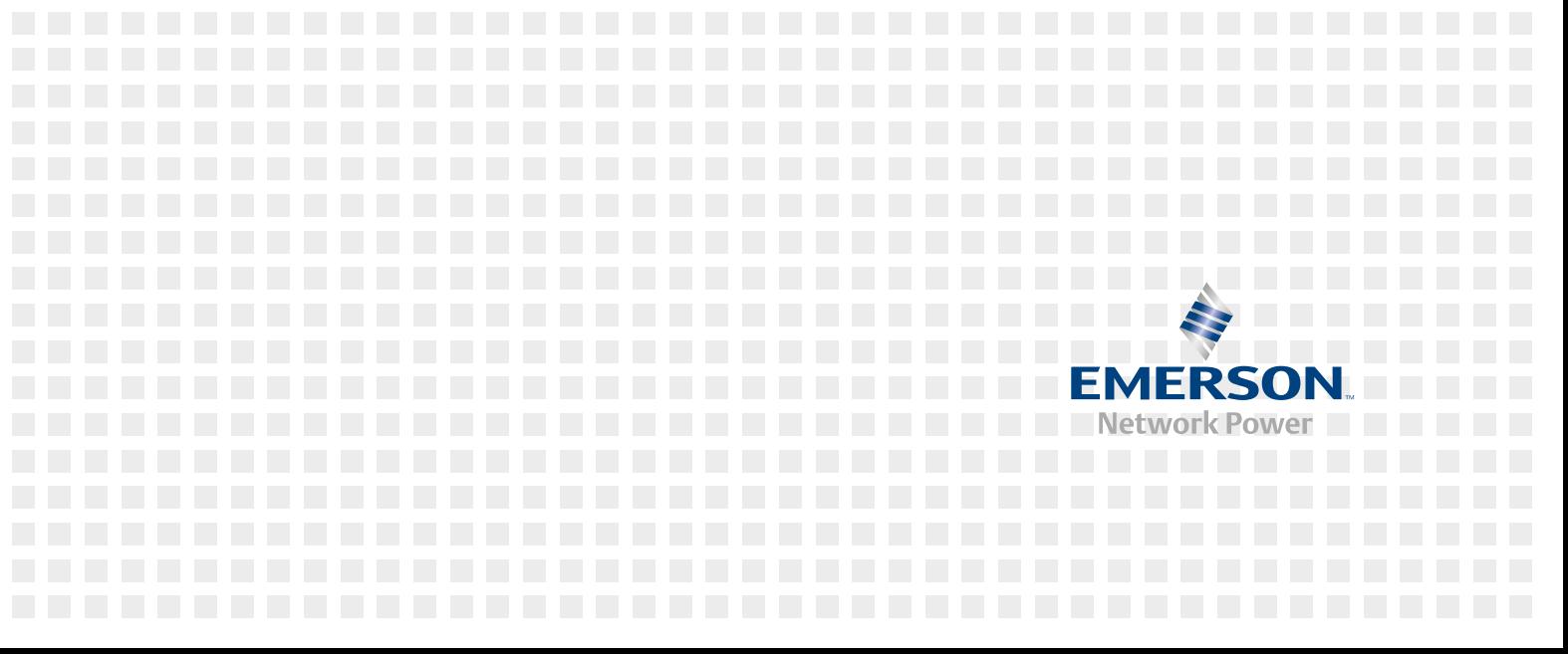

# **Liebert NX 30/40/60 кВА** ИСТОЧНИК БЕСПЕРЕБОЙНОГО ПИТАНИЯ

**РУКОВОДСТВО ПОЛЬЗОВАТЕЛЯ** 10H52192UM57 вер. 1

Все права, включая права на перевод настоящего документа и его частей, а также на воспроизведение путем печати, копирования и иным образом, защищены.

Нарушители будут привлечены к ответственности за нанесенный ущерб.

Все права, включая права, предоставляемые выдачей патента и регистрацией дизайна и полезных моделей, защищены.

Возможность поставки зависит от доступности. Право на техническое изменение защищено.

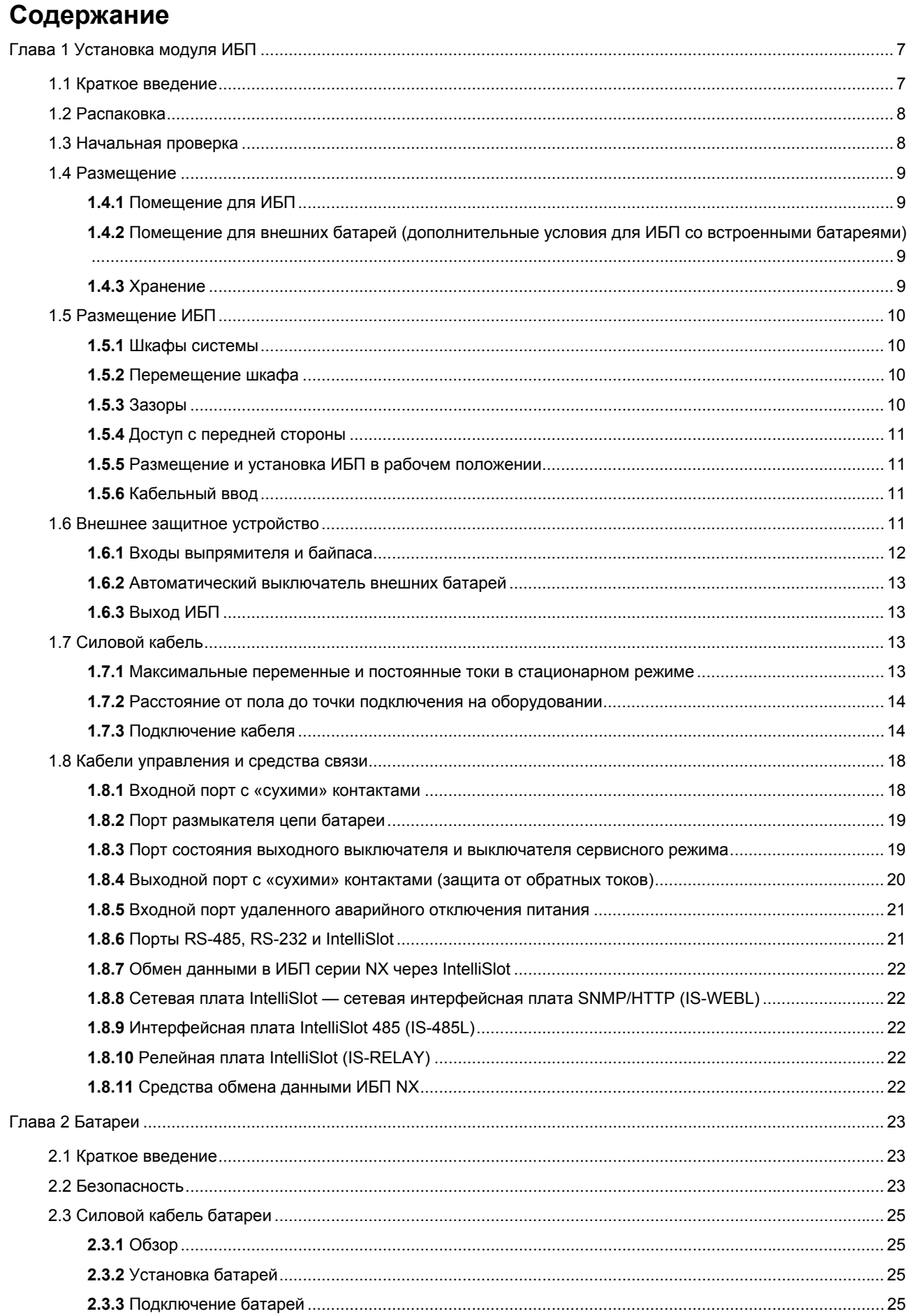

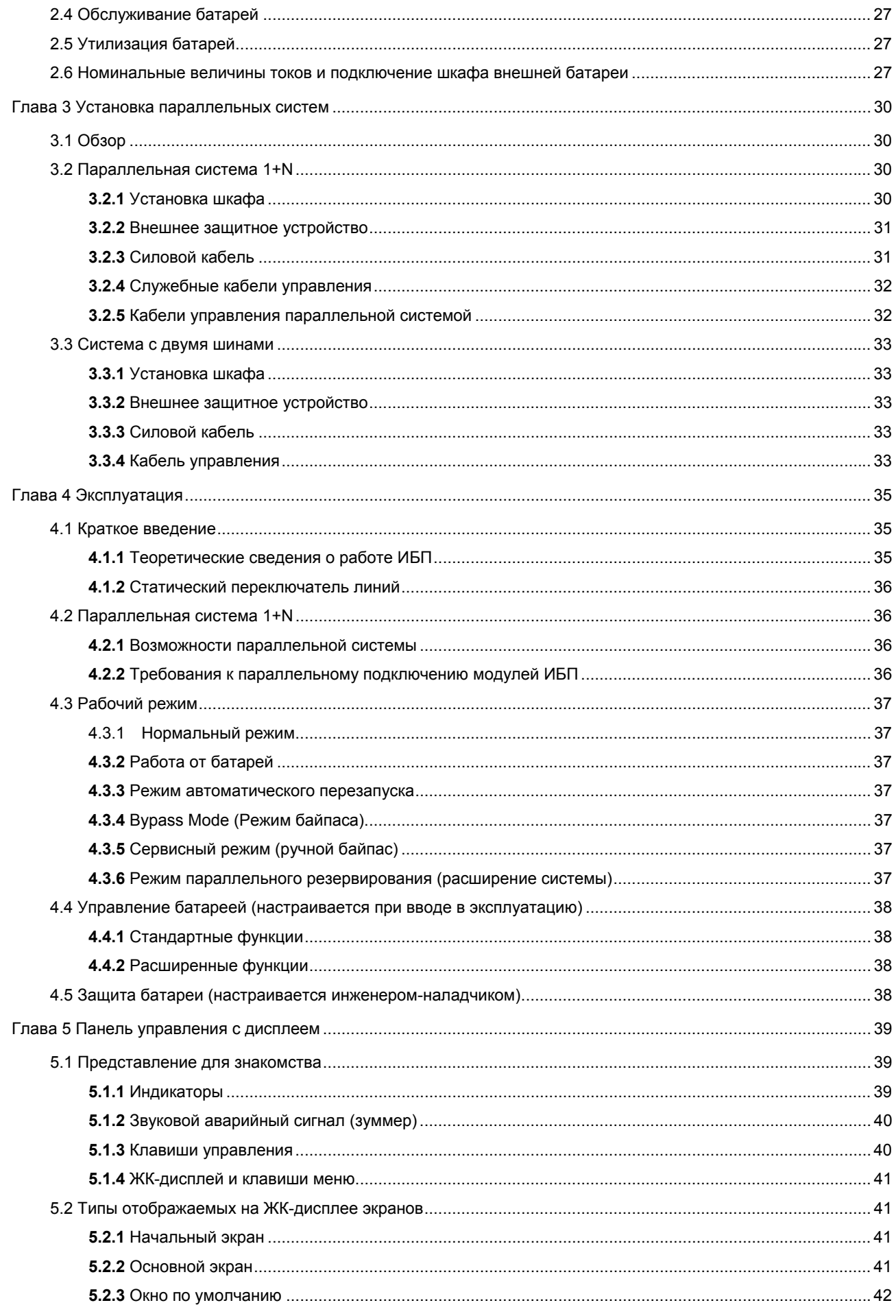

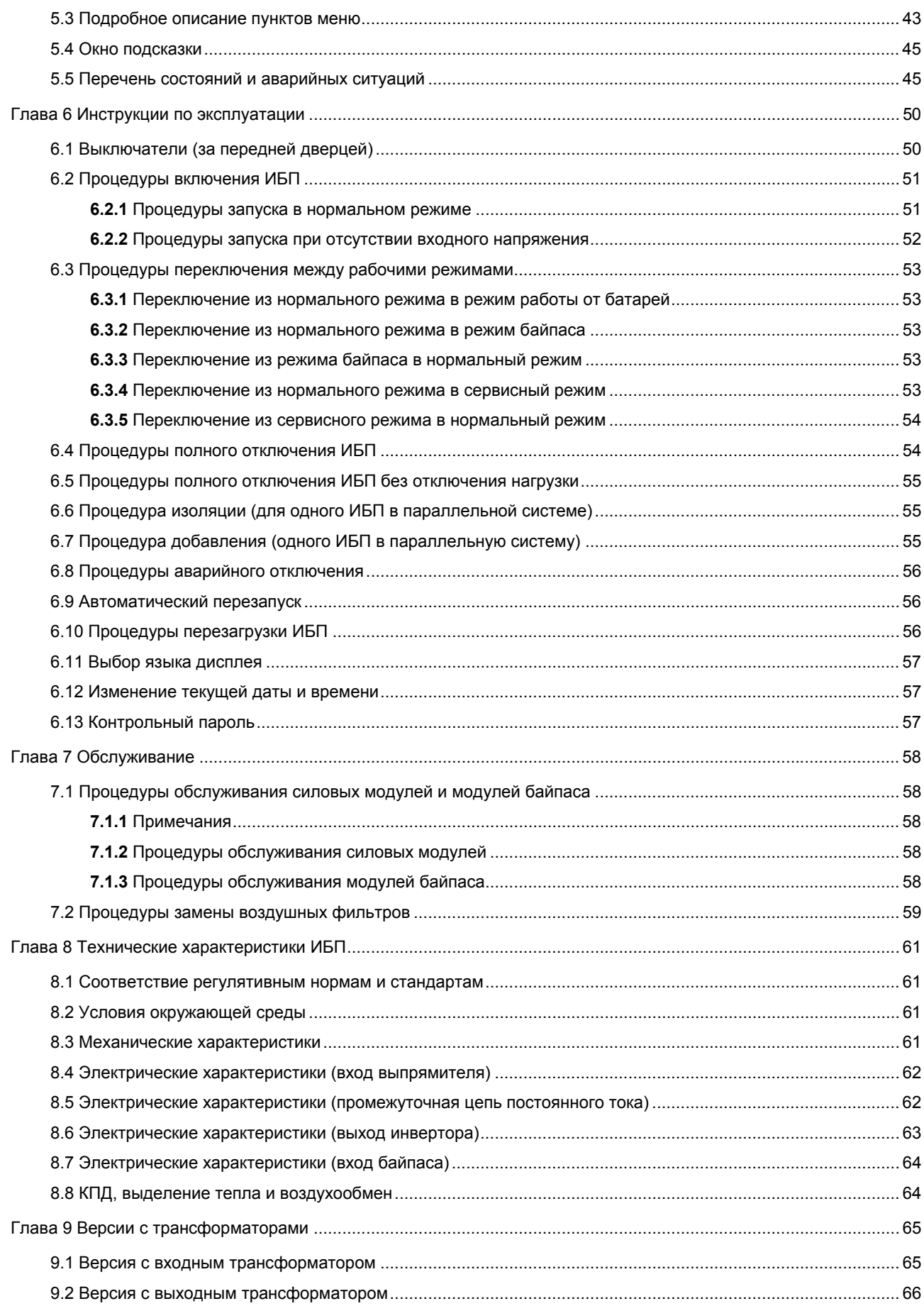

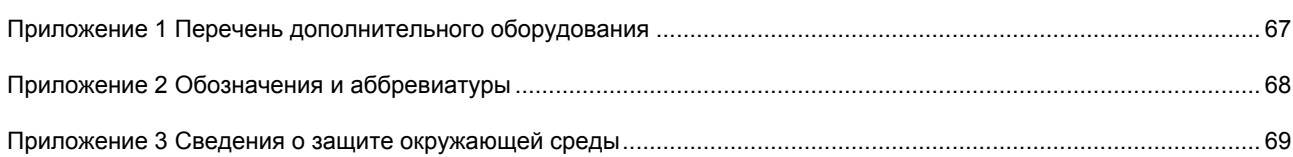

## **Глава 1 Установка модуля ИБП**

В этой главе приведены инструкции по установке модуля ИБП Liebert NX 30–60 кВА (далее «ИБП»), его распаковке, выполнению первоначальных проверок, выбору места установки и размещению, а также по подключению кабелей и внешних защитных устройств.

#### 1.1 Краткое введение

В этом разделе кратко описываются факторы, которые необходимо учитывать при выборе места размещения ИБП и его подключении к другим устройствам.

Поскольку все ИБП работают в разных условиях, в этой главе приведены не подробные руководства по установке, а общие советы и рекомендации, которым должен следовать инженер-монтажник, чтобы должным образом учесть особенности конкретного места установки.

Примечание: транспортировка

Всегда держите данное оборудование в вертикальном положении и обращайтесь с ним осторожно. Падение или резкий толчок могут повредить оборудование.

Предупреждение: установка должна производиться квалифицированным специалистом

1. Данный ИБП соответствует требованиям Директивы по электромагнитной совместимости 2004/108/EC и опубликованных технических стандартов. Для длительной и надежной эксплуатации необходимо выполнить установку в соответствии с данными инструкциями и использовать только утвержденные изготовителем принадлежности.

Чтобы предотвратить появление радиопомех, может потребоваться выполнение дополнительных действий и соблюдение дополнительных ограничений при установке.

2. Установка этого ИБП должна выполняться квалифицированным инженером в соответствии с материалами данного руководства. Оборудование, не рассмотренное в данном руководстве, необходимо устанавливать в соответствии с инструкциями по механической и электрической установке этого оборудования.

Примечание: требуется трехфазный источник электроэнергии с пятью контактами

Стандартный ИБП можно подключать к трехфазной распределительной сети переменного тока с пятью контактами (L1, L2, L3, N, PE) и системами заземления TN, TT или IT (IEC 60364-3).

Предупреждение: опасности при работе с батареями

1. Соблюдайте особую осторожность при работе с батареями ИБП. Напряжение на клеммах подключенной батареи

превышает 400 В постоянного тока и является потенциально опасным для жизни человека.

2. Надевайте очки для защиты от случайных электрических дуг.

3. Снимите кольца, часы и все металлические предметы.

4. Используйте инструменты только с изолированными ручками.

5. Надевайте резиновые изоляционные перчатки.

6. Если из батареи вытекает электролит или присутствует другое физическое повреждение, ее необходимо заменить,

поместить в стойкий к воздействию серной кислоты контейнер и утилизировать в соответствии с местными

нормативными требованиями.

7. При попадании электролита на кожу пораженную область необходимо немедленно промыть водой.

#### 1.2 Распаковка

Соблюдайте особую осторожность при распаковке оборудования, чтобы его не повредить. Убедитесь в отсутствии брака и наличии всех упаковочных материалов. Поместите перед подставкой верхнюю крышку наклонной подставки, как показано на рис. 1–1, и скрепите их с помощью крючка, а затем аккуратно скатите ИБП по получившемуся спуску, как показано на рис. 1–1.

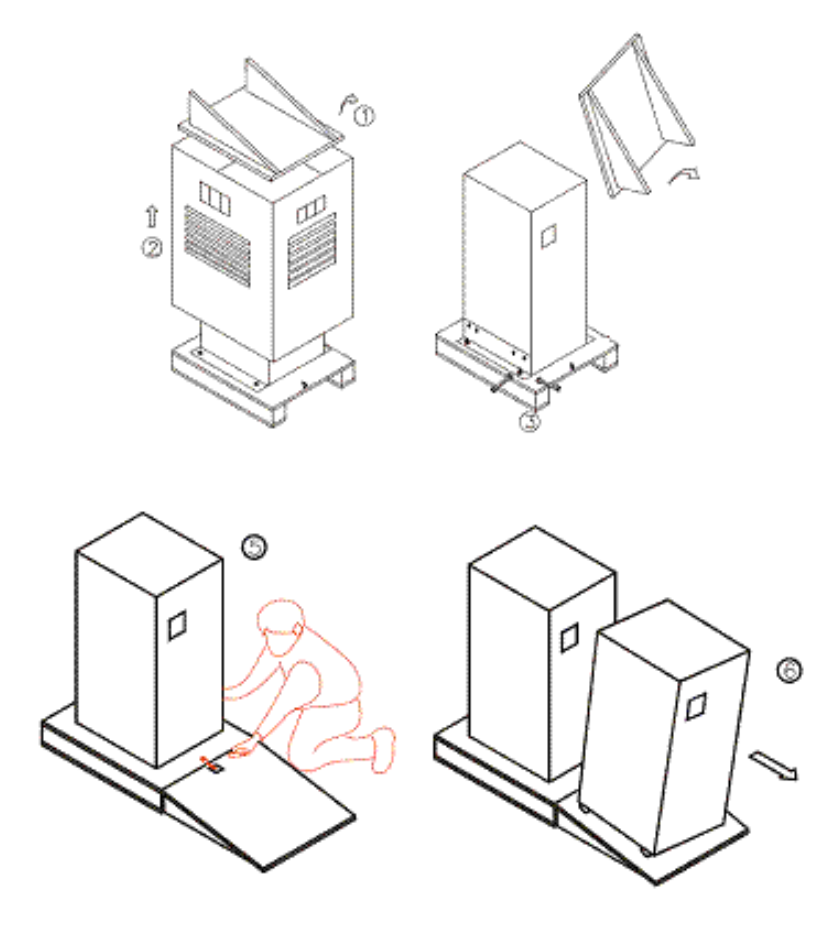

*Рисунок 1-1Распаковка*

#### 1.3 Начальная проверка

Перед установкой ИБП проверьте следующее.

1. Осмотрите ИБП и батареи снаружи и изнутри. Убедитесь, что они не были повреждены во время транспортировки. При наличии повреждений незамедлительно сообщите о них компании-перевозчику.

2. Проверьте, соответствуют ли характеристики ИБП сведениям, указанным на этикетке ИБП (находится на задней стороне дверцы). На этикетке указаны модель ИБП, мощность и основные параметры.

#### 1.4 Размещение

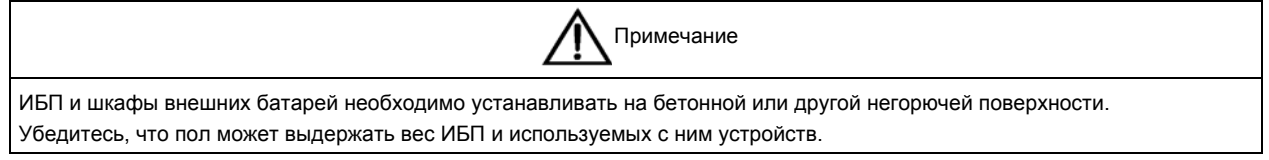

#### **1.4.1** Помещение для ИБП

Данный ИБП предназначен для установки в помещениях. Чтобы параметры окружающей среды оставались в требуемом диапазоне (см. табл. 8-2), ИБП необходимо устанавливать в чистом помещении с достаточной вентиляцией. Например, этот ИБП нельзя устанавливать на улице, в подвальных помещениях без системы кондиционирования воздуха и в других помещениях, не соответствующих требованиям ИБП.

В данном ИБП применяется принудительное охлаждение с помощью внутренних вентиляторов. Охлаждающий воздух попадает в ИБП через вентиляционные решетки на передней стороне шкафа и выводится через вентиляционные решетки на задней стороне шкафа. Не закрывайте вентиляционные отверстия.

Рекомендуется устанавливать ИБП в комнате для оборудования или в электрощитовой. При необходимости установите вытяжной вентилятор для предотвращения перегрева в помещении с ИБП и лучшей циркуляции охлаждающего воздуха (см. Таблица 8-8). ИБП, работающие в запыленных помещениях, необходимо оснащать воздушным фильтром.

#### **1.4.2** Помещение для внешних батарей (дополнительные условия для ИБП

#### со встроенными батареями)

На последнем этапе цикла перезарядки батареи вырабатывают значительный объем водорода и кислорода. Поэтому объем свежего воздуха в помещении с установленными батареями должен соответствовать стандарту EN 50272-2001.

Температура окружающей среды батарей должна быть постоянной. Температура окружающей среды — основной фактор, определяющий емкость и срок службы батареи. Номинальная рабочая температура батареи составляет 20 °C. Работа при более высокой температуре снижает срок службы батареи, а при более низкой — уменьшает ее емкость. Повышение средней рабочей температуры батареи с 20 ºC до 30 ºC уменьшает срок службы батареи на 50 %. А повышение рабочей температуры батареи до 40 ºC и более приводит к экспоненциальному уменьшению срока ее службы. При стандартной установке температура батареи должна быть в диапазоне от 15 °C до 25 °C. Не размещайте батареи рядом с источниками тепла и вентиляционными отверстиями.

При использовании внешних батарей необходимо установить устройство защиты (например, предохранитель или автоматический выключатель). Установите устройство защиты как можно ближе к батареям и используйте для подключения батарей к устройству защиты кабели минимальной длины.

#### **1.4.3** Хранение

Если ИБП не будет устанавливаться сразу после получения, храните его в сухом, прохладном месте (см. табл. 8-2). Батарею также необходимо хранить в сухом, прохладном месте с хорошей вентиляцией. Рекомендуется хранить оборудование при температуре от 20 ºC до 25 ºC. При хранении ИБП со встроенными батареями необходимо соблюдать условия хранения батарей.

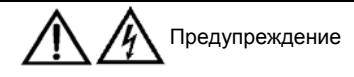

В период хранения регулярно заряжайте батареи в соответствии с инструкциями их производителей. Чтобы зарядить батареи, временно подключите ИБП к сетевому входу и активируйте батареи на время, необходимое для их зарядки.

#### 1.5 Размещение ИБП

Чтобы продлить срок службы ИБП, его следует установить в месте, соответствующем следующим требованиям.

- С плоской поверхностью.
- Обеспечивающем удобное подключение кабелей.
- С возможностью свободного доступа к ИБП.
- Обладающем хорошим воздухообменом для отвода тепла, создаваемого ИБП.
- Защищенном от атмосферных явлений.
- Защищенном от избыточной влаги и источников тепла.
- Защищенном от пыли.
- Соответствующем требованиям противопожарной безопасности.
- С температурой окружающей среды от 20 °C до 25 °C (диапазон температур, обеспечивающий наиболее эффективную работу батарей).

ИБП состоит из стального каркаса и съемных панелей. Верхняя и боковые панели прикреплены винтами. Клеммы питания находятся на задней стороне ИБП под съемной панелью, прикрученной винтами. Кроме того, ИБП оснащен роликами и тормозными накладками. За открывающейся дверцей ИБП находятся интерфейсы обмена данными и выключатели. ИБП оснащен панелью управления оператора с дисплеем, расположенной на передней дверце и отображающей основные сведения о работе ИБП и аварийных ситуациях. Кроме того, на передней стороне ИБП находится отверстие для впуска воздуха, а в задней — для выпуска.

#### **1.5.1** Шкафы системы

В зависимости от требований к системе в состав ИБП могут входить несколько шкафов: шкаф ИБП, шкаф внешних батарей, шкаф внешнего байпаса и т. п. Чтобы обеспечить эстетичный внешний вид системы, эти шкафы необходимо устанавливать в один ряд.

#### **1.5.2** Перемещение шкафа

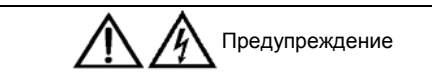

1. Убедитесь, что подъемное оборудование, используемое для перемещения шкафа ИБП, способно выдержать вес этого шкафа. Сведения о массе шкафов ИБП см. в табл. 8-3.

2. Снимайте транспортировочную подставку только при наличии подъемного оборудования и достаточного количества людей.

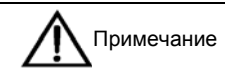

Соблюдайте особую осторожность при перемещении ИБП и шкафа с установленными батареями и сведите расстояние перемещения к минимуму.

Перед перемещением ИБП убедитесь, что подняты четыре тормозные накладки, расположенные на поддоне ИБП. Чтобы облегчить перемещение на короткие расстояния (например, при перемещении ИБП с транспортировочной подставки и помещении ИБП с подключенными кабелями в рабочее местоположение), ИБП оснащен роликами. Для перемещения ИБП на большие расстояния используйте вилочный автопогрузчик или аналогичное устройство.

#### **1.5.3** Зазоры

Оставьте перед ИБП достаточно свободного места, чтобы обслуживающий персонал мог полностью открывать переднюю дверцу и свободно проходить при переключении выключателей и подключении интерфейсных кабелей, расположенных за этой дверцей. Оставьте за ИБП не менее 350 мм свободного пространства для свободной циркуляции воздуха. Поскольку входные и выходные электрические кабели подключены с задней стороны ИБП, убедитесь, что за ИБП имеется достаточно свободного места, чтобы предотвратить их повреждение при перемещении ИБП в рабочее положение. Также можно оставить небольшое свободное пространство по бокам ИБП, чтобы упростить его перемещение вперед и назад.

#### **1.5.4** Доступ с передней стороны

Расположение компонентов ИБП обеспечивает доступ для ремонта, обслуживания и диагностики спереди и сверху. Для доступа к клеммам питания на задней стороне ИБП установлен на ролики. Это позволяет сократить зазоры для доступа к ИБП с задней и боковых сторон.

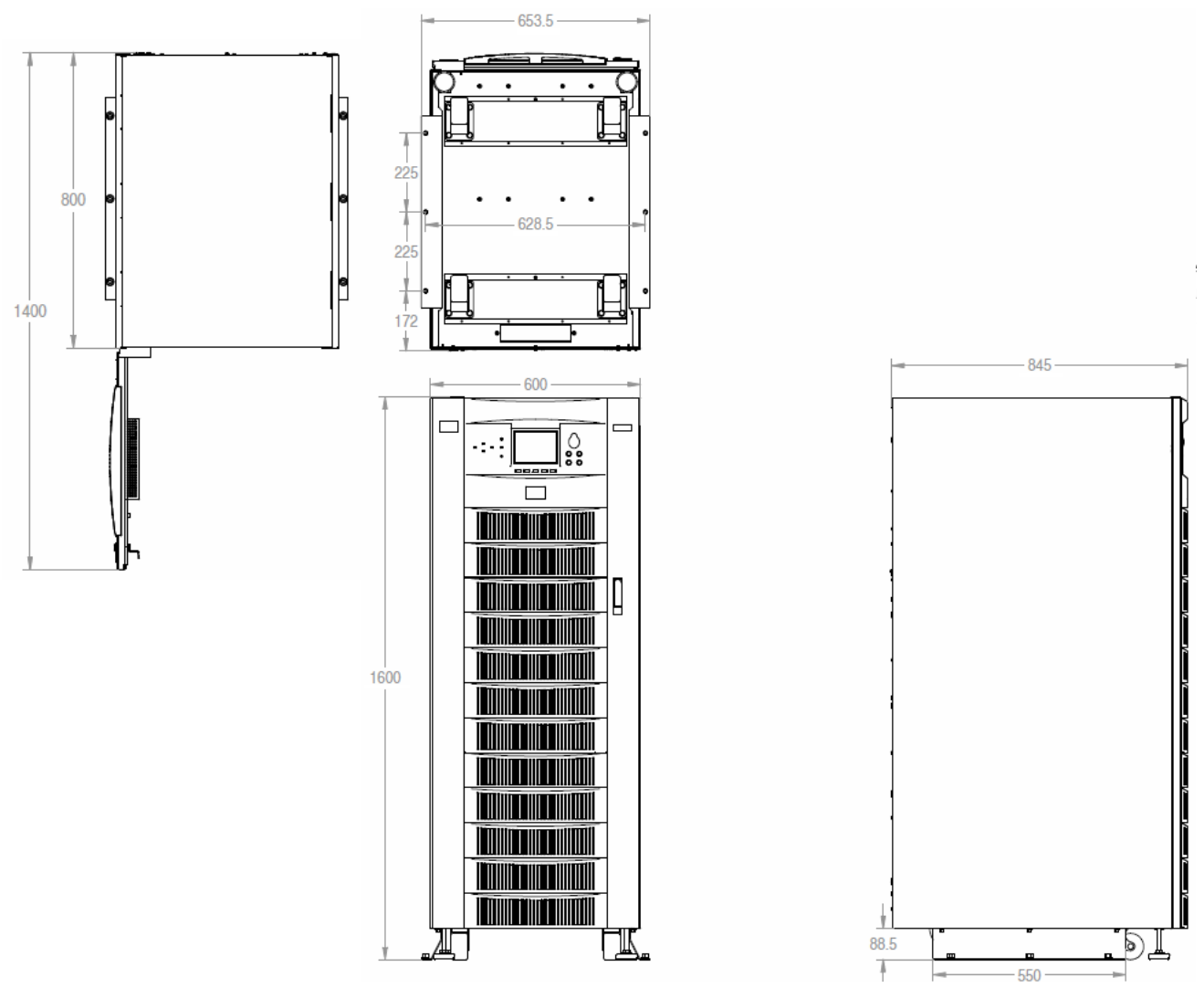

*Рисунок 1-2Установочные размеры ИБП мощностью 30–60 кВА (единицы измерения: мм)* 

#### **1.5.6** Кабельный ввод

Подключение кабелей осуществляется снизу ИБП.

#### 1.6 Внешнее защитное устройство

Данный ИБП способен подавать сигнал на устройства отключения от электрической сети. Поэтому покупатель должен самостоятельно установить во входной цепи источника переменного тока устройства отключения. Соответствующие устройства необходимо установить рядом с ИБП и отметить на них, что это устройства для защиты ввода данного ИБП.

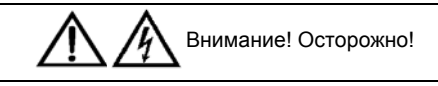

В соответствии с европейским стандартом EN 62040-1 на всех коммутационных устройствах, работающих в одной электросети с ИБП (даже если они находятся на значительном расстоянии от ИБП), необходимо разместить следующее предупреждение.

ВНИМАНИЕ! ПЕРЕД РАБОТОЙ В ДАННОЙ ЭЛЕКТРИЧЕСКОЙ ЦЕПИ ОТСОЕДИНИТЕ ИСТОЧНИК БЕСПЕРЕБОЙНОГО ПИТАНИЯ (ИБП) И УБЕДИТЕСЬ В ОТСУТСТВИИ ОПАСНОГО НАПРЯЖЕНИЯ МЕЖДУ ВСЕМИ ЭЛЕКТРИЧЕСКИМИ КОНТАКТАМИ, ВКЛЮЧАЯ КОНТАКТ ЗАЩИТНОГО ЗАЗЕМЛЕНИЯ. РИСК ПОРАЖЕНИЯ ОБРАТНЫМ НАПРЯЖЕНИЕМ.

В этом разделе приведены общие сведения для квалифицированных инженеров-монтажников. Инженеры-монтажники должны знать местные нормативные требования к электропроводке, действующие при установке данного оборудования.

#### **1.6.1** Входы выпрямителя и байпаса

#### **Перегрузки по току**

Общий байпас: Установите во входной цепи источника электропитания надлежащие устройства защиты с учетом предельно допустимого тока силового кабеля и перегрузочной способности системы (см. Таблица 8-4 до Таблица 8-7). В обычных условиях рекомендуется использовать электромагнитные автоматические выключатели со стандартной кривой отключения типа C (IEC 60947-2) и номиналом 125 % от величины тока, указанной в Таблица 1-1.

Раздельный байпас: При использовании раздельного байпаса установите в распределительном щите отдельные устройства защиты во входных цепях байпаса и выпрямителя.

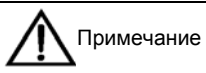

1. Для входов выпрямителя и байпаса необходимо использовать один и тот же нейтральный провод.

2. В электрических сетях с заземлением типа IT необходимо перед входным и выходным распределительными щитами (внешними по отношению к ИБП) устанавливать четырехполюсные защитные устройства.

#### **Утечка на землю**

ИБП оборудован фильтром подавления радиопомех, который генерирует остаточный ток величиной от 3,5 до 1000 мА. Поэтому рекомендуется проверить и согласовать селективность всех устройств дифференциальной защиты, установленных до входного распределительного щита.

#### **Использование устройств дифференциальной защиты (УЗО)**

Для работы этого ИБП не требуется подключение УЗО в цепи входного сетевого источника, однако если УЗО используется для соответствия местным нормативным требованиям, необходимо помнить, что наличие в цепях питания выпрямителя или байпаса раздельного УЗО может приводить к ложным срабатываниям и прерыванию подачи напряжения на ИБП. Поэтому если установка УЗО является обязательной, для входных цепей выпрямителя и байпаса необходимо использовать только одно устройство дифференциальной защиты.

УЗО, установленное в цепи питания байпаса, реагирует на суммарный ток утечки на землю ИБП и его нагрузки. Чтобы избежать ложных срабатываний, при выборе УЗО для установки во входных цепях необходимо учитывать следующее.

1. Номинальный отключающий дифференциальный ток (ОДТ) должен учитывать токи утечки (ТУ) на землю ИБП и его нагрузки в нормальном режиме работы: ОДТ = ТУ ИБП + ТУ нагрузки.

Максимальное значение тока утечки на землю ИБП составляет 5 % от номинального значения входного тока. См. также стандарт EN 62040-1, глава 4.7.13.

2. Устройство должно срабатывать с задержкой не менее 300 мс.

3. Тип используемого УЗО должен соответствовать регулятивным требованиям к продукту, изложенным в главе 4.7.12 стандарта EN 62040-1.

При использовании параллельных систем электропитания до точки, в которой линия разветвляется для подключения к входам байпаса ИБП, необходимо подключить одно общее УЗО. Установка отдельных устройств с разными конфигурациями может приводить к ложным срабатываниям.

Чтобы гарантировать надлежащее распределение токов в нейтральных кабелях, инженеры-монтажники должны использовать кабели минимально различающихся длин. Если же байпасные линии подключены к гальванически развязанным между собой источникам, УЗО можно устанавливать на каждой линии. В этом случае, а также в случае, когда питание нагрузки осуществляется от байпаса через байпасный статический выключатель,

изолированные источники подключены параллельно. Необходимо в индивидуальном порядке определить, могут ли соответствующие защитные устройства работать при существующем результирующем дисбалансе токов в линиях байпаса.

#### **1.6.2** Автоматический выключатель внешних батарей

ИБП и используемые с ним батареи защищены от перегрузок по току выключателем с плавким предохранителем, установленным на шкафу внешних батарей. Для внутренних батарей используется выключатель с плавким предохранителем, встроенный в ИБП.

Напряжение устройства защиты батарей от перегрузок по току превышает 500 В постоянного тока, а сила тока отключения составляет более 8 кА.

#### **1.6.3** Выход ИБП

На выходе ИБП необходимо установить защитное устройство, отличное от выключателя на входе распределительного устройства и обеспечивающее защиту от перегрузок (см. табл. 8-6).

#### 1.7 Силовой кабель

Конструкция кабеля должна соответствовать таблице 3B стандарта IEC 60950-1, местным требованиям к электрической проводке и инструкциям, приведенным в данном разделе, а также учитывать условия окружающей среды.

#### **1.7.1** Максимальные переменные и постоянные токи в стационарном режиме

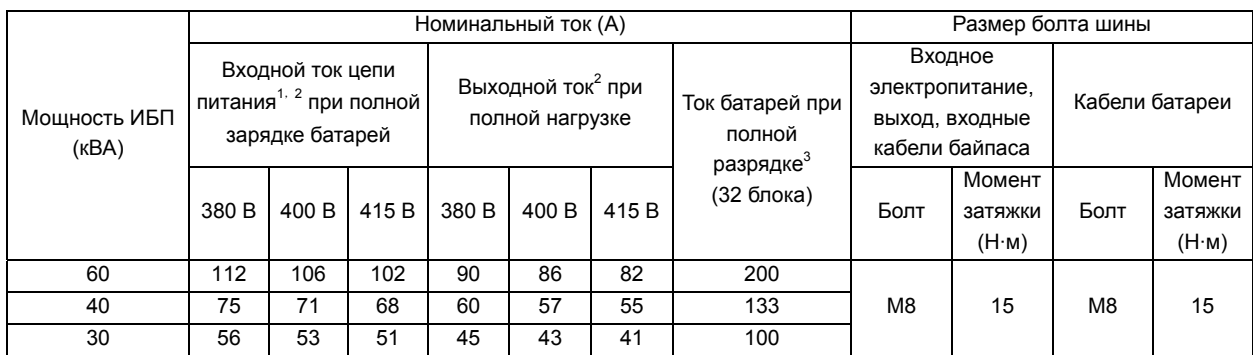

*Таблица 1-1Максимальные переменные и постоянные токи в стационарном режиме*

Примечание.

1. Входной ток для общего входа переменного тока выпрямителя и байпаса.

2. Нелинейные нагрузки (импульсные источники питания) влияют на параметры выходного напряжения ИБП и тока

в нейтральных проводах. Сила тока

в нейтральных проводах может превышать номинальную величину фазного тока. Стандартная величина превышает номинальный ток в 1,7 раза.

3. С изменением напряжения батареи ток разряда батареи должен изменяться.

1. Кабель защитного заземления. Подключенный к шкафу кабель заземления должен проходить самым коротким маршрутом. Сечение проводника заземления выбирается в зависимости от интенсивности поломок, длин кабелей и типа защиты.

2. При определении параметров кабелей для батарей допускается максимальное падение напряжения на 4 В постоянного тока при номинальных значениях тока из табл. 1-1. Оборудование нагрузки обычно подключено к распределительному щиту, содержащему индивидуально защищенные шины, а не напрямую к ИБП. Для оптимального перераспределения тока выходные кабели, соединяющие параллельные модули с параллельными распределительными шинами, должны быть одинаковой длины. Чтобы свести к минимуму электромагнитные помехи, не делайте витки.

3. Расположение клемм см. на рисунках 1-5 и 1-6.

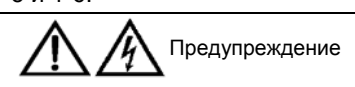

Неправильное заземление может привести к появлению электромагнитных помех, возгоранию и поражению электрическим током.

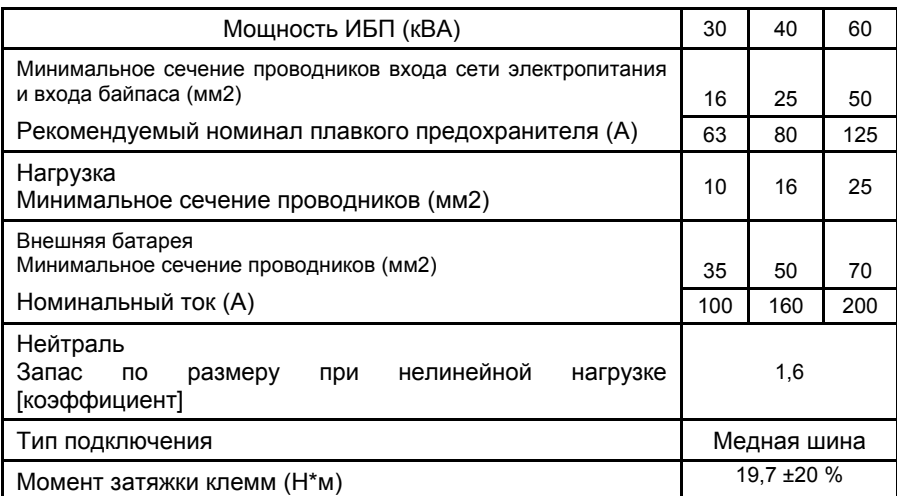

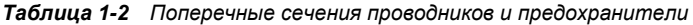

#### **1.7.2** Расстояние от пола до точки подключения на оборудовании

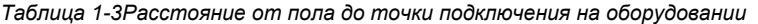

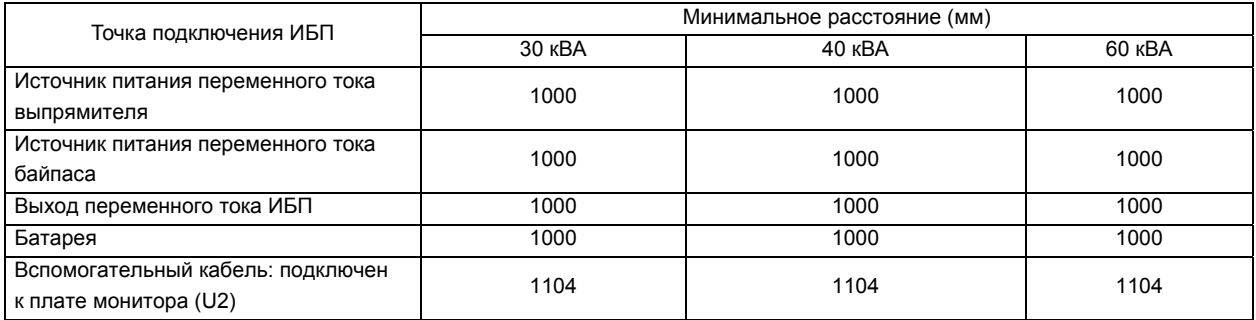

#### **1.7.3** Подключение кабеля

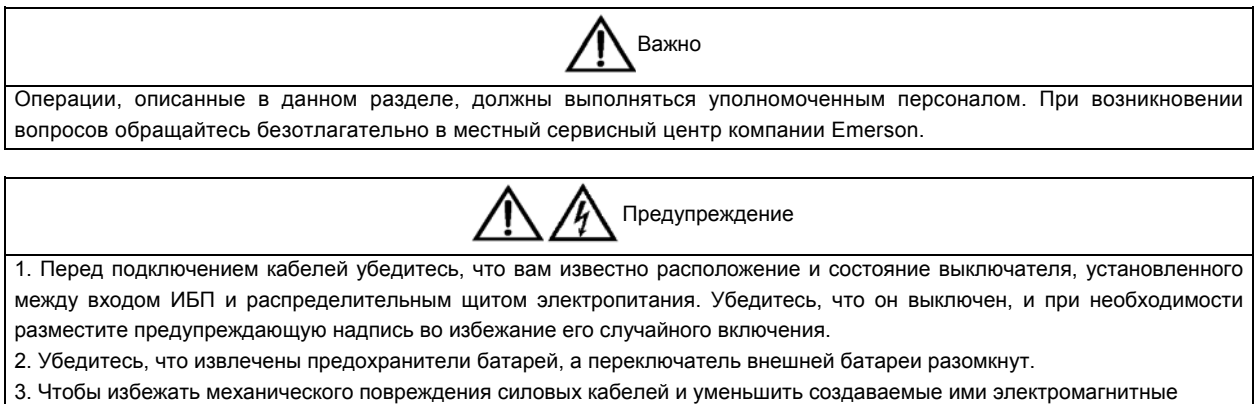

помехи, их следует прокладывать в кабельных туннелях или металлических кабельных желобах.

После того как оборудование будет размещено и закреплено, подключите силовые кабели, руководствуясь рис. 1-3 и следующими инструкциями.

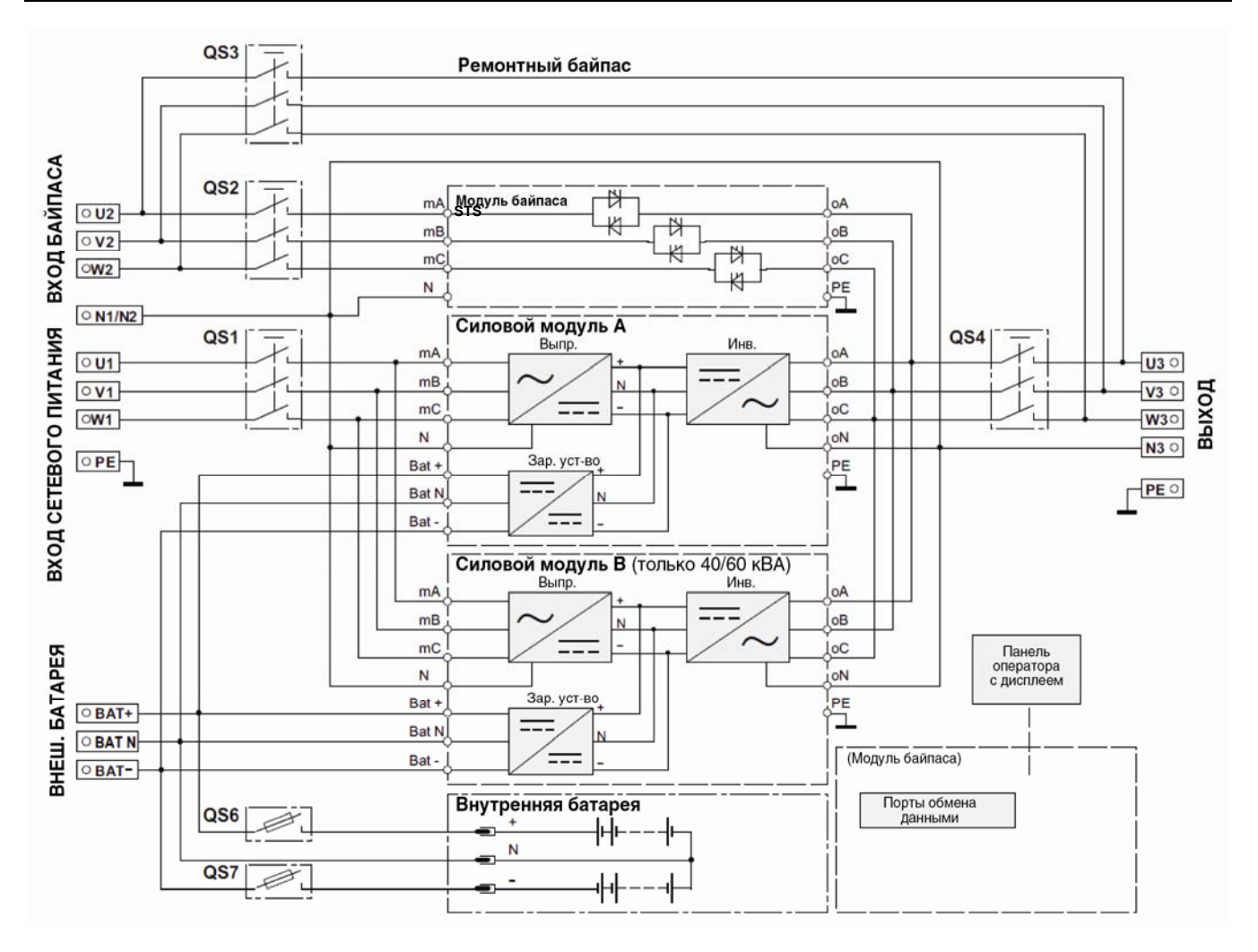

*Рисунок 1-3 Электрическое подключение ИБП мощностью 30/40/60 кВА*

1. Убедитесь, что оборудование ИБП отсоединено от внешних источников питания и разомкнуты все разъединители первичной цепи ИБП. Проверьте электрическую изоляцию всех источников питания и при необходимости разместите предупреждающие надписи во избежание их случайного подключения.

2. Снимите заднюю панель ИБП, чтобы получить доступ к внешним электрическим соединениям. Перед подключением кабелей их необходимо пропустить через зажимы для крепления кабеля, которые позволят закрепить кабели и будут удерживать их в нужном положении.

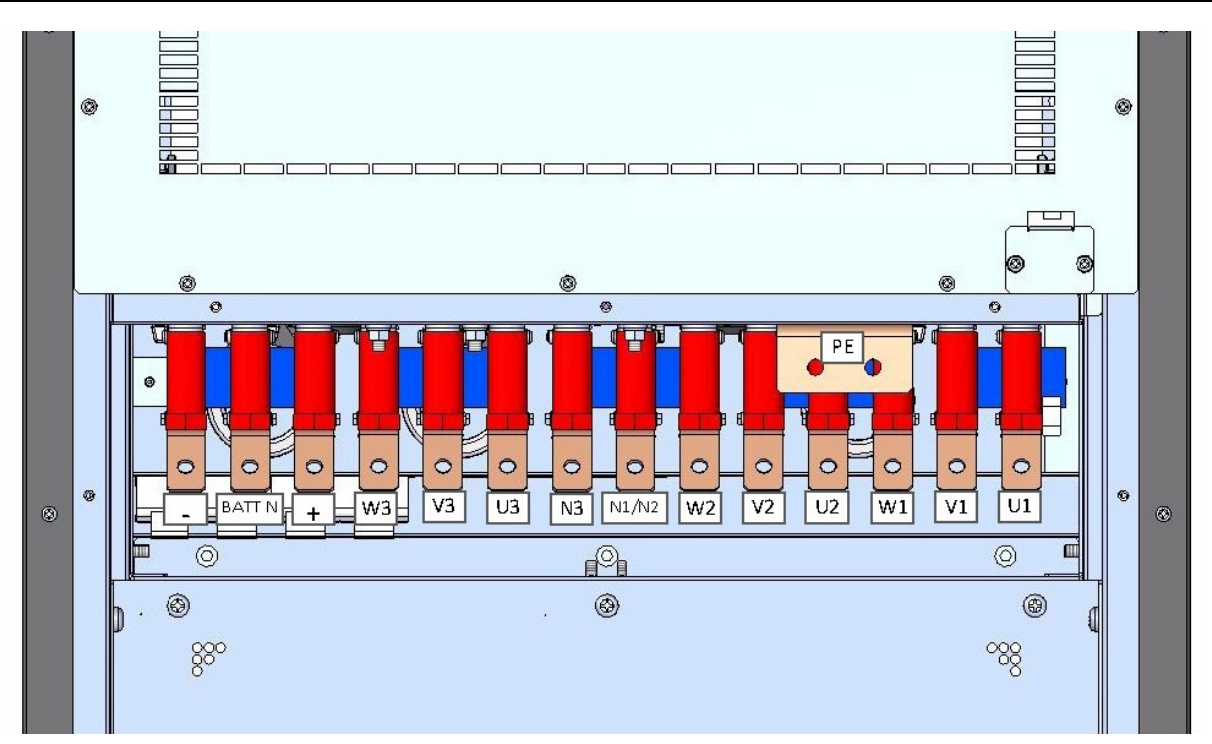

*Рисунок 1-4 Клеммы питания ИБП*

Примечание.

- 1. Основной вход: U1, V1, W1, N1.
- 2. Вход байпаса: U2, V2, W2, N2.
- 3. Выход ИБП: U3, V3, W3, N3.
- 4. Вход батареи: +, –, BATT N.
- 5. Заземление: PE.

3. Подсоедините кабель защитного заземления и все необходимые кабели заземления к клеммам заземления (PE).

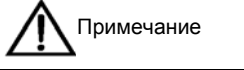

Кабели заземления и нейтральный провод должны быть подключены в соответствии с местными и государственными регулятивными нормами.

4. В зависимости от типа установки определите тип подключения и подключите входящие кабели к источнику питания в соответствии с одной из двух процедур, приведенных ниже.

#### **Общие соединения на входе**

А. При использовании конфигурации с общим входом байпаса и выпрямителя для ИБП мощностью от 30 до 60 кВА подключите входные кабели переменного тока к входным клеммам выпрямителя (U1-V1-W1-PEN1) и байпаса (U2-V2-W2-PEN2). Момент затяжки см. в табл. 1-1. Убедитесь в правильности чередования фаз.

#### **Раздельные подключения байпаса**

Б. При использовании конфигурации с отдельным байпасом подключите входные кабели, идущие от источника питания, к входным клеммам выпрямителя (U1-V1-W1-PEN1), а входные кабели байпаса — к входным клеммам байпаса (U2-V2-W2-PEN2). Момент затяжки см. в табл. 1-1. Убедитесь в правильности чередования фаз.

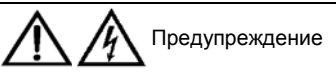

При использовании отдельного байпаса убедитесь, что соединительные шины между входами байпаса и выпрямителя удалены. Входы выпрямителя и байпаса необходимо подключить к общей нейтрали.

#### **Подключение выхода системы**

5. Подключите выходные кабели системы к выходным клеммам ИБП (U3-V3-W3-N3) и наиболее важной нагрузке. Момент затяжки см. в табл. 1-1. Убедитесь в правильности чередования фаз.

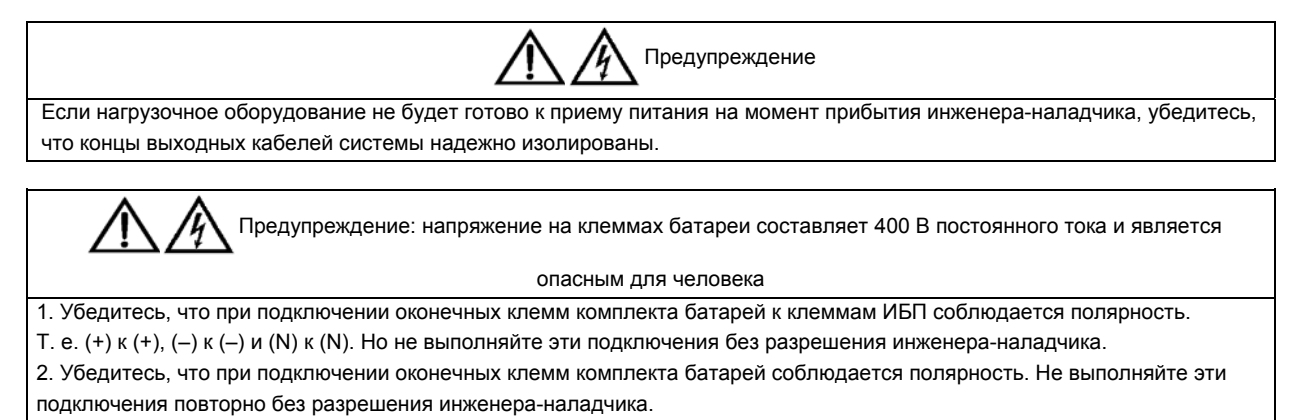

6. Для использования преобразователя частоты убедитесь, что соединительные кабели байпаса удалены.

7. Закройте защитную крышку.

#### 1.8 Кабели управления и средства связи

Как показано на рис. 1-5, на передней панели модуля байпаса находятся порты J5 — J10 с «сухими» контактами и порты обмена данными (порт RS-485, порт RS-232 и три порта IntelliSlot).

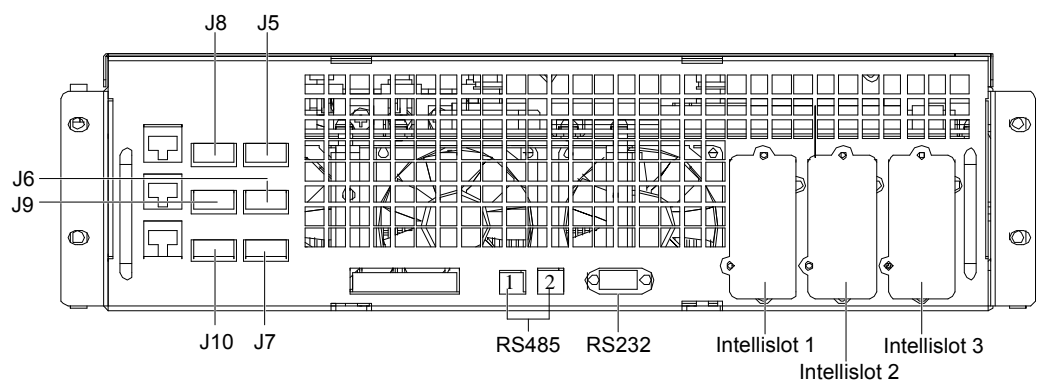

*Рисунок 1-5 Порты с «сухими» контактами и порты обмена данными*

ИБП получает внешние сигналы посредством беспотенциальных («сухих») контактов, подключенных к вставным входным разъемам «сухих» контактов. Программное обеспечение ИБП разработано таким образом, что ИБП получает сигналы при замыкании необходимых контактов с питанием +12 В. Все кабели управления должны быть проложены отдельно от силовых и параллельных кабелей, иметь двойную изоляцию и проводники с площадью поперечного сечения от 0,5 мм<sup>2</sup> до 1,5 мм<sup>2</sup> при длине кабеля от 20 до 30 метров соответственно.

#### **1.8.1** Входной порт с «сухими» контактами

Входные порты с «сухими» контактами J7 и J8 используются для передачи сведений об окружающей среде и неисправностях заземления батареи. Эти порты показаны на рис. 1-6 и описаны в табл. 1-3.

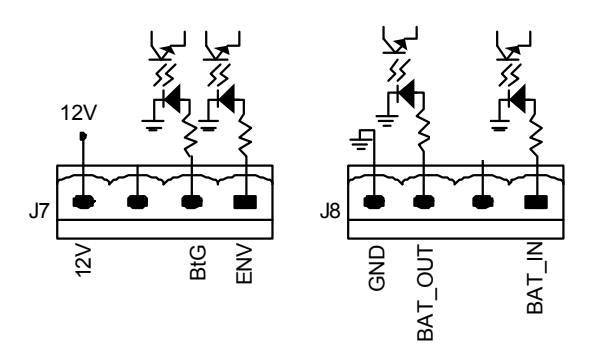

*Рисунок 1-6 Входные порты с «сухими» контактами J7 и J8* 

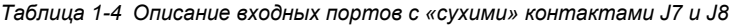

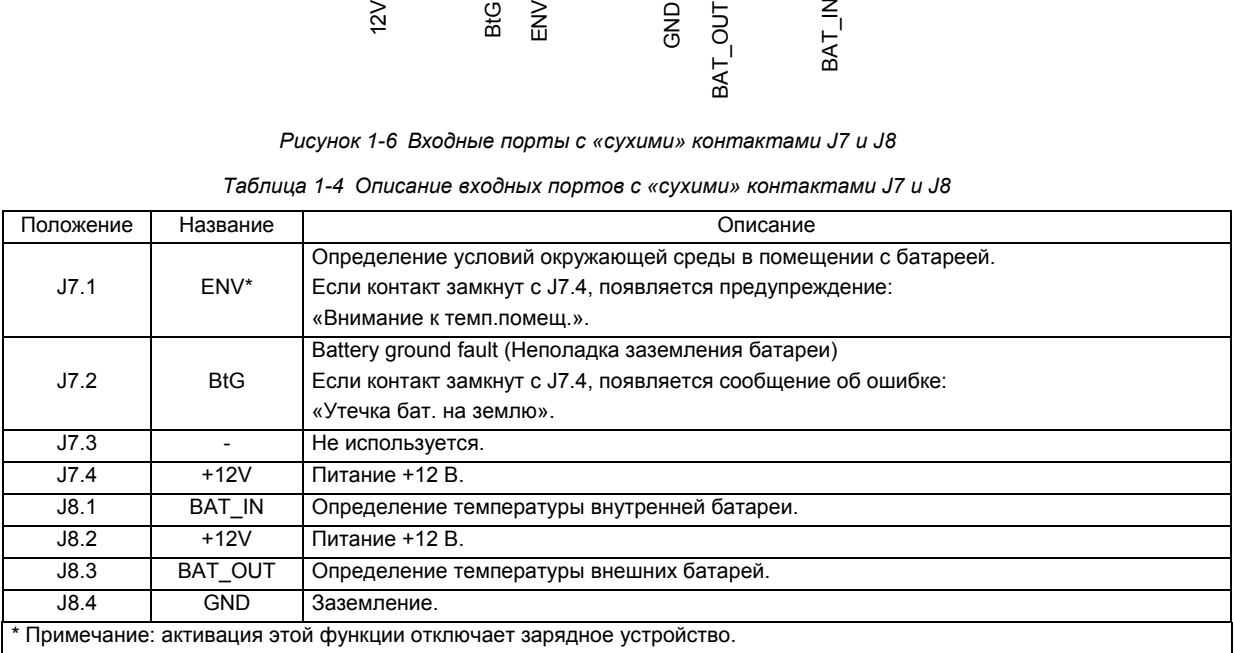

#### **1.8.2** Порт размыкателя цепи батареи

Порт J6 является портом размыкателя цепи батареи. Этот порт показан на рис. 1-7 и описан в табл. 1-4.

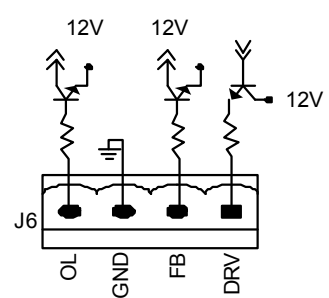

*Рисунок 1-7 Порт размыкателя цепи батареи*

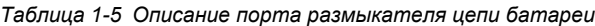

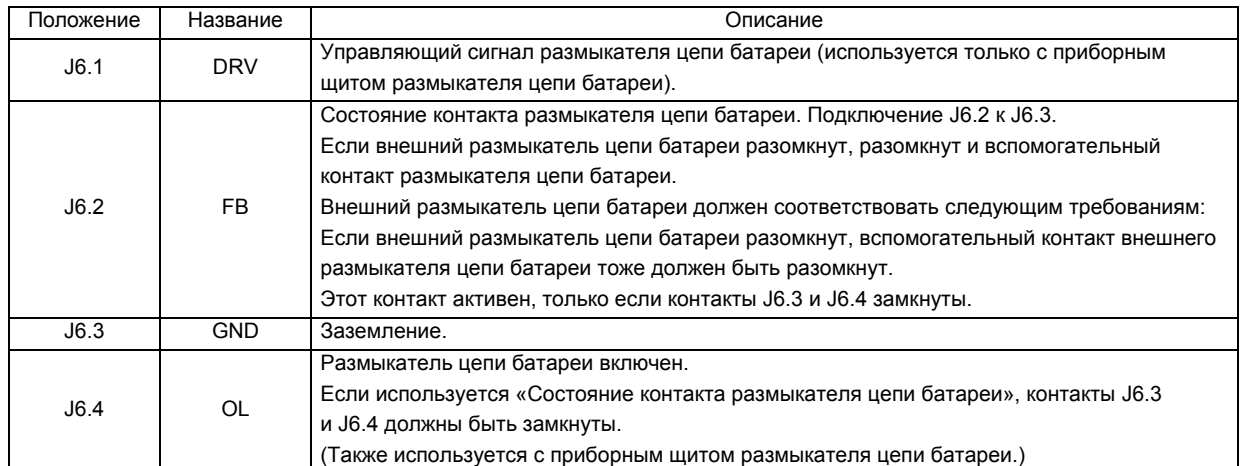

Подключение порта размыкателя цепи батареи к размыкателю цепи батареи показано на рис. 1-8.

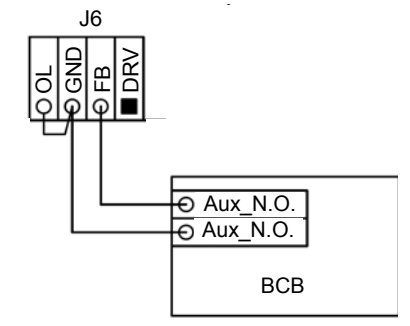

*Рисунок 1-8 Подключение размыкателя цепи батареи к порту размыкателя цепи батареи*

#### **1.8.3** Порт состояния выходного выключателя и выключателя сервисного

#### режима

Порт J9 является портом состояния выходного выключателя и выключателя сервисного режима. Этот порт показан на рис. 1-9 и описан в табл. 1-5.

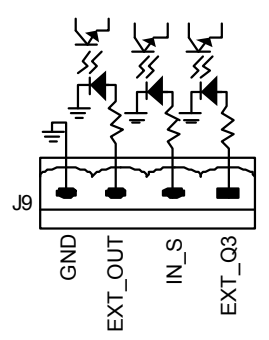

*Рисунок 1-9 Порт состояния выходного выключателя и выключателя сервисного режима*

*Таблица 1-6 Описание порта состояния выходного выключателя и выключателя сервисного режима*

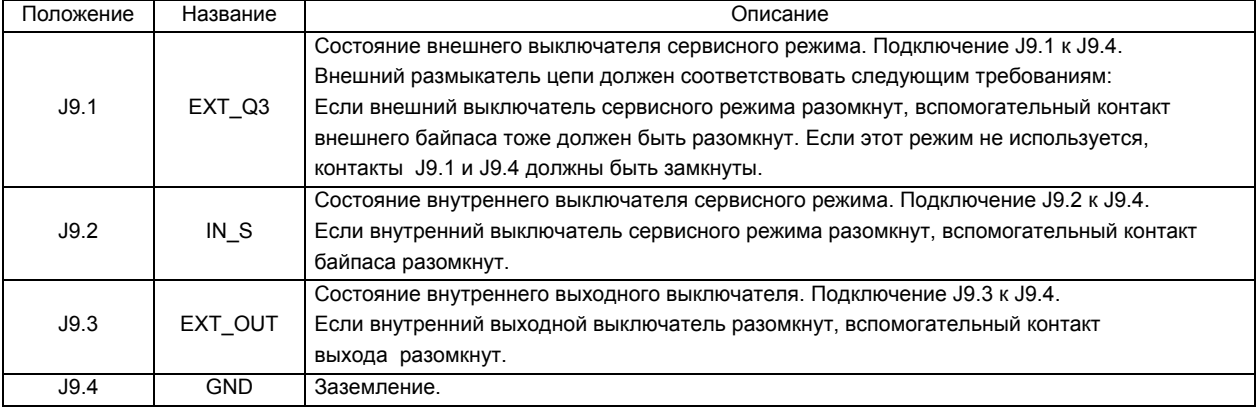

#### **1.8.4** Выходной порт с «сухими» контактами (защита от обратных токов)

J5 — это выходной порт с «сухими» контактами, который поддерживает два выходных сигнала, формируемых реле «сухих» контактов. Этот порт показан на рис. 1-10 и описан в табл. 1-6. Шунтирующая катушка внешнего воздушного выключателя может управляться напрямую посредством этого «сухого» контакта. Шунтирующая катушка внешнего воздушного выключателя должна быть рассчитана на переменный ток 250 В/5 А или постоянный ток 24 В/5 А.

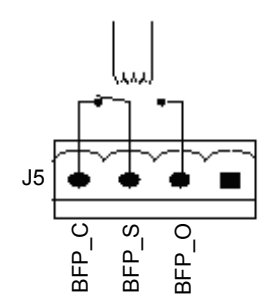

*Рисунок 1-10 Выходной порт с «сухими» контактами*

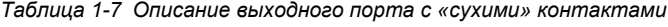

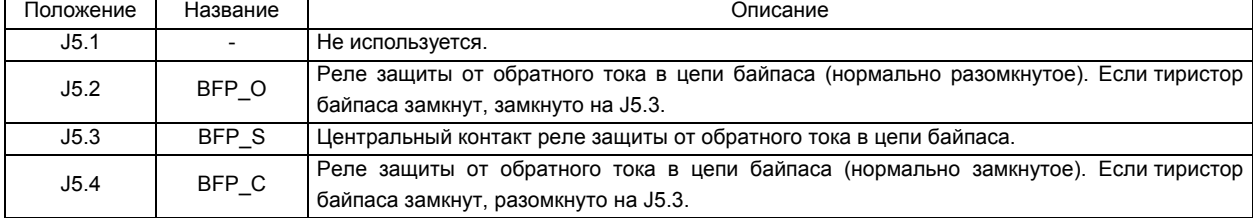

#### **1.8.5** Входной порт удаленного аварийного отключения питания

ИБП поддерживает аварийное отключение питания, которое выполняется при нажатии клавиши на панели управления оператора ИБП или удаленной подаче сигнала пользователем. Выключатель аварийного отключения питания находится под поворотной пластиковой крышкой.

Порт J10 является входным портом аварийного отключения питания. Этот порт показан на рис. 1-11 и описан в табл. 1-7.

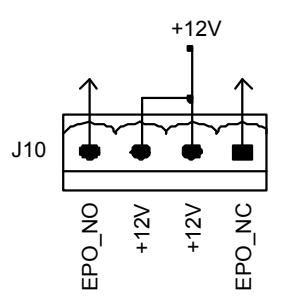

*Рисунок 1-11 Входной порт удаленного аварийного отключения питания*

*Таблица 1-8 Описание входного порта удаленного аварийного отключения питания*

| Положение | Название | Описание                                                                         |
|-----------|----------|----------------------------------------------------------------------------------|
| J10.1     | EPO NC   | Аварийное отключение питания активируется, если этот контакт и J10.2 разомкнуты. |
| J10.2     | $+12V$   | Аварийное отключение питания активируется, если этот контакт и J10.1 разомкнуты. |
| J10.3     | $+12V$   | Аварийное отключение питания активируется, если этот контакт и Ј10.4 замкнуты.   |
| J10.4     | EPO NO   | Аварийное отключение питания активируется, если этот контакт и Ј10.3 замкнуты.   |

Аварийное отключение питания активируется при замыкании контактов 3 и 4 порта J10 или размыкании его контактов 1 и 2.

Контакты 1 и 2 или 3 и 4 зарезервированы для тех случаев, когда необходимо внешнее устройство аварийного отключения питания. Кроме того, внешнее устройство аварийного отключения питания подключается посредством экранированного кабеля к нормально замкнутому или нормально разомкнутому переключателю удаленного отключения, расположенному между этими двумя контактами. Если эта функция не используется, контакты 3 и 4 порта J10 должны быть разомкнуты, а контакты 1 и 2 этого порта — замкнуты.

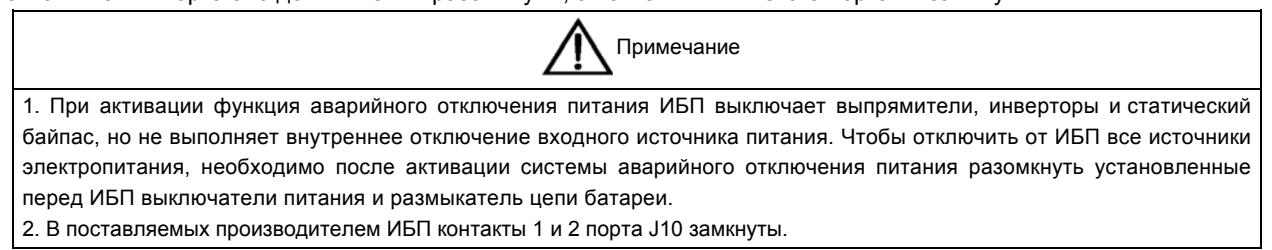

#### **1.8.6** Порты RS-485, RS-232 и IntelliSlot

Порты RS-485 и RS-232 предназначены для последовательной передачи данных и используются уполномоченными специалистами в процессе наладки и обслуживания ИБП.

Порты IntelliSlot 1–3 поддерживают следующие платы обмена данными.

1. Платы IS-WEB-L, IS-485EXI и IS-Relay.

Эти платы обмениваются данными с ИБП, используя протокол Velocity компании Liebert, а со внешними сетями используя стандартные отраслевые протоколы.

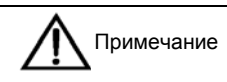

1. Для программирования служебных функций порт IntelliSlot 1 использует общие ресурсы обмена данными с портом RS-232. Во избежание конфликтов рекомендуется устанавливать в этот порт платы с «сухими» контактами. 2. Инструкции по установке и настройке плат см. в руководствах пользователя к соответствующим платам.

#### **1.8.7** Обмен данными в ИБП серии NX через IntelliSlot

ИБП NX оснащен тремя портами Liebert IntelliSlot, позволяющими оперативно устанавливать дополнительные платы обмена данными в ИБП. Используя протокол Velocity, платы Liebert IntelliSlot обмениваются данными с платами, которые преобразуют полученные данные в формат других протоколов (таких как SNMP и Modbus). Убедитесь, что на ЖК-дисплее панели управления в меню «Протокол» — «Установки» выбран протокол Velocity. Другие карты позволяют получать внешние сигналы рабочего состояния через «сухие» контакты.

В порты обмена данными NX IntelliSlot можно устанавливать и извлекать платы во время работы ИБП NX.

## **1.8.8** Сетевая плата IntelliSlot — сетевая интерфейсная плата SNMP/HTTP (IS-WEBL)

Эта сетевая интерфейсная плата позволяет в реальном времени получать все данные и сведения о состоянии в виде ловушек SNMP, используя подключение Ethernet 10/100-BaseT. Кроме того, плата предоставляет доступ к указанным сведениям о состоянии и всем измеренным значениям параметров через веб-браузер.

#### **1.8.9** Интерфейсная плата IntelliSlot 485 (IS-485L)

Плата IntelliSlot 485 предоставляет средства управления и мониторинга ИБП, которые могут использоваться в автоматизированных системах управления зданиями, и поддерживает протокол Modbus при подключении через встроенный порт RS-485. Это позволяет интегрировать данный ИБП в существующие системы управления зданиями, которые поддерживают открытый стандарт протокола Modbus RTU.

#### **1.8.10** Релейная плата IntelliSlot (IS-RELAY)

На релейной плате Liebert IntelliSlot установлены нормально разомкнутые контакты, используемые для удаленного мониторинга аварийных состояний ИБП. Плата проста в установке и может быть интегрирована с другими системами мониторинга, использующими контакты реле.

Релейная плата Liebert IntelliSlot рассчитана на напряжение 24 В постоянного/переменного тока при силе тока 1 А.

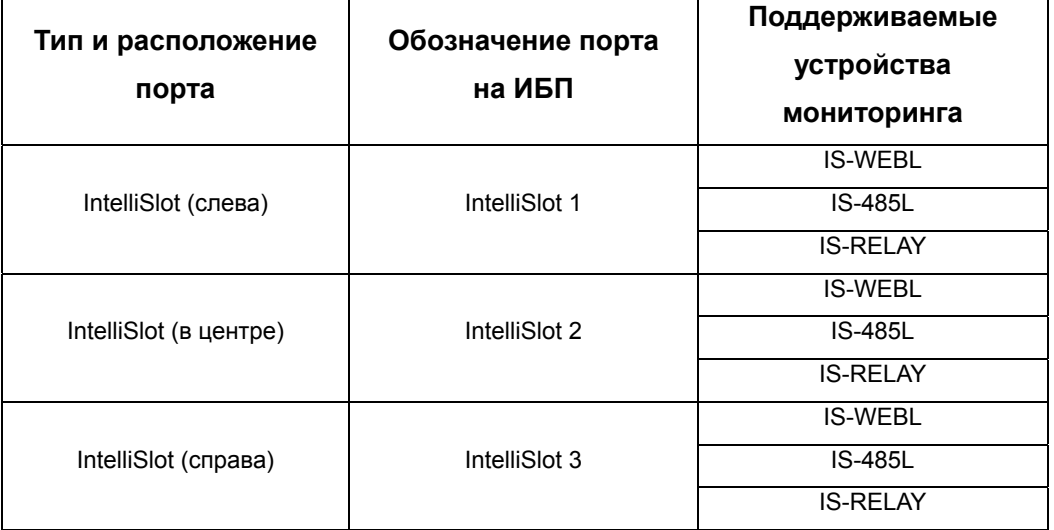

#### **1.8.11** Средства обмена данными ИБП NX

## **Глава 2 Батареи**

В этой главе содержатся сведения о батареях: краткое введение, правила техники безопасности при работе с батареями, сведения об используемых с батареями силовых кабелях, информация об обслуживании и утилизации батарей и номинальные величины токов.

#### 2.1 Краткое введение

Комплект батарей ИБП состоит из соединенных последовательно аккумуляторов для подачи на инвертор ИБП требуемого напряжения постоянного тока. Время резервного питания от батареи (время, на протяжении которого батарея может поддерживать работоспособность нагрузки после отключения электропитания) зависит от емкости батарей, выраженной в ампер-часах. Поэтому может потребоваться параллельное подключение нескольких комплектов батарей. Все батареи, используемые в конкретной системе, должны быть одинакового типа, производителя и даты производства.

Если внутренние батареи в конфигурации ИБП отсутствуют, данное устройство должно быть подключено к шкафу внешних батарей. Внешняя батарея устанавливается в комплекте с защитным устройством, позволяющим отключать батарею при выполнении ремонтных работ. Это устройство устанавливается в шкафу для батарей или в непосредственной близости к нему.

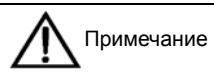

1. В шкафу внешних батарей для ИБП может быть установлено до 64 батарей с напряжением 12 В.

2. Необходимо предусмотреть возможность отключения батареи от ИБП на время ремонта или обслуживания. Держатель предохранителя должен поддерживать ручное переключение.

3. Шкафы для батарей, используемые вместе с оригинальными принадлежностями, соответствуют требованиям директив Европейского сообщества. При использовании батарей других производителей проверьте, выполняются ли требования применимых директив Европейского сообщества, и подтвердите соответствие этим директивам.

## 2.2 Безопасность

Соблюдайте особую осторожность при работе с батареями ИБП. Если все блоки подключены, напряжение на клеммах комплекта батарей может достигать 576 В постоянного тока и является потенциально опасным для жизни человека. Соблюдайте меры предосторожности при работе с высоковольтным оборудованием. Установку и обслуживание батарей могут выполнять только квалифицированные специалисты. Чтобы обеспечить безопасность, устанавливайте внешние батареи в запирающемся шкафу или в отдельном помещении, в которое имеет доступ только квалифицированный обслуживающий персонал.

Во время обслуживания батарей обращайте внимание на следующее.

- Убедитесь, что ИБП находится в сервисном режиме.
- Количество элементов батареи, указанное в программном обеспечении, должно соответствовать действительному количеству элементов батареи.
- В случае расплавления предохранителей батарей ремонт ИБП могут выполнять только уполномоченные специалисты по обслуживанию ИБП. Для замены предохранителей необходимо использовать предохранители того же типа, что и поставлявшиеся вместе с ИБП, и выпущенные тем же производителем.

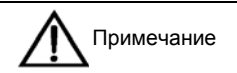

Инструкции по технике безопасности при использовании и обслуживании батарей ИБП см. в руководствах, предоставленных производителями соответствующих батарей. Приведенные в этой главе сведения о технике безопасности при работе с батареями содержат основные положения, которые должны учитываться при планировании установки и, в зависимости от конкретной конфигурации, могут влиять на результат планирования.

Предупреждение: под защитными крышками присутствует опасное напряжение батареи

- 1. Под крышками, для снятия которых необходимы инструменты, отсутствуют компоненты, которые могут обслуживаться пользователями. Только квалифицированный обслуживающий персонал может снимать такие крышки.
- 2. Перед работой с медными шинами, соединенными со внешней батареей, убедитесь, что они отключены от всех источников энергии.
- 3. При работе с батареями соблюдайте следующие меры безопасности.
- А. Соединение с батареей должно быть крепким и надежным. После подключения необходимо откалибровать все клеммные соединения с батареями. Необходимо выполнять требования к моменту затяжки, указанные в инструкциях или руководствах пользователя, предоставленных производителями батарей. Все соединения между клеммами

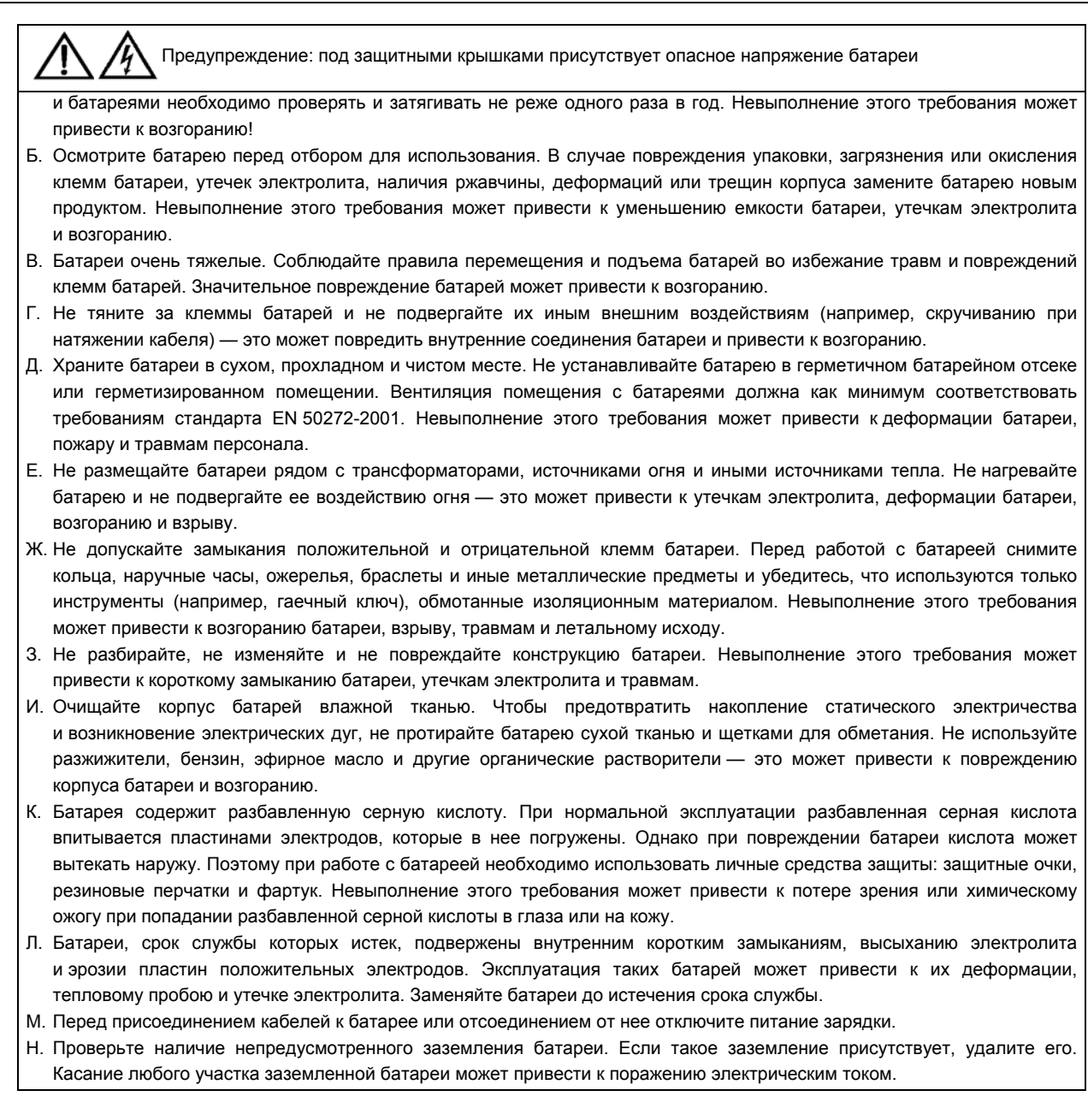

#### 2.3 **Силовой кабель батареи**

#### **2.3.1** Обзор

Установите и подключите батареи в соответствии с приведенными ниже инструкциями и рисунками.

#### **2.3.2** Установка батарей

- 1. Перед установкой проверьте, не повреждены ли батареи, осмотрите принадлежности и проверьте их количество, а также тщательно изучите данное руководство пользователя или инструкции по установке, предоставленные производителем батареи.
- 2. Рядом с вертикальными сторонами каждой батареи необходимо оставить зазор величиной 10 мм, чтобы обеспечить циркуляцию воздуха вокруг батарей.
- 3. Для облегчения обслуживания батарей и контроля их состояния оставьте зазор между верхней стороной батареи и расположенной над ней поверхностью.
- 4. Чтобы предотвратить перемещение центра тяжести вверх, устанавливайте батареи снизу вверх. Установите батареи надлежащим образом и защитите их от толчков и вибрации.
- 5. При использовании параллельных ИБП, подключенных к общему набору батарей, на подключении каждого ИБП к общей батарее нужно установить дополнительное размыкающее устройство (переключатель). Это необходимо для надлежащего обслуживания системы. Компания Emerson не рекомендует использовать общие наборы батарей, поскольку это снижает надежность системы.
- 6. Измерьте напряжение батареи и выполните его калибровку после запуска ИБП.

#### **2.3.3** Подключение батарей

- 1. Убедитесь, что извлечены предохранители батарей, они должны вставляться на этапе пусконаладки, а НЕ при установке.
- 2. Если шкаф батарей расположен на фальшполу или рядом с ИБП на сплошном полу, силовые кабели батарей и другие кабели могут вводиться в шкаф ИБП через основание шкафа. Кабели для подключения ИБП к шкафам батарей не входят в комплект ИБП. Они могут быть предоставлены (чтобы обеспечить электромагнитную совместимость класса C2) производителем по запросу. Чтобы снизить уровень помех, между шкафом ИБП и шкафом батарей рекомендуется прокладывать экранированные кабели батарей. Экраны этих кабелей необходимо присоединять как к шкафу ИБП, так и к шкафу батареи.
- 3. Установите заземление (PE).
- 4. При использовании нескольких комплектов батарей необходимо последовательно, а затем параллельно соединить определенное количество аккумуляторных блоков (можно даже 30–40 блоков).Перед подключением нагрузки и включением питания измерьте общее напряжение комплектов батарей и проверьте его соответствие требованиям. Положительные и отрицательные клеммы батареи должны быть подключены к соответствующим положительным и отрицательным клеммам ИБП в соответствии с метками на батарее и ИБП. Несоблюдение полярности при подключении батареи может привести к взрыву, возгоранию, повреждениям батареи и ИБП и травмам персонала.
- 5. После подключения кабелей батареи установите изолирующую крышку для каждой клеммы.
- 6. Радиус изгиба кабеля не должен превышать 10D, где D внешний диаметр кабеля.
- 7. После подключения не тяните кабели батареи и зажимы кабелей.
- 8. При подключении кабелей батареи не скрещивайте их и не связывайте вместе.
- 9. На Рисунок 2-1 и Рисунок 2-2 показано подключение кабелей для внутренних батарей. В руководстве по установке батарей описано подключение кабелей для внешних батарей

#### Liebert NX Батареи

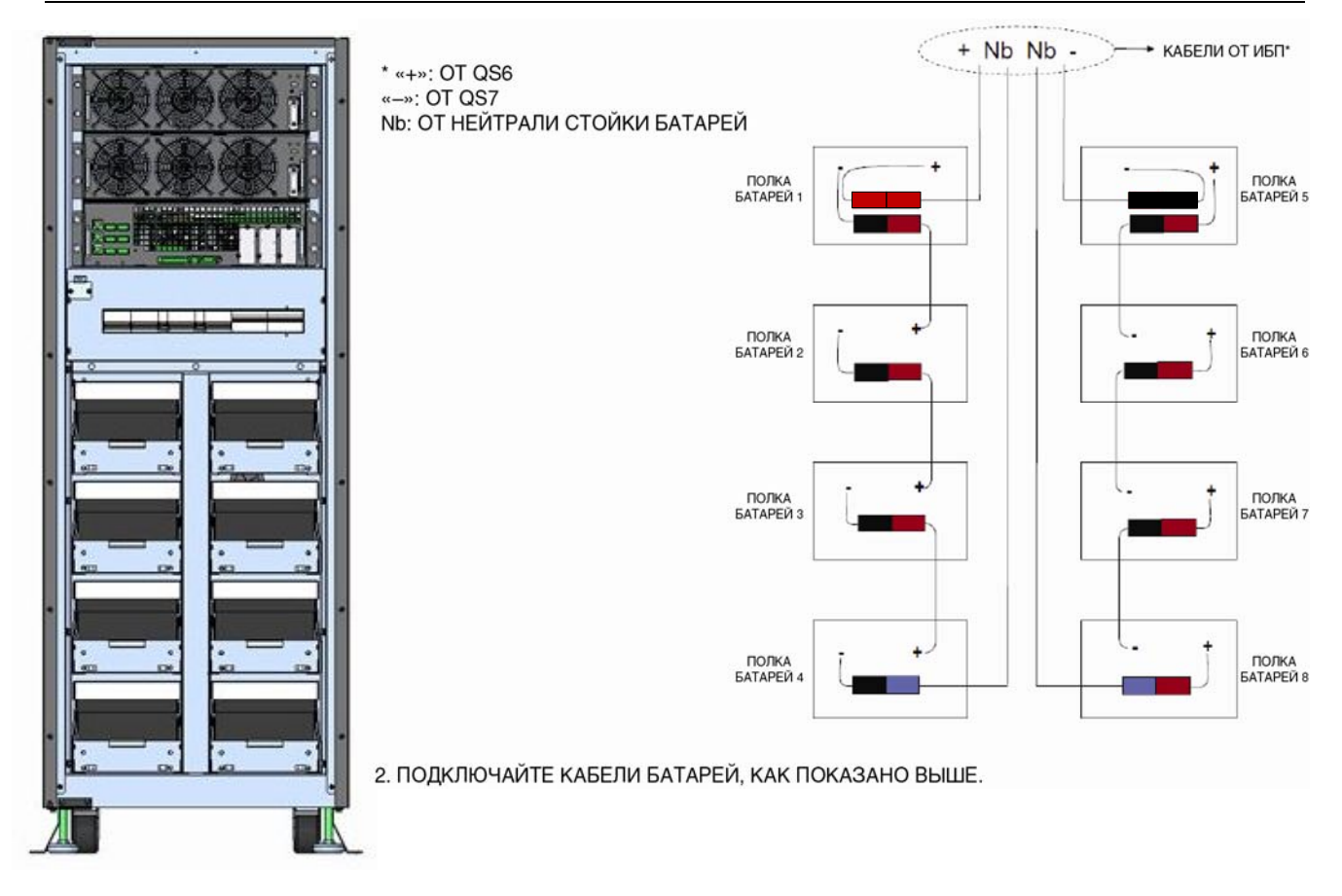

*Рисунок 2-1 ПОДКЛЮЧЕНИЕ ВНУТРЕННИХ БАТАРЕЙ*

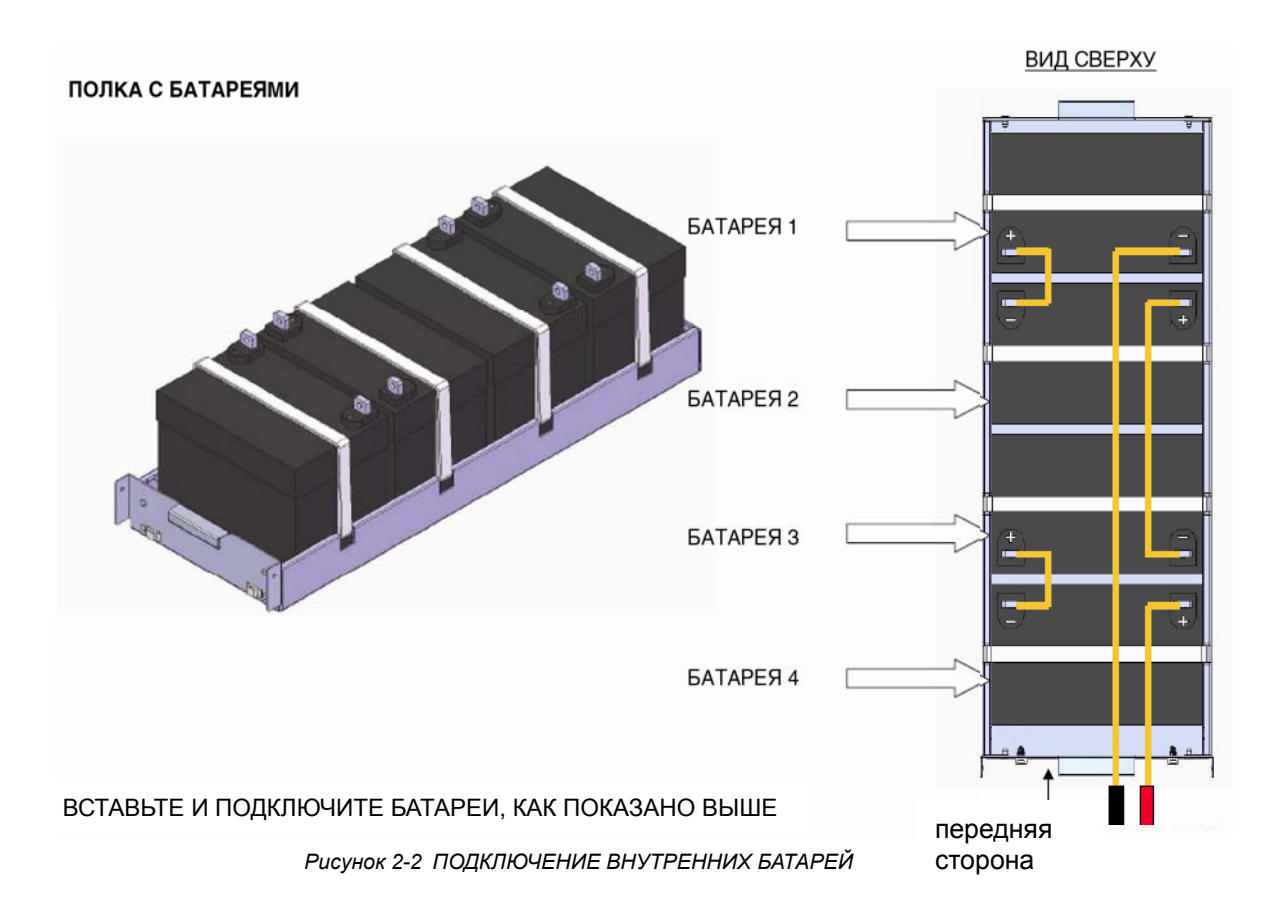

#### 2.4 Обслуживание батарей

Описание процедур обслуживания и мер предосторожности при обслуживании см. в стандарте IEEE-Std-1188-2005 и соответствующих руководствах, предоставленных производителями батарей.

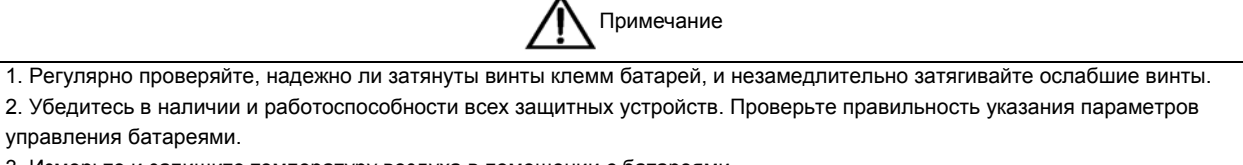

3. Измерьте и запишите температуру воздуха в помещении с батареями.

4. Проверьте температуру батарей, целостность клемм и убедитесь в отсутствии коррозии. Проверьте, не повреждены ли корпусы батарей и крышки клемм.

#### 2.5 Утилизация батарей

Если из батареи вытекает электролит или она иным образом физически повреждена, ее необходимо поместить в контейнер, стойкий к воздействию серной кислоты, и утилизировать в соответствии с местными нормативными требованиями.

Использованные свинцово-кислотные аккумуляторные батареи рассматриваются как опасные отходы и контролируются программой по борьбе с загрязнением окружающей среды использованными батареями. Хранение, транспортировка, использование и утилизация батарей должны соответствовать местному и национальному законодательству, правилам утилизации опасных отходов и программы по борьбе с загрязнением окружающей среды использованными батареями и другим стандартам.

Согласно национальным регулятивным нормам использованная свинцово-кислотная батарея должна быть утилизирована. Применение иных способов уничтожения таких батарей запрещено. Выброс использованных свинцово-кислотных батарей в непредназначенных для этого местах и использование других неподходящих методов утилизации вызовет значительное загрязнение окружающей среды, а ответственные за такие действия могут быть привлечены к ответственности.

Компания Emerson, будучи поставщиком свинцово-кислотных аккумуляторных батарей, организовала высококачественную сеть обслуживания и систему переработки использованных батарей, чтобы помочь клиентам в утилизации использованных батарей, соответствующей законодательным и промышленным стандартам. Для получения дополнительных сведений о системе переработки использованных батарей компании Emerson обратитесь в местный сервисный центр или торговое представительство компании Emerson. Если клиент не выполняет эти инструкции или не использует систему переработки использованных батарей компании Emerson, компания Emerson не несет ответственности за загрязнение окружающей среды в результате неправильной утилизации использованных батарей.

## 2.6 Номинальные величины токов и подключение шкафа внешней

#### батареи

В табл. 2-1 указаны рекомендуемые величины токов и площади поперечного сечения проводников соединительных кабелей.

*Таблица 2-1 Справочная таблица для выбора величин токов размыкателей цепи батареи и рекомендуемых площадей*

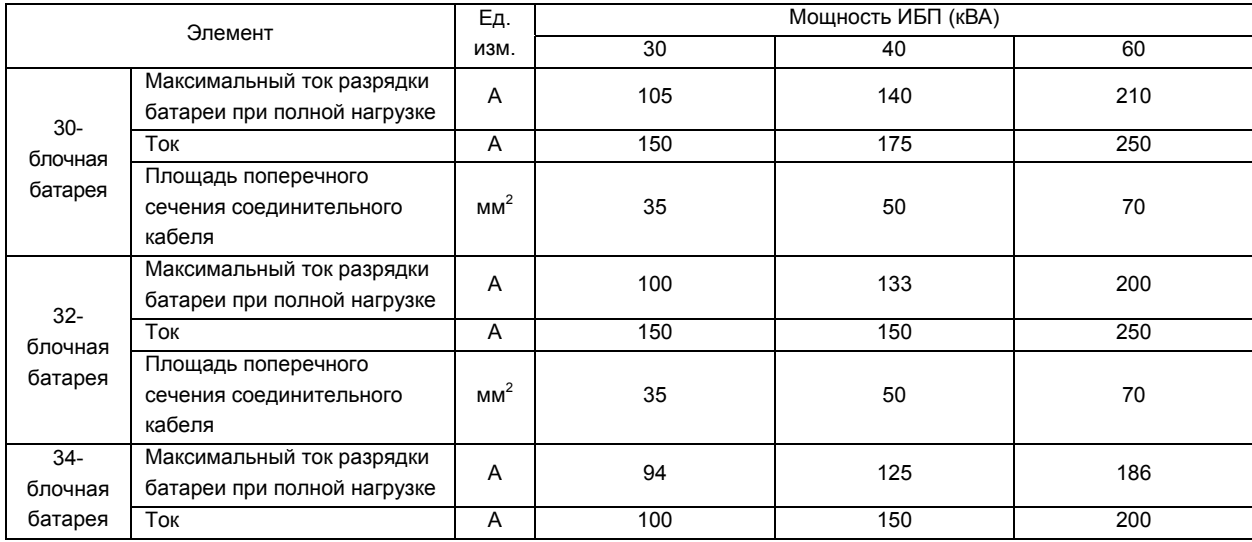

*поперечного сечения проводников соединительных кабелей*

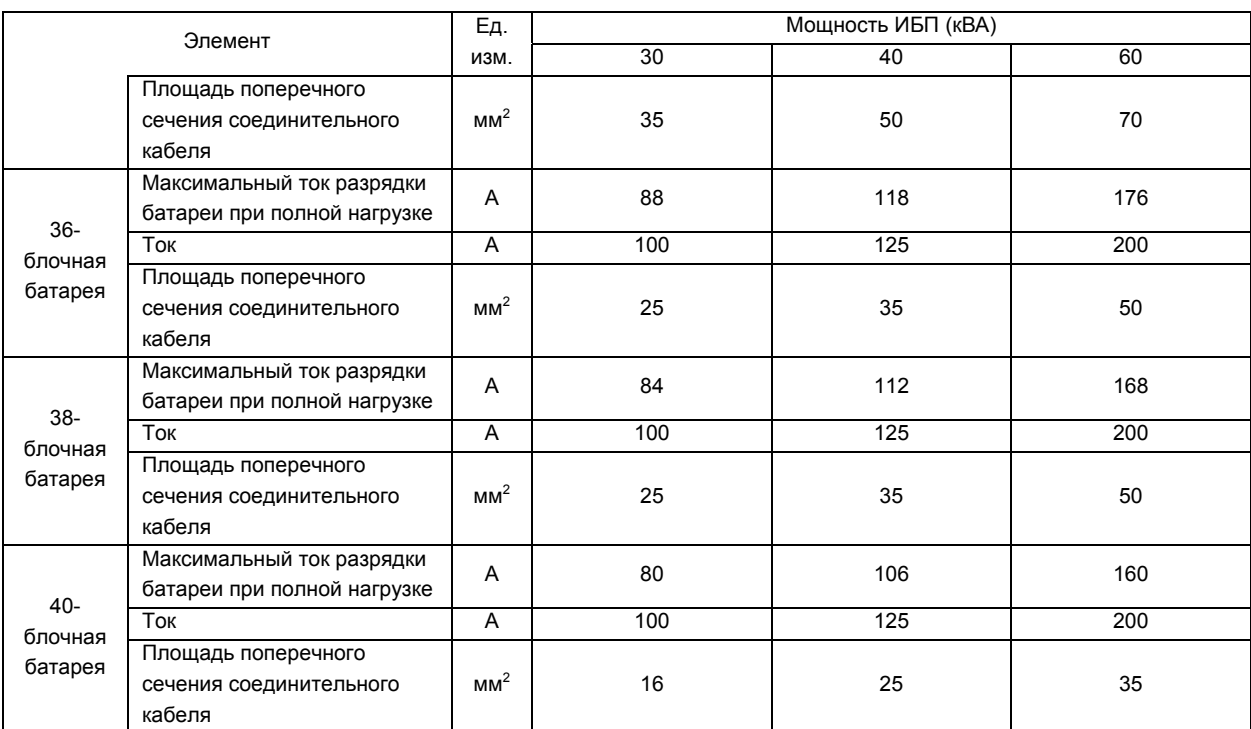

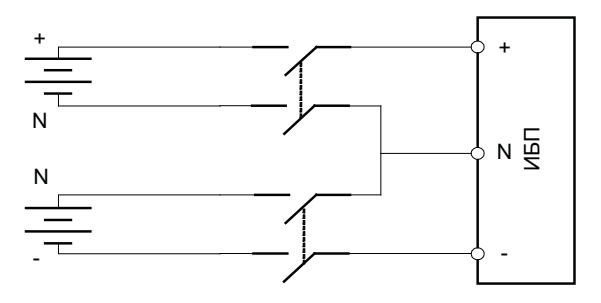

*Рисунок 2-3 Схема взаимных подключений батареи, размыкателя цепи батареи и ИБП (четыре провода на стороне батареи)* 

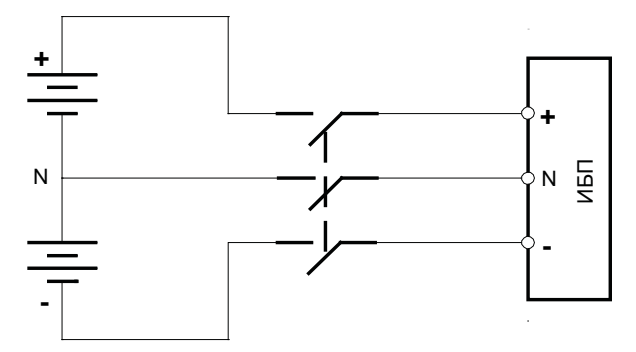

*Рисунок 2-4 Схема взаимных подключений батареи, размыкателя цепи батареи и ИБП (три провода на стороне батареи, если батарея содержит 30–34 блочная)* 

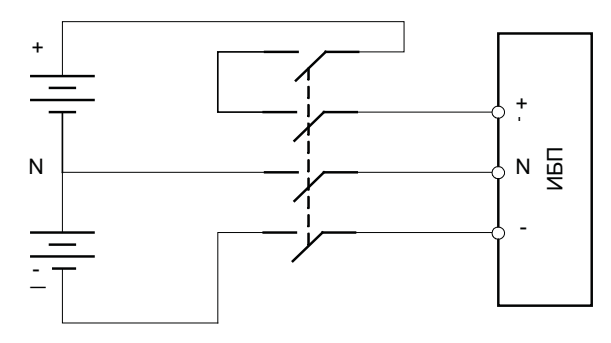

*Рисунок 2-5 Схема взаимных подключений батареи, размыкателя цепи батареи и ИБП (три провода на стороне батареи, если батарея содержит 36–40 ячеек)* 

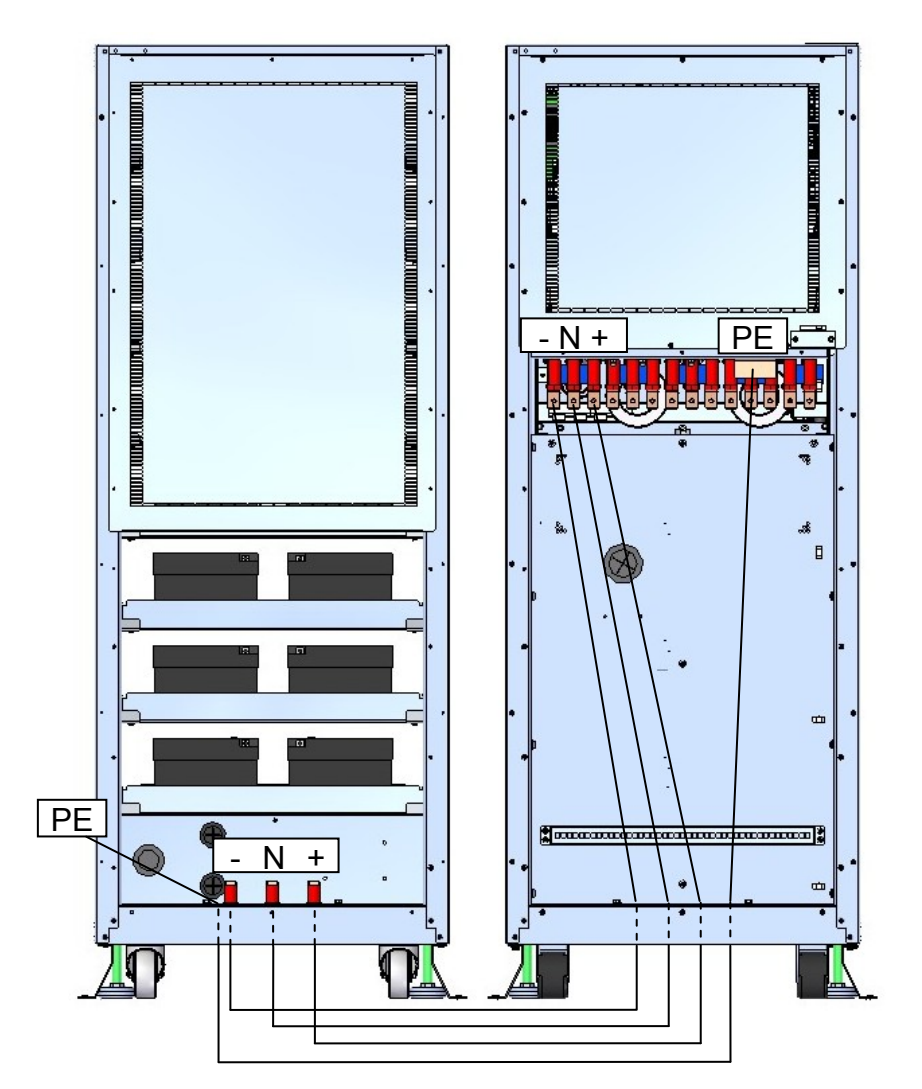

*Рисунок 2-6 ШКАФ БАТАРЕЙ - СОЕДИНЕНИЯ ИБП*

## **Глава 3 Установка параллельных систем**

В этой главе описывается порядок установки и подключения параллельных систем.

## 3.1 Обзор

В состав параллельной системы могут входить до четырех ИБП, соединенных параллельно. Параллельные системы необходимо устанавливать в соответствии с процедурами установки модулей ИБП и требованиями, изложенными в этой главе.

Кроме переключателя аварийного отключения, расположенного на панели управления оператора каждого модуля ИБП и предназначенного для аварийного отключения соответствующего модуля, параллельная система поддерживает функцию удаленного аварийного отключения, позволяющую одновременно отключить все модули ИБП с удаленного терминала, как показано на рис. 3-1.

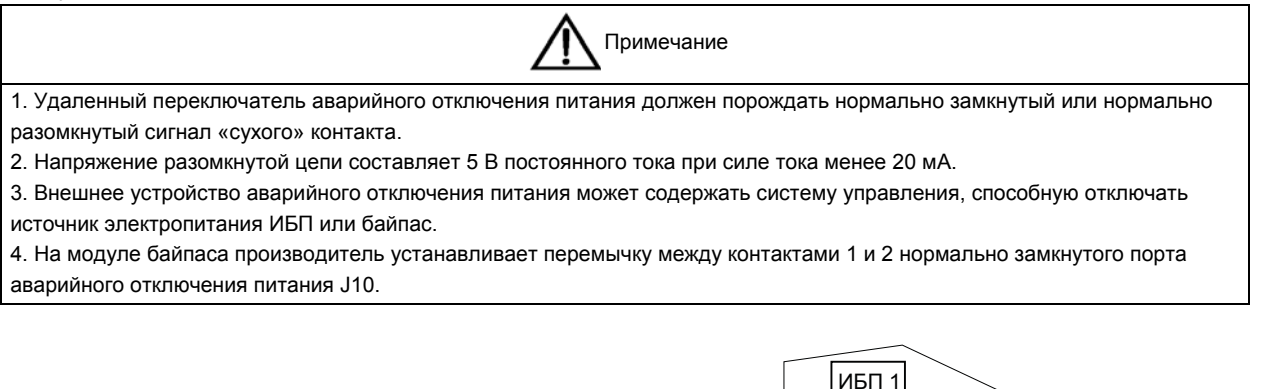

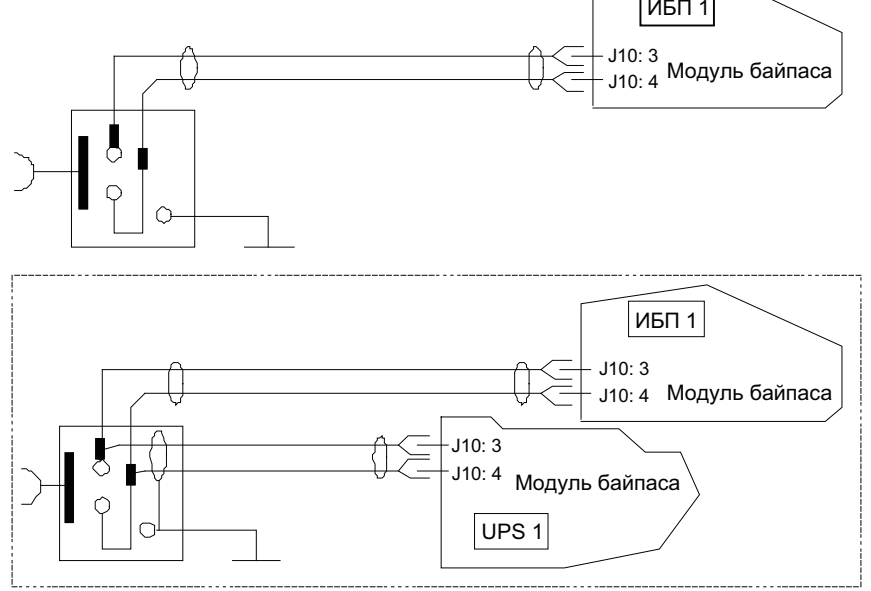

*Рисунок 3-1 Электрическая схема устройства аварийного отключения питания*

#### 3.2 Параллельная система 1+N

При установке параллельной системы выполняются те же основные действия, что и при установке модуля ИБП. В следующих разделах описываются различия между процедурами установки параллельной системы и модуля ИБП.

#### **3.2.1** Установка шкафа

Разместите модули ИБП и соедините их, как показано на рис. 3-2. Чтобы облегчить тестирование и обслуживание системы, выходной распределительный щит с установленными на нем внешними выходными выключателями ИБП и ремонтного байпаса необходимо подключить, как показано на рис. 3-2.

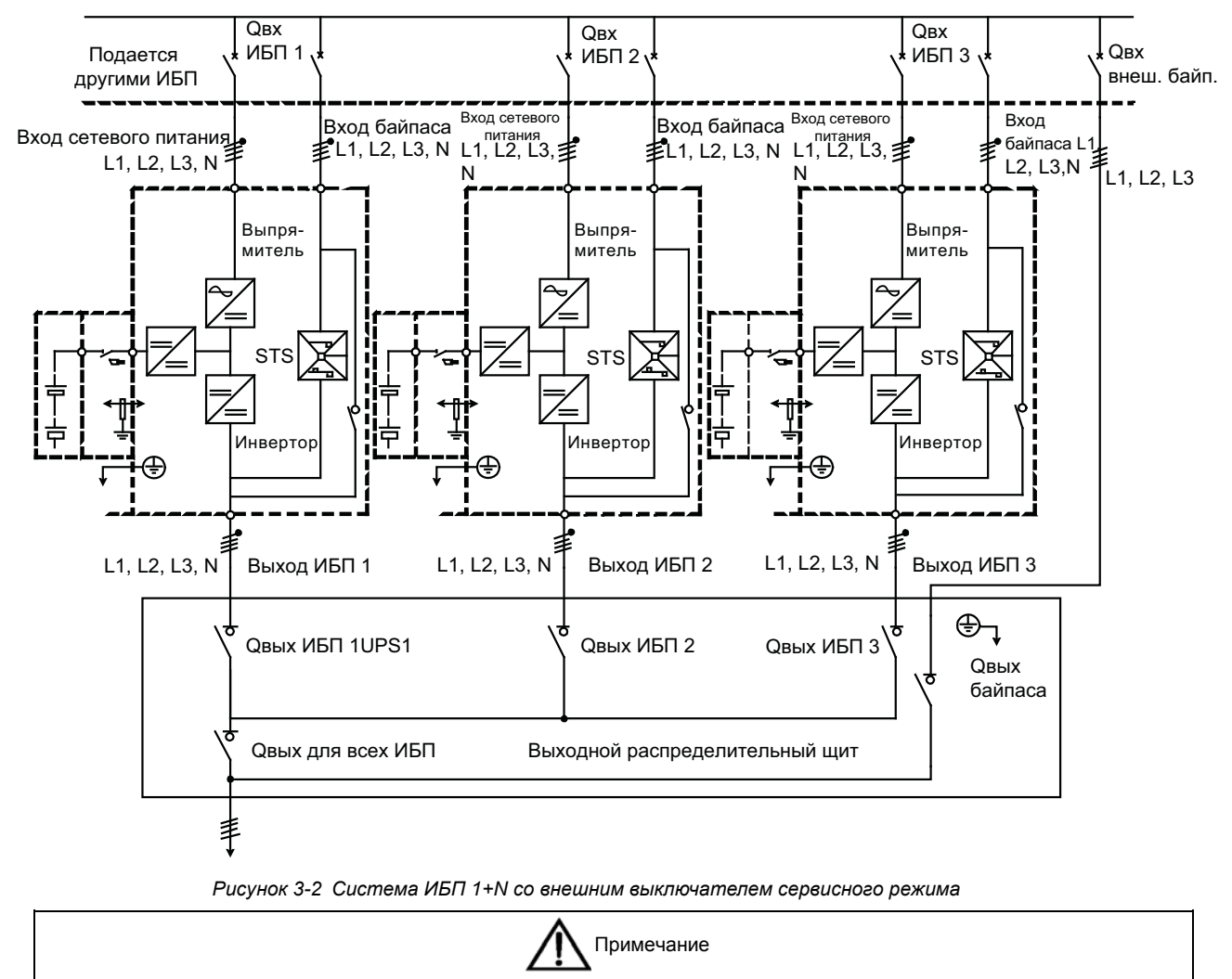

Для систем 1+N необходимо установить внешний байпас, рассчитанный на общую нагрузку системы, и заблокировать внутренний ремонтный байпас ИБП, чтобы предотвратить его срабатывание.

Для параллельных систем с избыточностью, состоящих из трех или четырех ИБП, и параллельных систем без избыточности, состоящих из двух или более ИБП, необходимо устанавливать индукторы распределения нагрузки. Это позволит оптимизировать распределение токов при работе байпаса в статическом режиме.

#### **3.2.2** Внешнее защитное устройство

Инструкции см. в *Глава 1 Установка модуля ИБП.* 

#### **3.2.3** Силовой кабель

Процедура подключения силового кабеля схожа с подключением силового кабеля для одиночного модуля ИБП. Байпас и источник электропитания должны использовать одну и ту же клемму нейтрального провода. Если на входе установлено устройство защиты от утечек тока, оно должно быть подключено до точки объединения нейтралей. Подробные инструкции см. в *Глава 1 Установка модуля ИБП.*

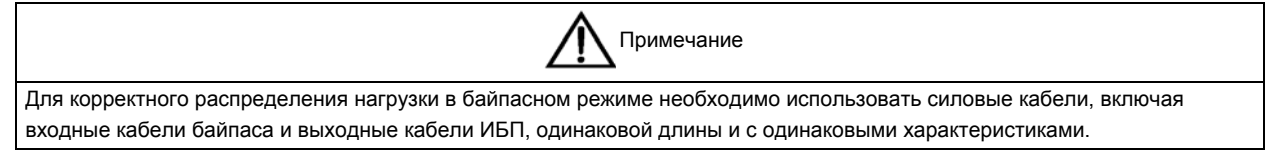

#### **3.2.4** Служебные кабели управления

Чтобы защитить систему и обеспечить возможность отключения и тестирования отдельных ИБП во время работы, служебные кабели управления необходимо подключить, как показано на рис. 3-3. Сведения о контактах порта для подключения см. в подразделе *1.8.3 Порт состояния выходного выключателя и выключателя сервисного* режима.

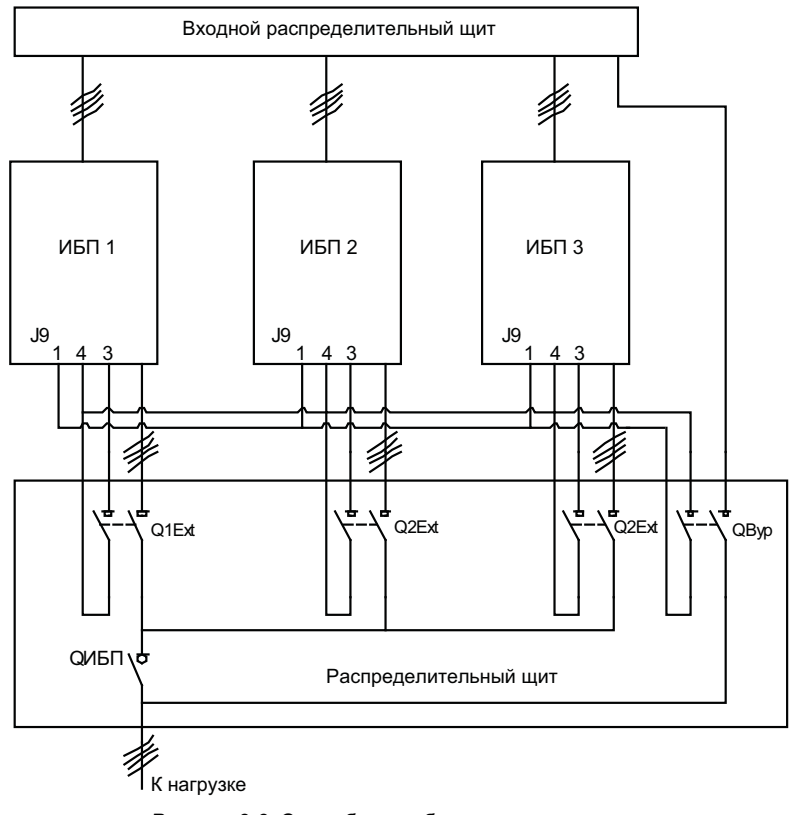

*Рисунок 3-3 Служебные кабели управления*

#### **3.2.5** Кабели управления параллельной системой

Модули ИБП должны быть объединены в кольцо, как показано на рис. 3-4. Для этих целей необходимо использовать экранированные кабели с двойной изоляцией и длиной 5 м, 10 м и 15 м. Параллельные порты J2 и J3 находятся на передней панели модуля байпаса, как показано на рис. 3-5. Кольцевое подключение обеспечивает надежность управления параллельной системой. Перед включением системы убедитесь в правильности подключения кабелей.

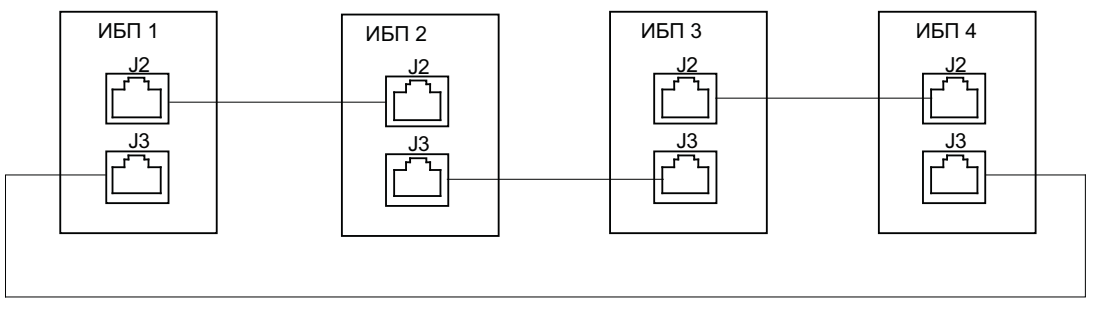

*Рисунок 3-4 Подключение кабелей управления параллельными системами для конфигурации 1+N* 

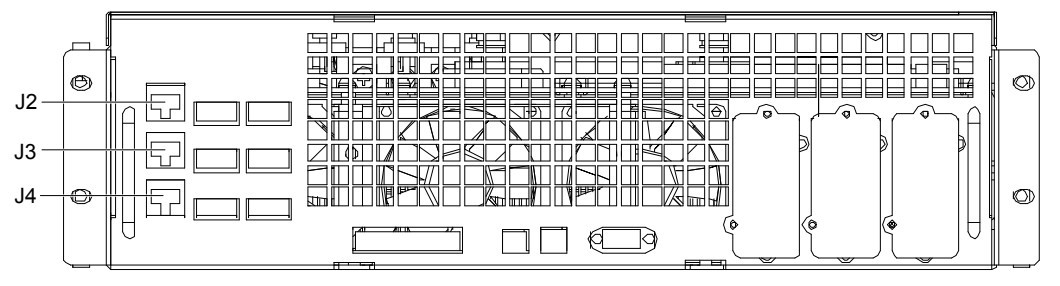

*Рисунок 3-5 Расположение портов J2, J3 и J4 на модуле байпаса*

#### 3.3 Система с двумя шинами

#### **3.3.1** Установка шкафа

Система с двумя шинами состоит из двух независимых систем ИБП, каждая из которых содержит один или несколько (не более четырех) параллельных модулей ИБП (см. рис. 3-6). Системы с двумя шинами обладают высокой надежностью и могут использоваться для питания нагрузок с несколькими входными клеммами. Для нагрузок с одним входом можно установить дополнительный статический безобрывный переключатель, который включает синхронизатор шины нагрузки, поставляемый в стандартной конфигурации.

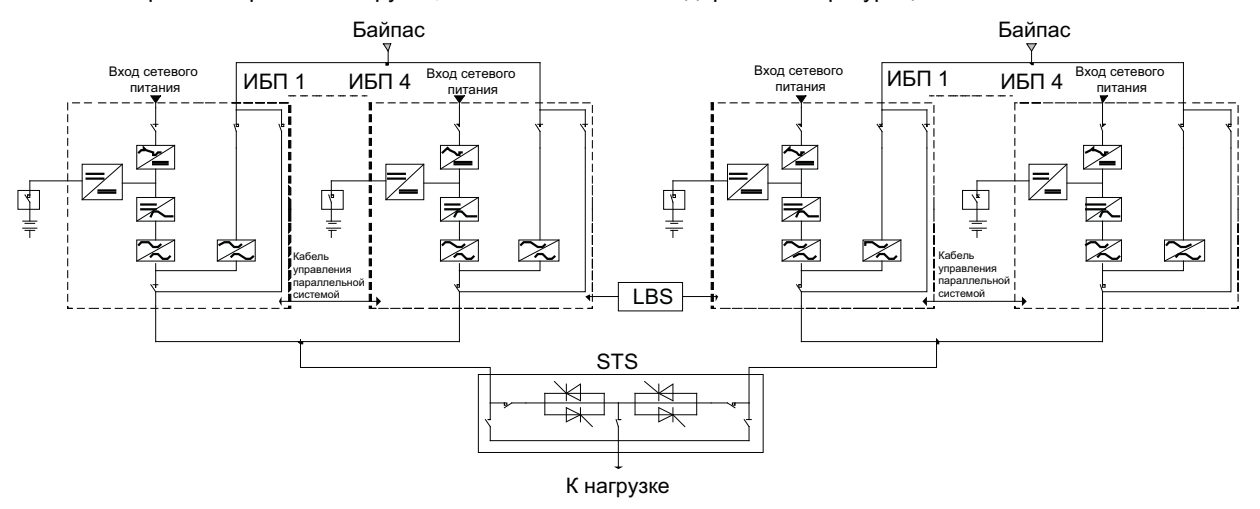

*Рисунок 3-6 Типичная система с двумя шинами (со статическим безобрывным переключателем и синхронизатором шины нагрузки)* 

Система с двумя шинами использует синхронизатор шины нагрузки для синхронизации выходов двух независимых систем ИБП (или параллельных систем). Одна из параллельных систем назначается ведущей, а вторая — ведомой. Режимы работы параллельной системы включают работу в режиме ведущей или ведомой системы в нормальном и байпасном режимах.

Установите модули ИБП в одну линию и соедините их, как описано ниже.

#### **3.3.2** Внешнее защитное устройство

Инструкции см. в *Глава 1 Установка модуля ИБП*.

#### **3.3.3** Силовой кабель

Подключение силовых кабелей схоже с подключением силовых кабелей в системе с одним модулем. Байпас и основные источники электропитания должны быть подключены к общей нейтрали, а входные устройства контроля утечки на землю, если таковые установлены, должны быть подключены до точки объединения нейтралей. Инструкции см. в *Глава 1 Установка модуля ИБП*.

#### **3.3.4** Кабель управления

Для системы с двумя шинами NX — NX соедините две системы ИБП кабелями дополнительного синхронизатора шины нагрузки, как показано на рис. 3-7, 3-8 и 3-9. Порты J3 и J4 находятся на передней панели модуля байпаса, как показано на рис. 3-5.

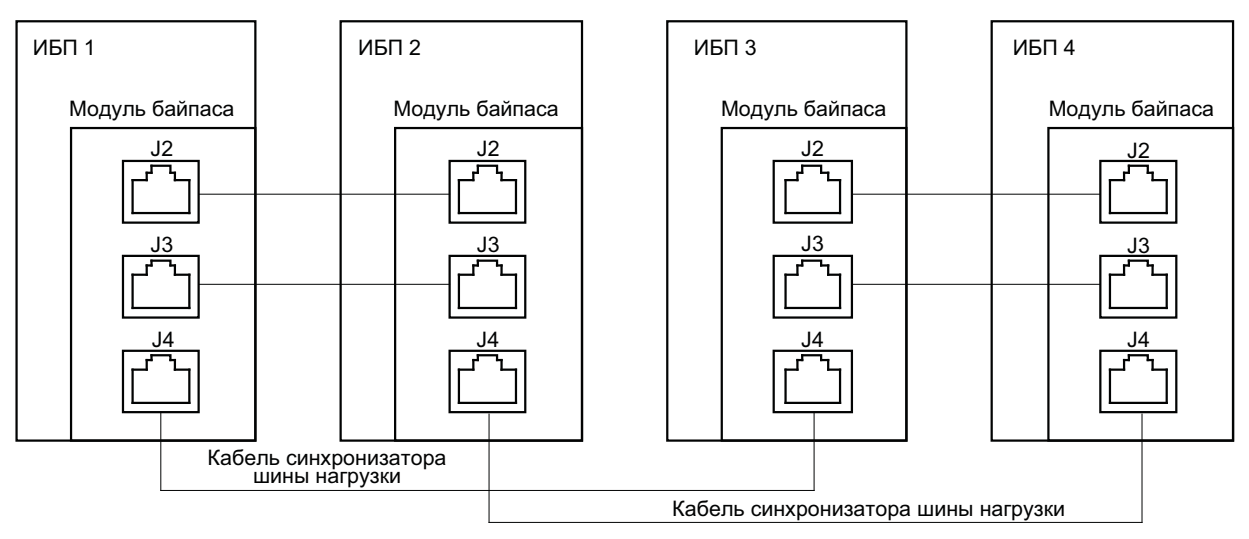

*Рисунок 3-7 Подключение типичной системы с двумя шинами на основе двух параллельных систем*

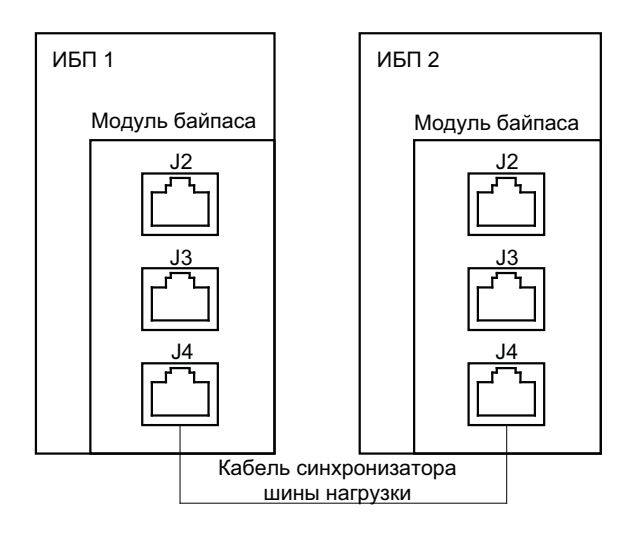

*Рисунок 3-8 Подключение типичной системы с двумя шинами на основе двух одиночных ИБП без кабеля резервного синхронизатора шины нагрузки* 

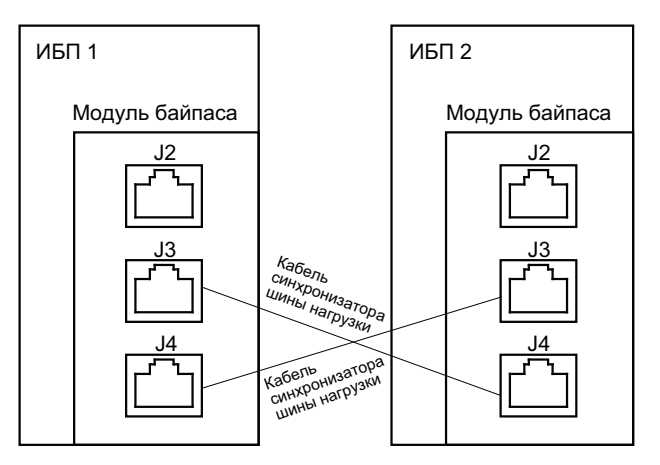

*Рисунок 3-9 Подключение типичной системы с двумя шинами на основе двух одиночных ИБП с кабелем резервного синхронизатора шины нагрузки*

## **Глава 4 Эксплуатация**

Эта глава описывает правила эксплуатации ИБП. Она состоит из краткого введения и разделов, посвященных параллельным системам 1+N, рабочему режиму, а также управлению и защите аккумуляторных батарей.

Предупреждение: под защитными крышками присутствует опасное сетевое и батарейное напряжение Под крышками, для снятия которых необходимы инструменты, отсутствуют компоненты, которые могут обслуживаться пользователями. Только квалифицированный обслуживающий персонал может снимать такие крышки.

#### 4.1 Краткое введение

Этот ИБП позволяет обеспечить бесперебойную подачу высококачественного переменного тока для критически важного оборудования телекоммуникационных сетей и центров обработки данных. Подаваемый ИБП переменный ток не содержит всплесков и колебаний напряжения и частоты, которые часто встречаются в сетях электропитания, подверженных авариям, кратковременным скачкам, падениям и провалам напряжения.

Чтобы повысить надежность и удобство работы с ИБП, в нем реализованы технологии двойного преобразования (с использованием высокочастотной широтно-импульсной модуляции) и цифровой обработки сигналов.

#### **4.1.1** Теоретические сведения о работе ИБП

Как показано на рис. 4-1, выпрямитель преобразует переменный ток, поступающий от источника электропитания, в постоянный. Инвертор преобразует постоянный ток, поступающий от выпрямителя или от батарей, в переменный ток и подает его на нагрузку. При нарушении подачи электроэнергии от основного источника инвертор подает на нагрузку электроэнергию, получаемую от батареи. Кроме того, электроэнергия от основного источника электропитания может поступать через статический байпас.

Во время ремонта или обслуживания ИБП подача электроэнергии на нагрузку может выполняться через ремонтный байпас. При этом переключение на байпас не прерывает работу нагрузки.

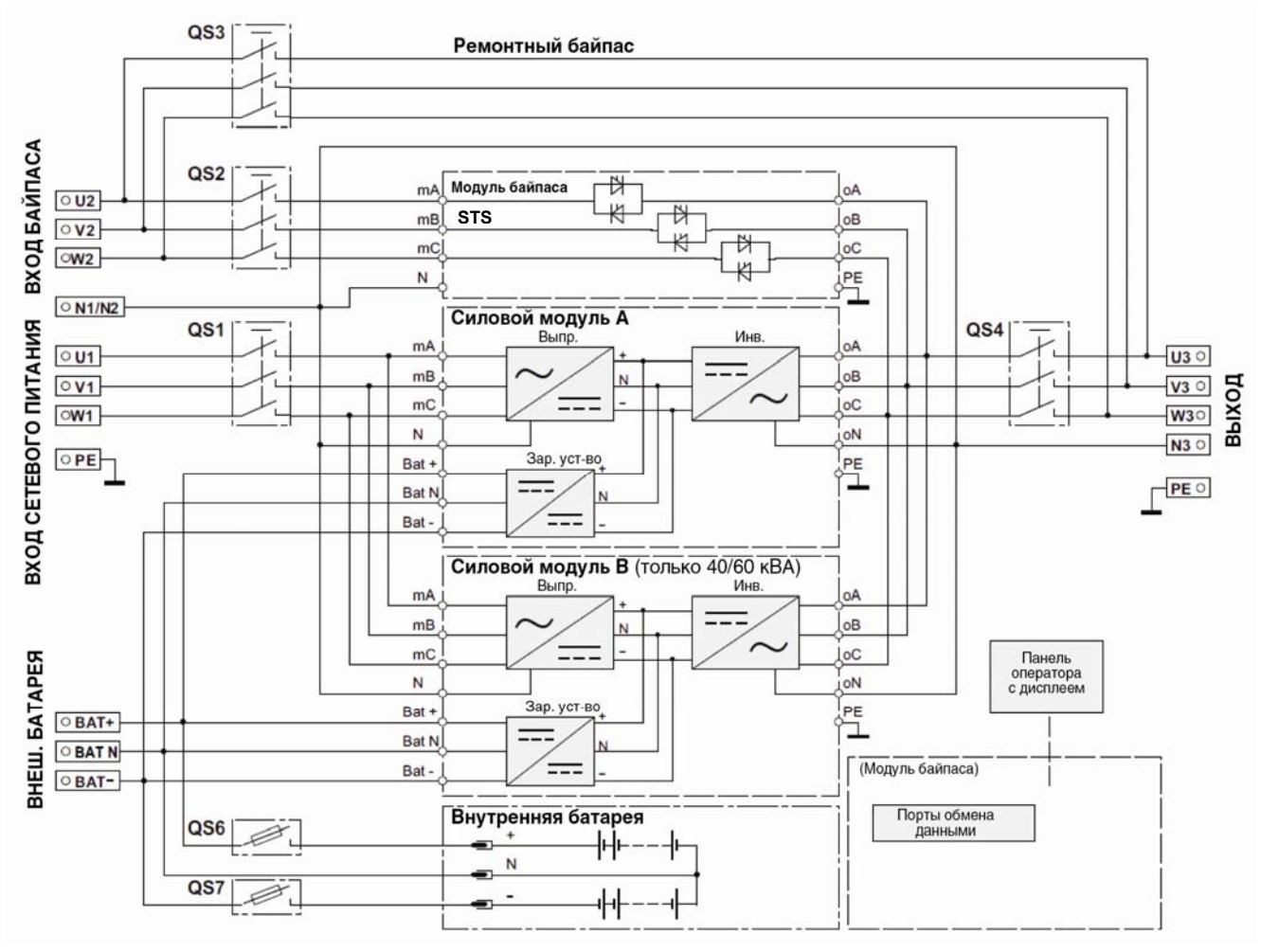

*Рисунок 4-1 Теоретические сведения о работе модульной системы ИБП (30/40/60 кВА)*
### **4.1.2** Статический переключатель линий

Блок, обозначенный на рис. 4-1 буквами STS, содержит коммутационную схему с электронным управлением, обеспечивающую подключение нагрузки к выходу инвертора или байпасному источнику питания через шину статического байпаса. При нормальной работе нагрузка подключена к инвертору, а в случае перегрузки ИБП или при поломке инвертора нагрузка автоматически переключается на шину статического байпаса.

В стандартных условиях работы выход инвертора и байпасный источник должны быть полностью синхронизированы, чтобы обеспечить переключение нагрузки между выходом инвертора и шиной статического байпаса без прерывания подачи электроэнергии. Синхронизация выхода инвертора и статического байпаса выполняется управляющей электроникой инвертора, которая изменяет частоту тока на выходе инвертора в соответствии с частотой тока источника электропитания статического байпаса при условии, что это значение остается в допустимых пределах.

Данный ИБП содержит источник питания ремонтного байпаса, включаемый вручную. Это позволяет обеспечить электропитание важной нагрузки от источника ремонтного байпаса, если ИБП отключен для обслуживания или ремонта.

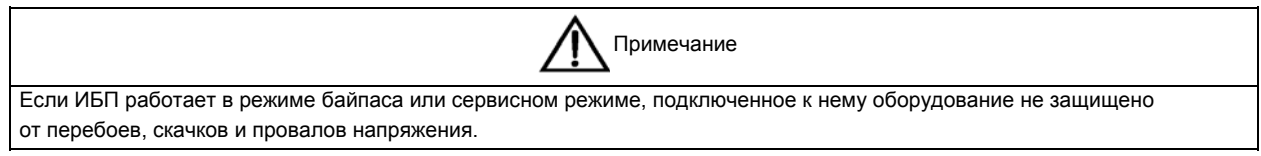

## 4.2 Параллельная система 1+N

Объединение ИБП в систему 1+N повышает емкость или надежность системы или оба этих параметра. В состав такой системы могут входить до четырех ИБП, соединенных параллельно. При этом нагрузка такой системы поровну распределяется между входящими в ее состав ИБП.

#### **4.2.1** Возможности параллельной системы

1. Параллельные системы используют модули ИБП с одинаковым программным и аппаратным обеспечением. Параллельная конфигурация создается путем настройки программного обеспечения. Параметры всех модулей ИБП в параллельной системе должны совпадать.

2. Кабели управления параллельной системой объединяют ИБП в кольцо, обеспечивая избыточность и надежную работу системы. Кабели управления системами с двумя шинами соединяют любые два модуля ИБП каждой шины. Интеллектуальные средства управления параллельной системой предоставляют пользователям широчайшие возможности. Например, они позволяют в любом порядке включать или отключать модули ИБП параллельной системы. Переключения между нормальным и байпасным режимами синхронизированы и поддерживают автоматическое восстановление (например, после устранения перегрузок).

3. Общая нагрузка параллельной системы может быть определена на основании данных, отображаемых на ЖК-дисплее каждого модуля ИБП.

#### **4.2.2** Требования к параллельному подключению модулей ИБП

Параллельно подключенные модули ведут себя как один ИБП большего размера, что повышает надежность системы. Чтобы нагрузка равномерно распределялась среди всех модулей и обеспечивалось соответствие применимым правилам прокладки кабелей, выполните следующие требования.

1. Все модули ИБП должны иметь одинаковую мощность и быть подключены к единому источнику байпаса.

2. Основной источник электропитания и байпасный источник необходимо подключить к общей нейтрали.

3. Любые установленные УЗО должны быть настроены надлежащим образом и подключены перед общей нейтральной точкой заземления. В противном случае устройство должно контролировать ток защитного заземления системы. *См. руководство по* тех*нике безопасности.*.

4. Выходы всех модулей ИБП должны быть подключены к общей выходной шине.

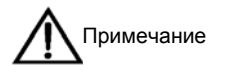

Опциональные изоляционные трансформаторы могут быть поставлены для приложений, в которых источники не подключены к одной и той же нейтральной опорной точке, или в которых такая точка отсутствует.

### 4.3 Рабочий режим

Данный ИБП представляет собой источник бесперебойного питания класса «онлайн» с двойным преобразованием и переключением питания, который может работать в следующих режимах.

- Нормальный режим
- Работа от батарей.
- Режим автоматического перезапуска.
- Режим байпаса
- Сервисный режим (ручной байпас).
- Режим параллельного резервирования.

#### 4.3.1 Нормальный режим

Переменный ток из сети электропитания поступает на выпрямитель ИБП, а формируемый выпрямителем постоянный ток — на инвертор, который непрерывно подает перемененный ток на нагрузку. Одновременно с этим зарядное устройство, получающее питание от выпрямителя, заряжает резервную батарею ИБП в форсированном режиме или в режиме постоянного подзаряда.

### **4.3.2** Работа от батарей

При работе ИБП от батарей они выступают в роли резервного источника питания, подающего напряжение на нагрузку через инвертор. При аварии во входящей сети электропитания ИБП автоматически переключается на работу от батарей, не прерывая подачу электропитания на нагрузку. Когда работоспособность сети переменного тока восстановится, ИБП автоматически вернется в нормальный режим без вмешательства пользователя, не прерывая подачу электропитания на нагрузку.

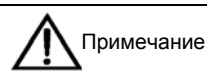

Для переключения ИБП в режим работы от батареи (заряженной) сразу после нарушения внешнего электропитания используется функция запуска батареи. При этом энергия батареи может использовать независимо, что повышает эффективность применения ИБП.

### **4.3.3** Режим автоматического перезапуска

Длительное отсутствие внешнего электропитания может привести к разряду батареи. Когда напряжение батареи достигает значения полной разрядки, инверторы отключаются. ИБП можно настроить таким образом, чтобы он автоматически включался через определенное время после полного разряда батареи и появления внешнего электропитания. Включение этого режима и параметры задержек должны задаваться инженером-наладчиком.

### **4.3.4** Bypass Mode (Режим байпаса)

Если инвертор отключается, выходит из строя или подвергается перегрузке при работе в нормальном режиме, статический безобрывный переключатель переводит нагрузку на питание от байпасного источника, не прерывая подачу электропитания на нагрузку. Если инвертор не синхронизирован с байпасом, статический безобрывный переключатель переводит нагрузку на питание от байпаса, прерывая подачу электропитания на нагрузку. Так сделано для того, чтобы не допустить параллельную работу несинхронизированных источников переменного тока. Величина этого прерывания определяется программным путем и обычно не превышает 3/4 периода колебания напряжения в электрической сети (менее 15 мс при 50 Гц и менее 12,5 мс при 60 Гц).

### **4.3.5** Сервисный режим (ручной байпас)

Данный ИБП оснащен выключателем сервисного режима, позволяющим переключать нагрузку на питание от ремонтного байпаса на время ремонта или обслуживания ИБП, не прерывая подачу электроэнергии на нагрузку. Выключатель сервисного режима устанавливается во все модули ИБП и рассчитан на полную нагрузку одного модуля.

#### **4.3.6** Режим параллельного резервирования (расширение системы)

Чтобы повысить мощность или надежность системы или оба этих параметра, несколько модулей ИБП можно настроить для работы выходов в параллельном режиме. При этом параллельный контроллер, встроенный в

каждый ИБП, обеспечивает автоматическое распределение нагрузки. Параллельная система может включать до четырех модулей ИБП.

### 4.4 Управление батареей (настраивается при вводе в эксплуатацию)

#### **4.4.1** Стандартные функции

1. Форсированная зарядка при заданной величине тока.

При настройке можно указать требуемую силу тока.

2. Форсированная зарядка при заданном напряжении.

Напряжение форсированной зарядки может быть установлено в соответствии с типом батареи.

Для клапанно-регулируемых свинцово-кислотных батарей (VRLA) максимальное напряжение форсированной зарядки не должно превышать 2,4 В/элемент.

3. Постоянный подзаряд.

Напряжение постоянного подзаряда может быть установлено в соответствии с типом батареи.

Для клапанно-регулируемых свинцово-кислотных батарей это значение должно находиться в диапазоне от 2,2 до 2,3 В/элемент.

4. Температурная компенсация при постоянном подзаряде.

Коэффициент температурной компенсации может быть установлен в соответствии с типом батареи.

5. Защита от полной разрядки.

Когда напряжение батареи опускается ниже напряжения полной разрядки, преобразователь батареи автоматически прекращает работу, а батарея отключается во избежание дальнейшей разрядки.

В качестве напряжения полной разрядки можно выбрать любое значение в диапазоне от 1,6 до 1,75 В/элемент (VRLA) или от 0,9 до 1,1 В/элемент (никелево-кадмиевые батареи).

6. Предупреждение о низком напряжении батареи.

Предупреждение о низком напряжении батареи ИБП может подавать за 3–60 минут до полной разрядки. По умолчанию установлено значение 5 минут.

#### **4.4.2** Расширенные функции

Данный ИБП поддерживает расширенные функции управления батареями и режим тестирования батарей. Если фактическая нагрузка ИБП превышает 20 % его номинальной мощности (кВА), выполняется автоматическая разрядка 20 % номинальной емкости батареи. Если нагрузка меньше 20 %, автоматическая разрядка не производится. Периодичность автоматической разрядки можно установить в диапазоне от 30 до 360 дней. Режим самотестирования батареи можно отключить.

Условия: батарея находится в режиме постоянного подзаряда не менее 5 часов, нагрузка составляет 20–80 % от номинальной мощности ИБП.

Включение: автоматически или вручную при выборе команды «Тестирование батарей» на ЖК-дисплее.

Периодичность обслуживания батарей: 30–360 дней (по умолчанию — 60 дней).

### 4.5 Защита батареи (настраивается инженером-наладчиком)

#### Предупреждение о низком напряжении батареи

Предупреждение о низком напряжении батареи отображается перед ее полной разрядкой. После появления этого предупреждения батарея должна быть в состоянии поддерживать полную нагрузку на протяжении трех минут при текущем токе разряда. Время можно установить в диапазоне от 3 до 60 минут.

#### **Защита от полной разрядки**

Когда напряжение батареи опускается ниже напряжения полной разрядки, преобразователь батареи автоматически отключается.

В качестве напряжения полной разрядки можно выбрать любое значение в диапазоне от 1,6 до 1,75 В/элемент (VRLA) или от 0,9 до 1,1 В/элемент (никелево-кадмиевые батареи).

#### **Аварийный сигнал об отключении батареи**

Аварийный сигнал включается при размыкании устройства отключения батареи.

## **Глава 5 Панель управления с дисплеем**

В этой главе описываются функции и компоненты панели управления оператора ИБП с дисплеем и приводятся инструкции по их использованию, выбору языка и изменению даты и времени, а также рассматриваются сведения, отображаемые на ЖК-дисплее, включая содержимое экранов различных типов, сообщения меню, окна сообщений и список аварийных сообщений ИБП.

#### 5.1 Представление для знакомства

Панель управления и дисплей расположены на передней дверце ИБП. С их помощью оператор может управлять ИБП и контролировать все измеряемые параметры, состояние ИБП и батареи и вести учет всех аварийных ситуаций. Как показано на рис. 5-1, панель управления разделена на три функциональные области: мнемосхема пути прохождения тока, ЖК-дисплей с клавишами меню и клавиши управления. Компоненты этой панели описаны в табл. 5-1.

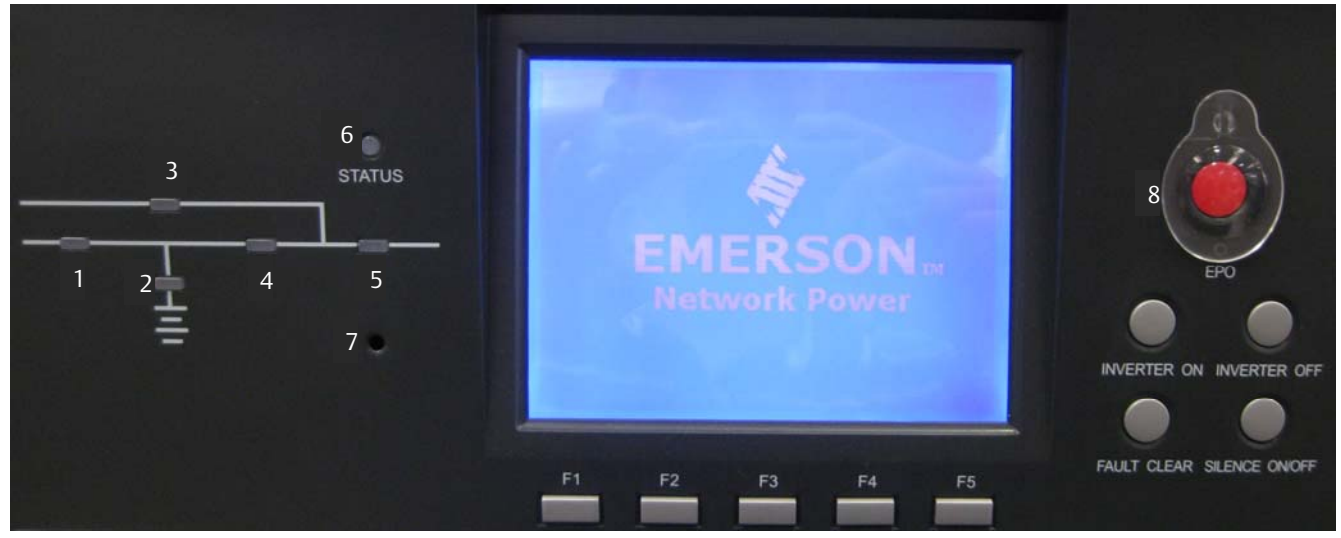

*Рисунок 5-1 Панель управления оператора с дисплеем*

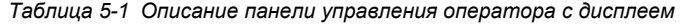

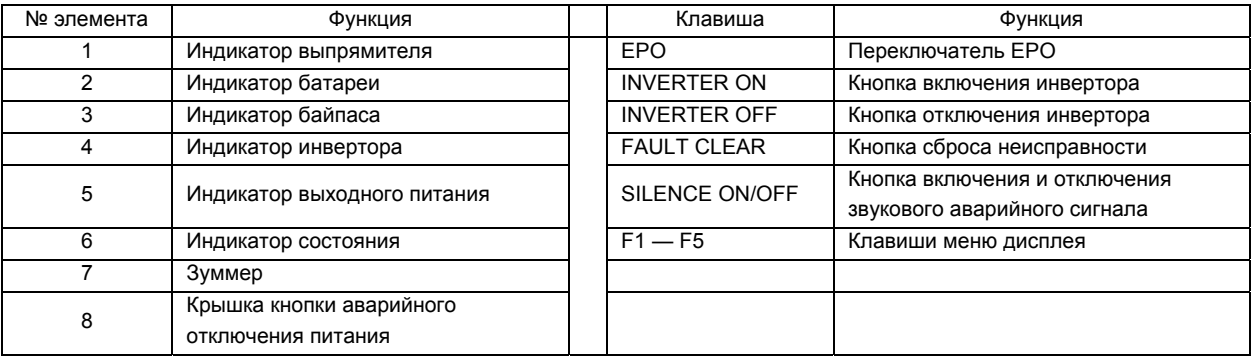

#### **5.1.1** Индикаторы

Установленные на мнемосхеме индикаторы показывают пути прохождения тока и текущее состояние ИБП. Эти индикаторы описаны в табл. 5-2.

| Индикатор                | Состояние  | Описание                                                                   |  |  |
|--------------------------|------------|----------------------------------------------------------------------------|--|--|
| Индикатор<br>выпрямителя | Немигающий | Выпрямитель работает в нормальном режиме.                                  |  |  |
|                          | зеленый    |                                                                            |  |  |
|                          | Мигающий   | Параметры сети электропитания в норме, но выпрямитель не работает.         |  |  |
|                          | зеленый    |                                                                            |  |  |
|                          | Немигающий | Неполадка выпрямителя                                                      |  |  |
|                          | красный    |                                                                            |  |  |
|                          | Выключен   | Параметры сети электропитания за пределами нормы, выпрямитель не работает. |  |  |

*Таблица 5-2 Состояния индикаторов*

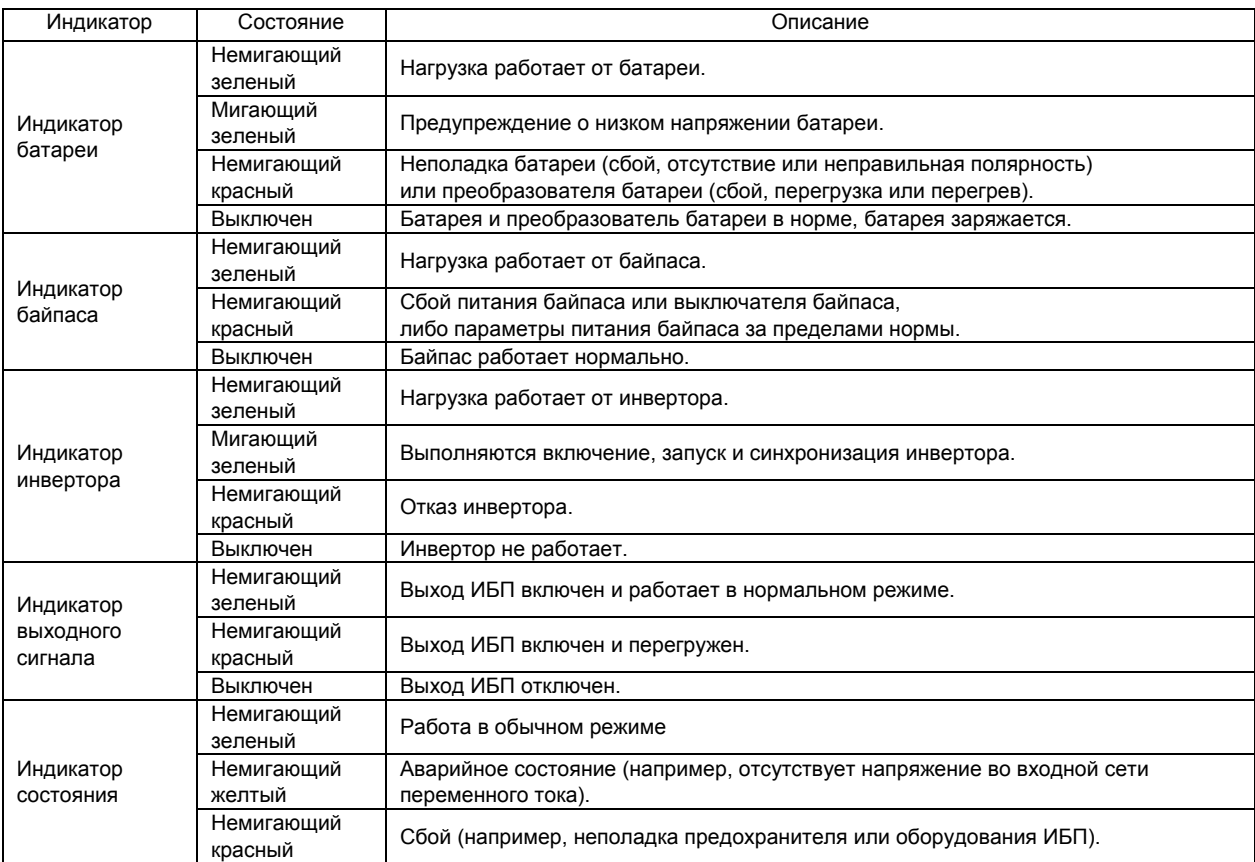

### **5.1.2** Звуковой аварийный сигнал (зуммер)

При работе ИБП раздаются три звуковых сигнала, приведенных в табл. 5-3.

*Таблица 5-3 Описание звуковых аварийных сигналов*

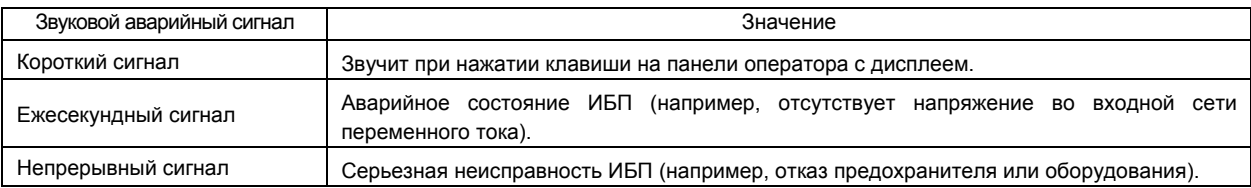

### **5.1.3** Клавиши управления

На панели оператора с дисплеем находятся пять клавиш управления, описанных в табл. 5-4.

*Таблица 5-4 Описание клавиш управления*

| Клавиша управления                                                                 | Обозначение         | Описание                                                                                                    |  |  |
|------------------------------------------------------------------------------------|---------------------|----------------------------------------------------------------------------------------------------|--|--|
| EPO<br>Переключатель ЕРО                                                           |                     | Отключение питания нагрузки, выпрямителя, инвертора, статического<br>байпаса и батареи.                     |  |  |
| Кнопка включения<br>инвертора                                                      | <b>INVERTER ON</b>  | Включение инвертора.                                                                                        |  |  |
| Кнопка отключения<br>инвертора                                                     | <b>INVERTER OFF</b> | Отключение инвертора.                                                                                       |  |  |
| Кнопка сброса<br>неисправности                                                     | <b>FAULT CLEAR</b>  | Перезапуск ИБП (выполняется после устранения любого сбоя).                                                  |  |  |
| Кнопка включения и<br>SILENCE ON/OFF<br>отключения звукового<br>аварийного сигнала |                     | Нажатие этой кнопки приглушает звучащий аварийный сигнал.<br>При повторном нажатии зуммер снова включается. |  |  |

#### **5.1.4** ЖК-дисплей и клавиши меню

Панель управления оператора с дисплеем содержит ЖК-дисплей и пять клавиш меню (F1 — F5), описанных в табл. 5-5.

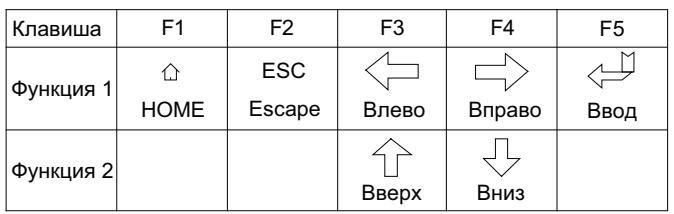

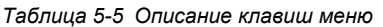

Удобный в работе, управляемый с помощью меню графический ЖК-дисплей с точечной матрицей имеет разрешение 320 x 240 точек и позволяет просматривать параметры батареи, входа и выхода ИБП, текущее состояние ИБП и сведения об аварийных ситуациях, а также изменять параметры и управлять работой ИБП. Кроме того, ЖК-дисплей позволяет хранить в журнале событий до 1024 записей, которые можно проанализировать в целях диагностики.

### 5.2 Типы отображаемых на ЖК-дисплее экранов

#### **5.2.1** Начальный экран

При включении ИБП выполняет самотестирование. В это время на дисплее приблизительно в течение 15 секунд отображается начальный экран (см. рис. 5-2).

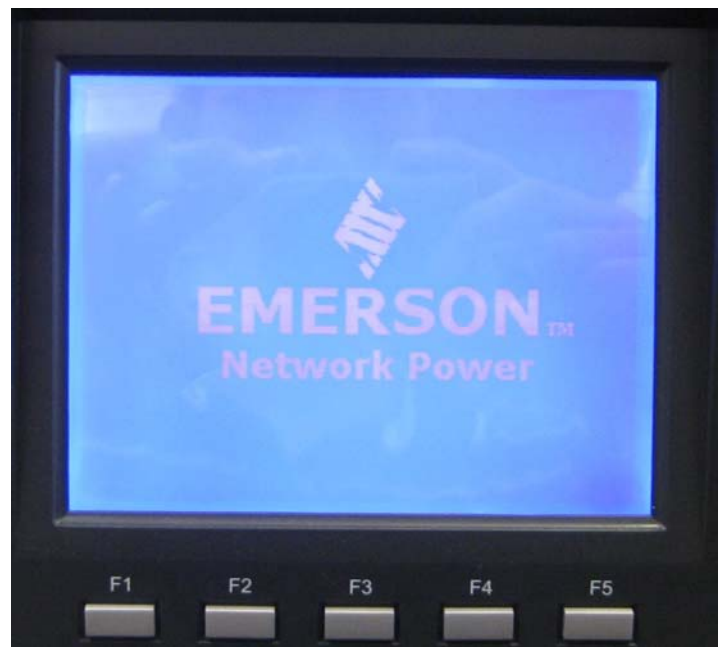

*Рисунок 5-2 Начальный экран*

### **5.2.2** Основной экран

По завершении самотестирования на дисплее отображается основной экран, показанный на рис. 5-3. Основной экран разделен на четыре окна: окно сведений о системе, окно данных, окно меню и окно клавиш.

| Single                  | NX.            | 030kVA        | 15:02:47 %              | Окно сведений о системе |
|-------------------------|----------------|---------------|-------------------------|-------------------------|
|                         |                |               |                         |                         |
|                         |                |               | L1-N/L2 L2-N/L3 L3-N/L1 |                         |
| $L-N$ voltage(V)0.2     |                | 0.4           | 0.6                     |                         |
| $L-N$ current $(A)0.0$  |                | 0.0           | 0.5                     | Окно данных             |
| Frequency (Hz) 0.00     |                | 0.00          | 0.00                    |                         |
| $L-L$ voltage $(V)$ 0.5 |                | 0.8           | 0.7                     |                         |
| Power factor 0.00       |                | 0.00          | 0.00                    |                         |
|                         |                |               |                         |                         |
|                         | Output         |               |                         |                         |
| ==>                     | N              | <b>Alline</b> | ettin.<br>ь             | Окно меню               |
| ♤                       | ⇦              | $\Rightarrow$ | FLOW                    | Окно клавиш             |
|                         |                |               |                         |                         |
|                         |                |               |                         |                         |
|                         |                |               |                         |                         |
| F1<br>F <sub>2</sub>    | F <sub>3</sub> | FA            | F <sub>5</sub>          |                         |
|                         |                |               |                         |                         |

*Рисунок 5-3 Основной экран*

Функции клавиш меню F1 — F5 на основном экране зависят от текущего выбора и отображаются с помощью автоматически разворачивающихся значков в окне клавиш. Чтобы вернуться в меню выхода, нажмите клавишу F1 в любом меню основного экрана.

#### **5.2.3** Окно по умолчанию

Если при нормальной работе ИБП в течение двух минут не возникает аварийных ситуаций, появляется экран по умолчанию, показанный на рис. 5-4. После короткой задержки подсветка ЖК-дисплея отключается. Чтобы вернуться на экран по умолчанию, нажмите клавишу меню (F1 — F5).

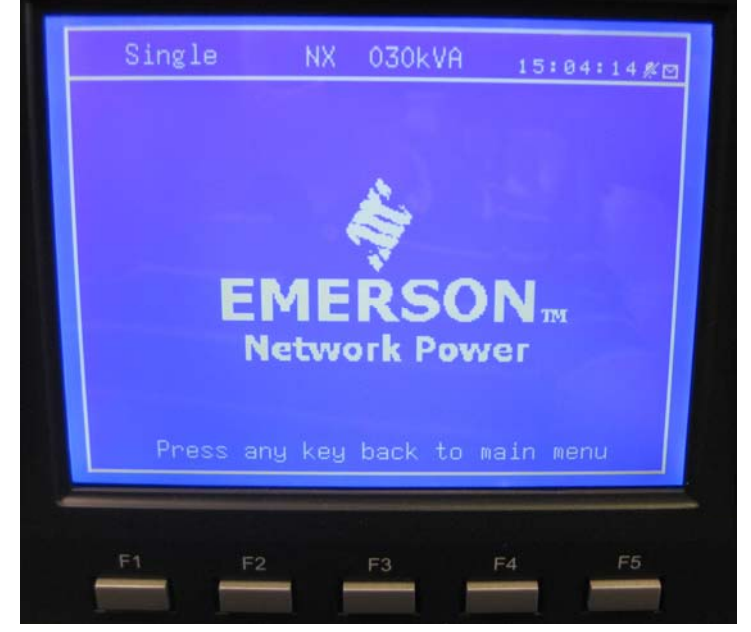

*Рисунок 5-4 Экран по умолчанию*

### 5.3 Подробное описание пунктов меню

Приведенное ниже описание относится к основному экрану, показанному на рис. 5-3.

#### **Окно сведений о системе**

В окне сведений о системе отображаются текущее время, название ИБП, конфигурация и состояние звукового аварийного сигнала. Параметры, изменяемые пользователем, в этом окне отсутствуют. Дополнительные сведения см. в табл. 5-6.

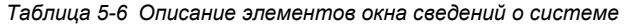

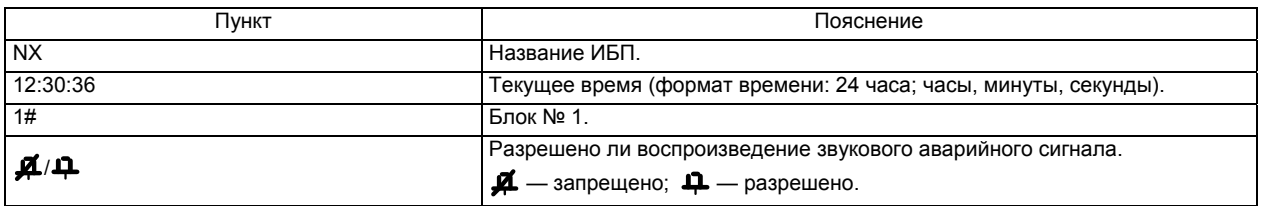

#### **Окно меню и окно данных**

Окно меню предоставляет доступ к меню окна данных. В окне данных отображаются элементы, которые относятся к меню, выбранному в окне меню. В этом режиме пользователь может просматривать параметры ИБП и настраивать функции с помощью окон меню и данных. Дополнительные сведения см. в табл. 5-7.

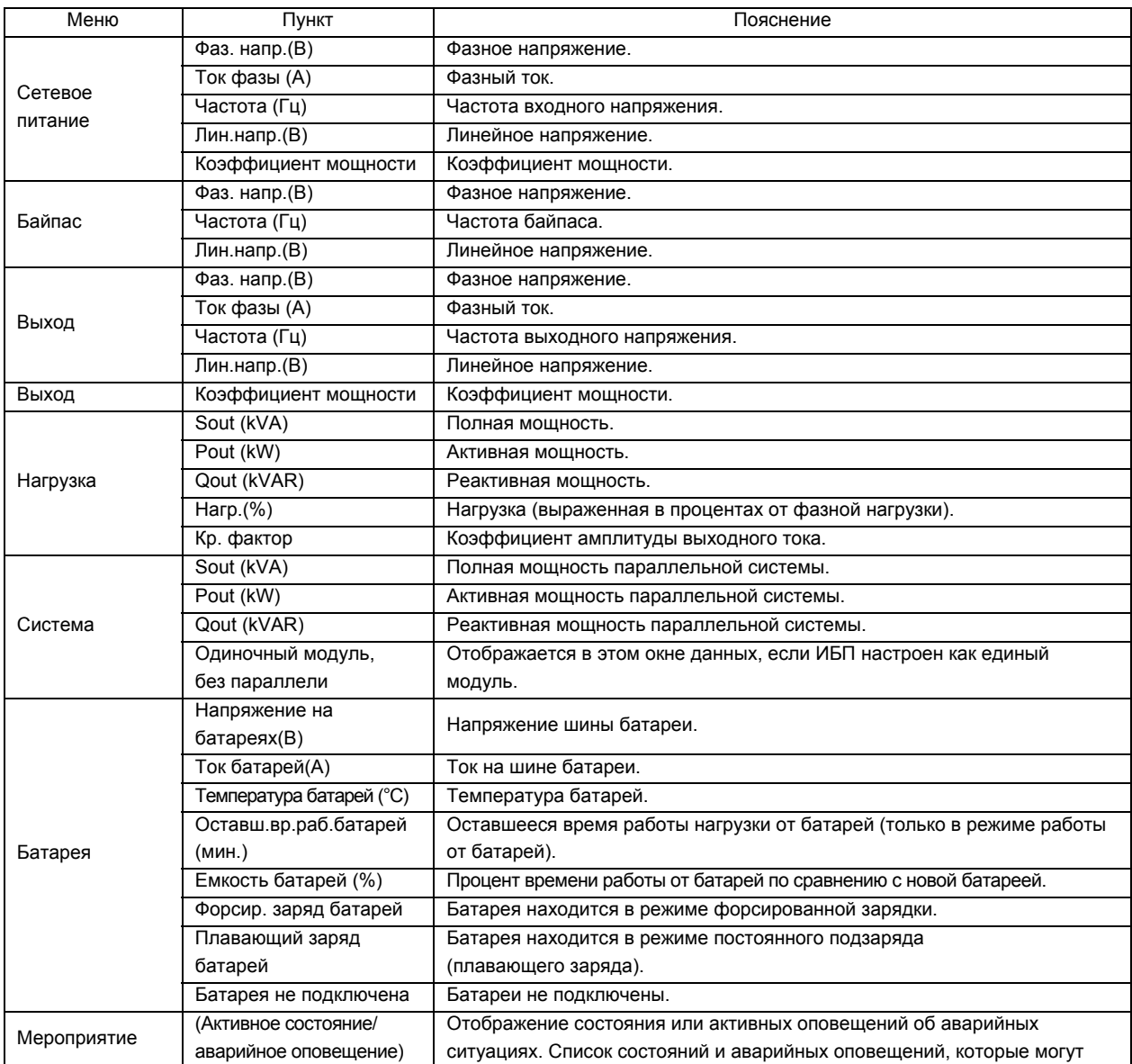

*Таблица 5-7 Описание элементов окна меню и окна данных*

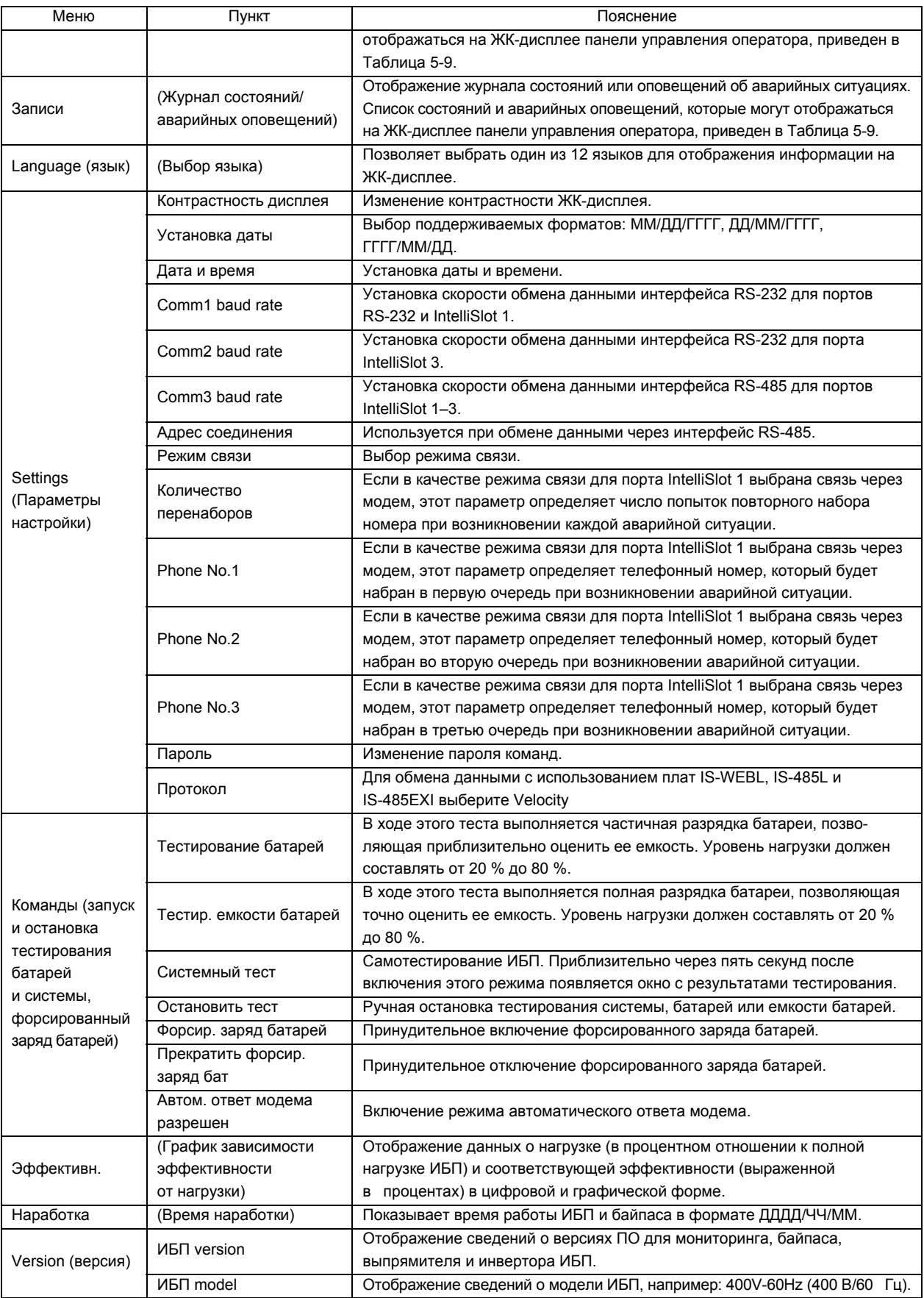

#### **Окно клавиш**

Текущие функции клавиш меню F1 — F5 на экране отображаются с помощью автоматически разворачивающихся значков в окне клавиш.

Окно сообщений отображается во время работы системы для оповещения о выполнении каких-либо условий или подтверждения выполнения команды. Сообщения приведены в табл. 5-8.

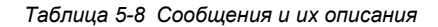

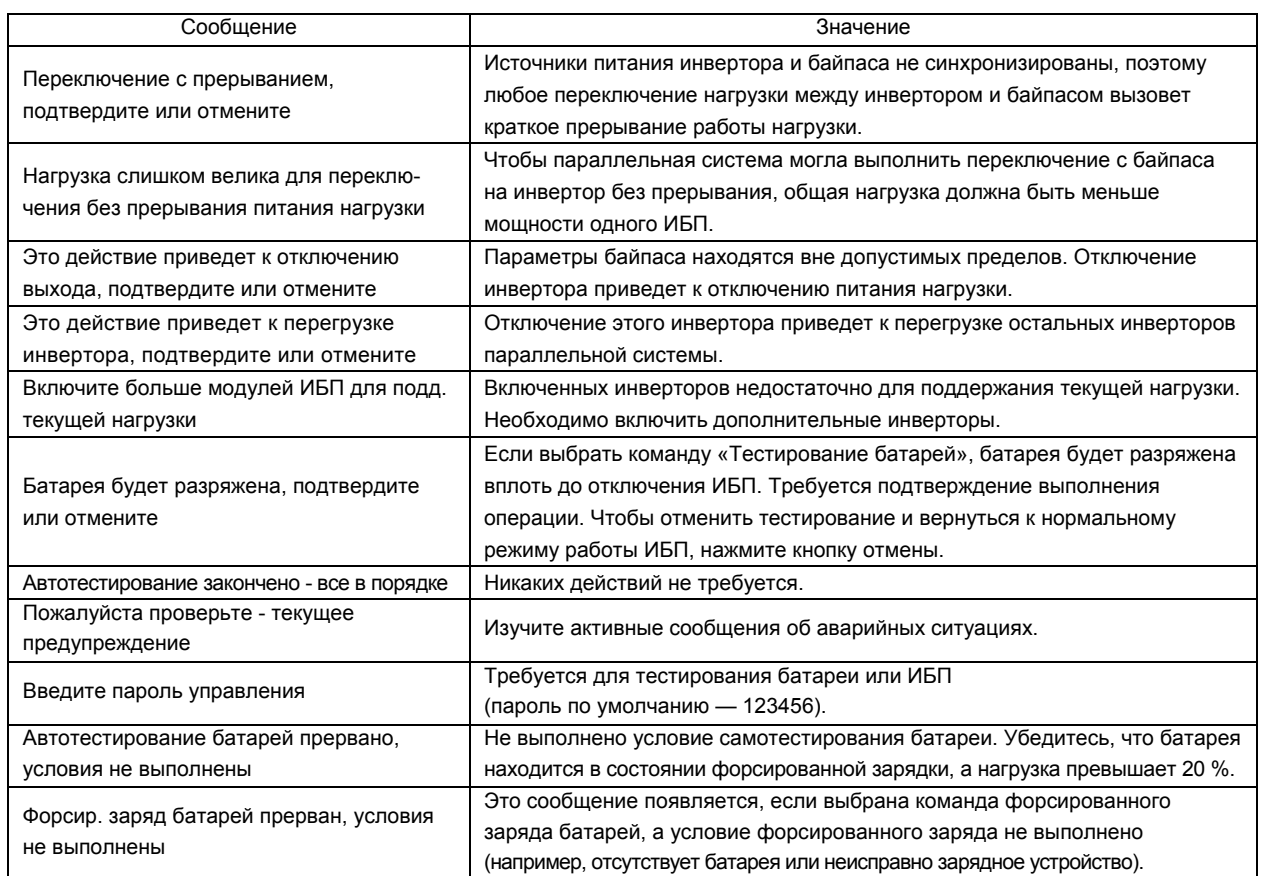

## 5.5 Перечень состояний и аварийных ситуаций

В табл. 5-9 представлен полный перечень сообщений об аварийных ситуациях и состоянии ИБП, которые отображаются в меню «Событие» и «Записи», описанных в табл. 5-7.

| Состояние или                  | Пояснение                                                                                                    |  |  |  |  |
|--------------------------------|----------------------------------------------------------------------------------------------------|--|--|--|--|
| аварийная ситуация             |                                                                                                    |  |  |  |  |
| Нет связи                      | При обмене данными между внутренним монитором и выпрямителем, инвертором или байпасом                            |  |  |  |  |
|                                | возник сбой.                                                                                                    |  |  |  |  |
|                                | При обмене данными между инверторами всех ИБП в параллельной системе возник сбой.                                |  |  |  |  |
| Нет связи парал. сист.         | 1. Проверьте, все ли ИБП включены. Если какие-либо ИБП отключены, включите их и проверьте,                       |  |  |  |  |
|                                | исчезло ли это сообщение.                                                                                        |  |  |  |  |
|                                | 2. Нажмите кнопку FAULT CLEAR.                                                                                   |  |  |  |  |
| Battery Overtemp.              | Батареи перегреты. Проверьте температуру батарей и работоспособность вентиляции.                                 |  |  |  |  |
| (Перегрев батареи)             |                                                                                                    |  |  |  |  |
| Ambient Overtemp.              |                                                                                                    |  |  |  |  |
| (превышение темпера-           | Внутренняя температура превысила допустимый предел. Проверьте работоспособность<br>вентиляции в помещении с ИБП. |  |  |  |  |
| туры окружающей среды)         |                                                                                                    |  |  |  |  |
| Battery Replaced (Замена       |                                                                                                    |  |  |  |  |
| батареи)                       | При тестировании батареи возник сбой. Замените батарею.                                                          |  |  |  |  |
| <b>Battery Low Pre-warning</b> | Перед полной разрядкой батареи появляется предупреждение о ее низком напряжении. После                           |  |  |  |  |
| (Предупреждение                | появления этого предупреждения батарея должна быть в состоянии поддерживать полную                               |  |  |  |  |
| о недостаточном                | нагрузку на протяжении трех минут при текущем токе разряда. Время можно установить                               |  |  |  |  |
| напряжении батареи)            | в диапазоне от 3 до 60 минут. Своевременно отключите нагрузку.                                                   |  |  |  |  |
| Battery End of Discharge       | Инвертор отключен из-за полного разряда батареи. Определите причины неполадок с подачей                          |  |  |  |  |
| (Окончание разряда             | электропитания из сети и постарайтесь их устранить.                                                              |  |  |  |  |

*Таблица 5-9 Перечень состояний и аварийных ситуаций*

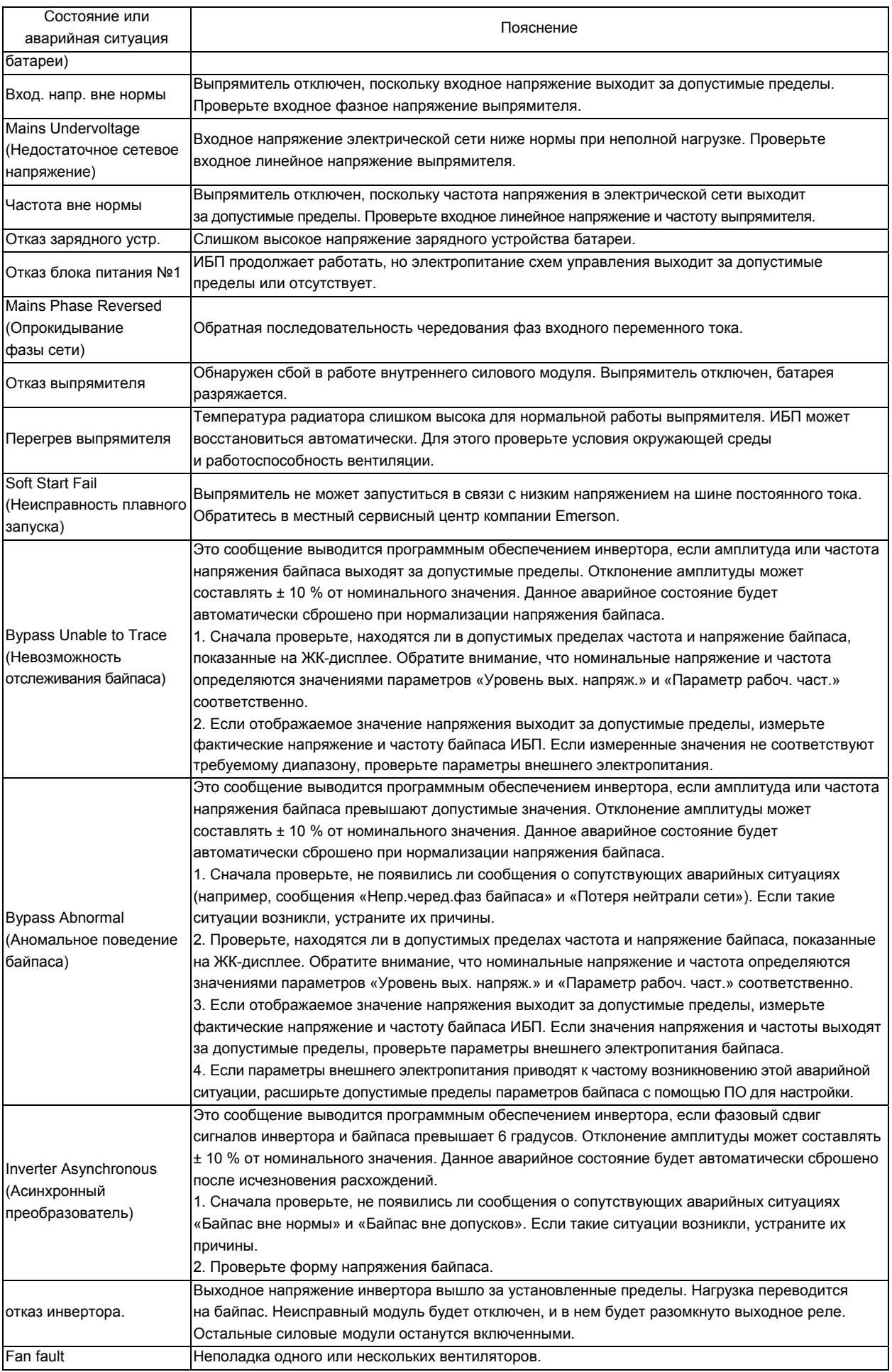

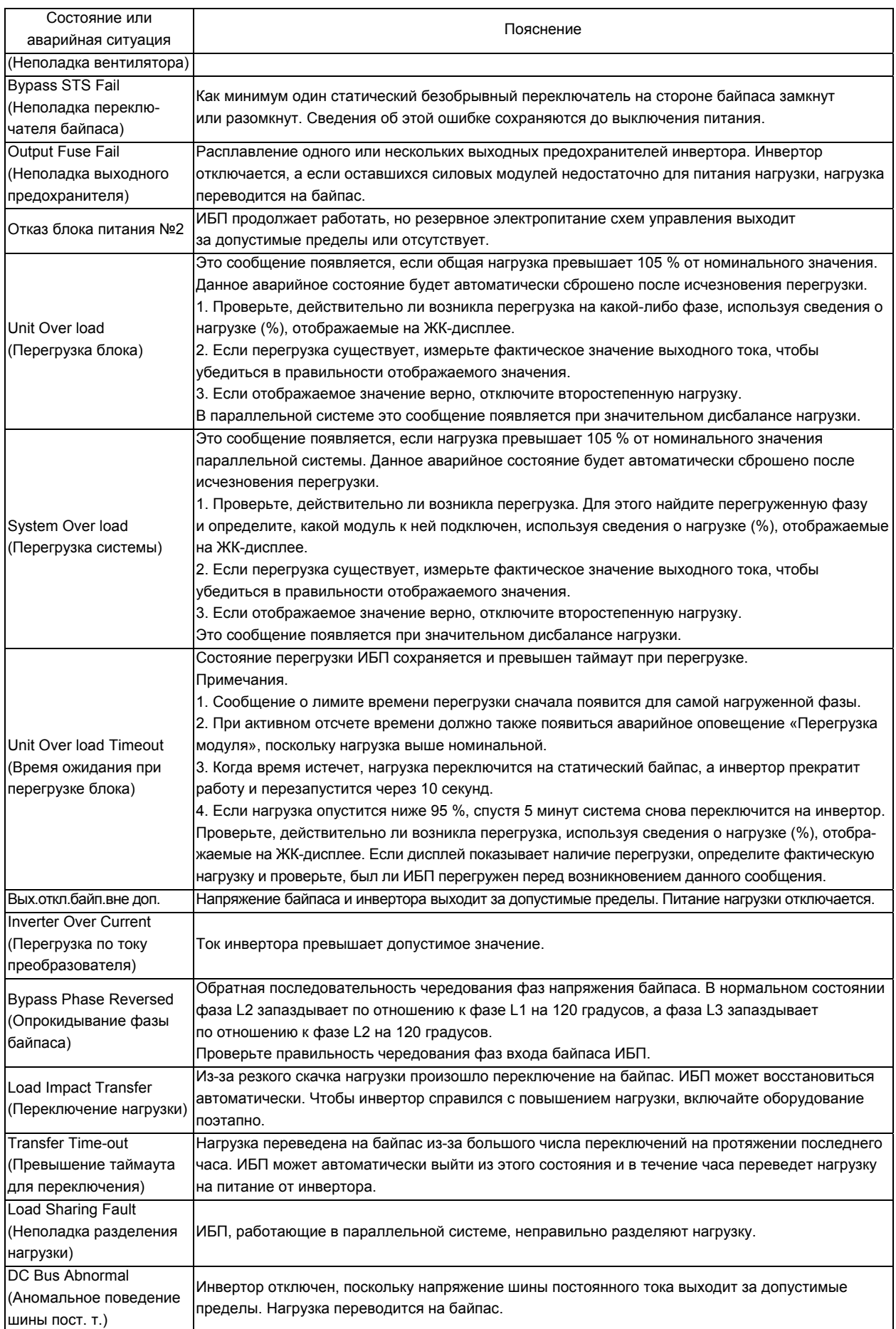

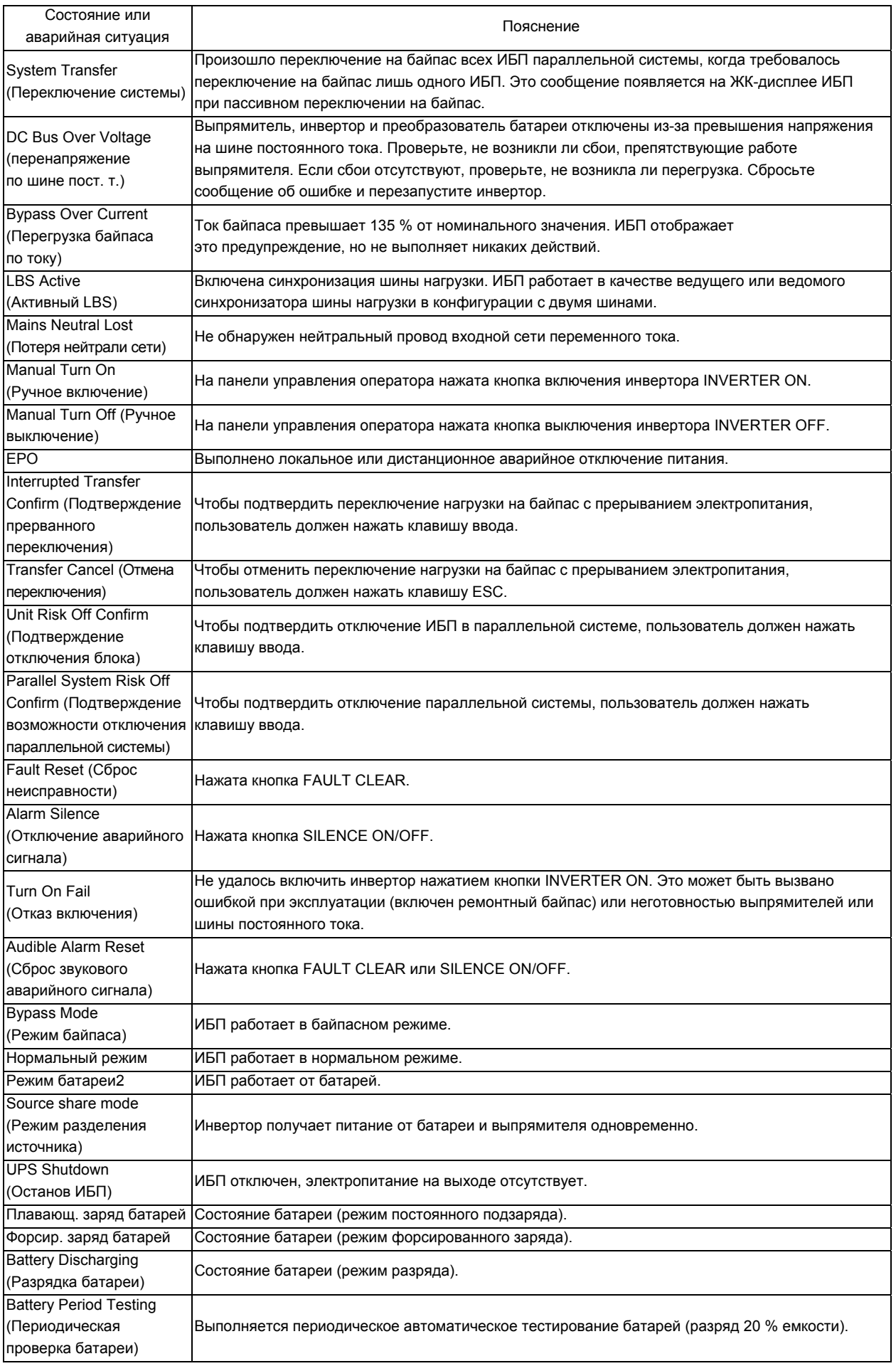

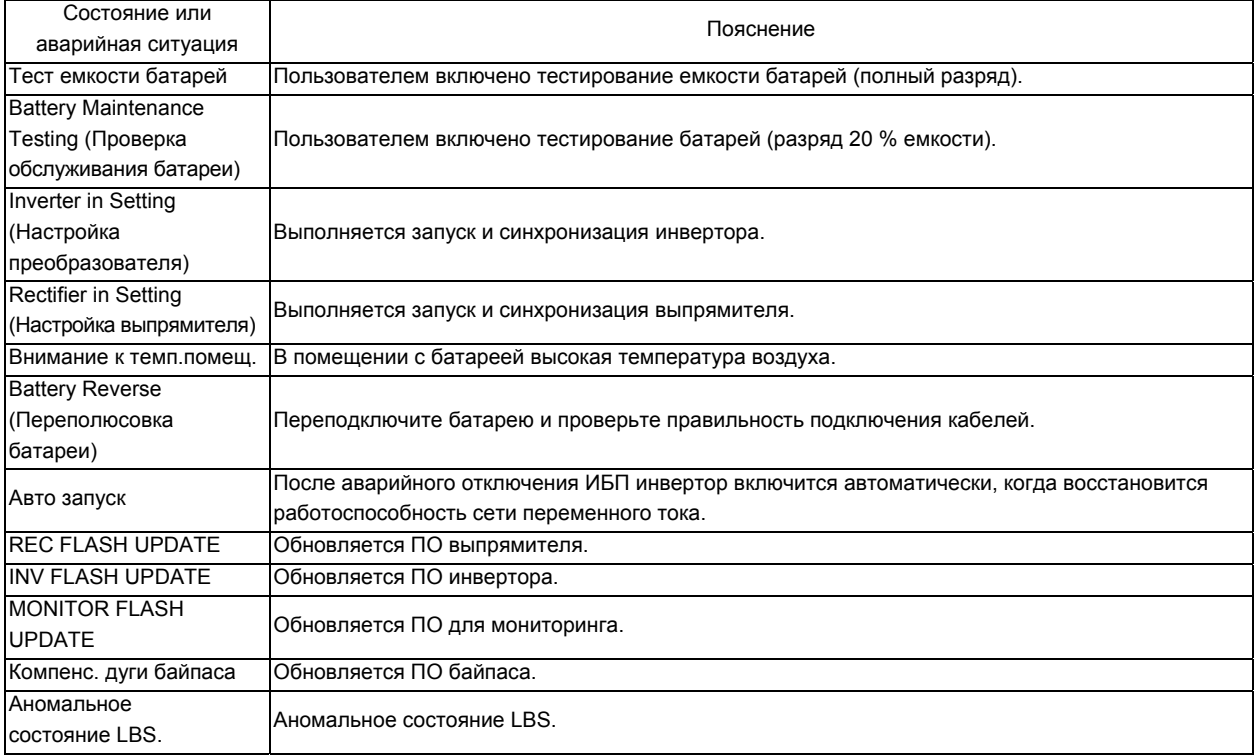

# **Глава 6 Инструкции по эксплуатации**

В этой главе приведены подробные инструкции по эксплуатации ИБП.

Во время работы ИБП может прозвучать аварийный сигнал. Чтобы отключить его, нажмите кнопку SILENCE ON/OFF.

Предупреждение: под защитными крышками присутствует опасное сетевое напряжение

#### и (или) напряжение батареи

Пользователи не должны работать с компонентами, находящимися под защитной крышкой, которая открывается с помощью специальных инструментов. Только квалифицированный обслуживающий персонал может снимать такие крышки.

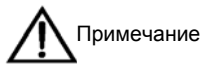

Во время транспортировки и хранения батареи теряют заряд. Поэтому перед автономным тестированием убедитесь, что батареи полностью заряжены, поскольку тестирование может длиться несколько часов. Обычно емкость блока батарей повышается после выполнения нескольких циклов заряда и разряда.

## 6.1 Выключатели (за передней дверцей)

ИБП оснащен следующими выключателями.

— Входной выключатель подачи электропитания на выпрямитель (вход сети электропитания) (QS1).

- Входной выключатель подачи электропитания на байпас (QS2).
- Выключатель сервисного режима (QS3).
- Выходной выключатель (QS4).

— Два размыкателя цепи батарей (QS6 для цепи положительного электрода батареи, QS7 для цепи отрицательного

электрода батареи).

Перечисленные выше выключатели показаны на рис. 6-1, 6-2 и 6-3.

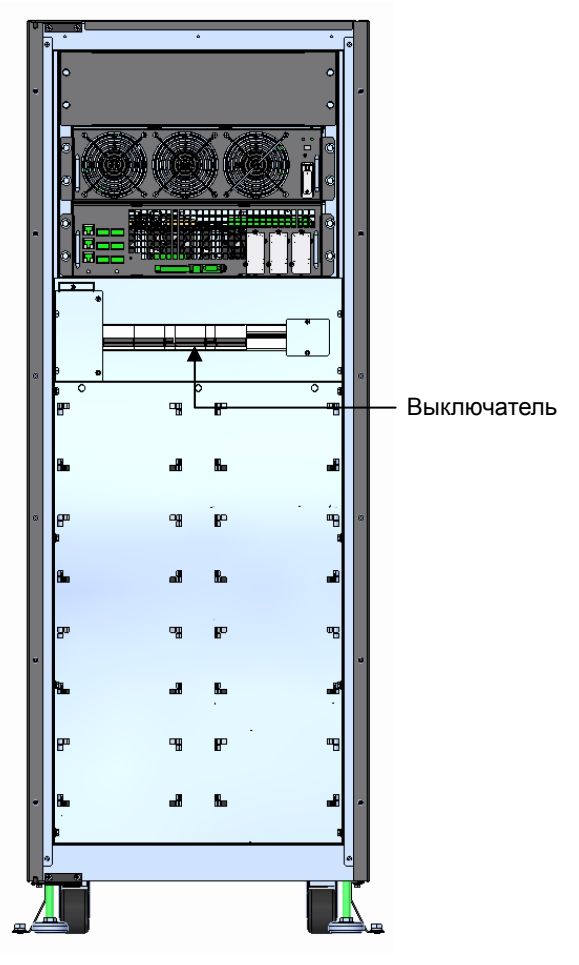

*Рисунок 6-1 Расположение выключателя сервисного режима на ИБП мощностью 30 кВА*

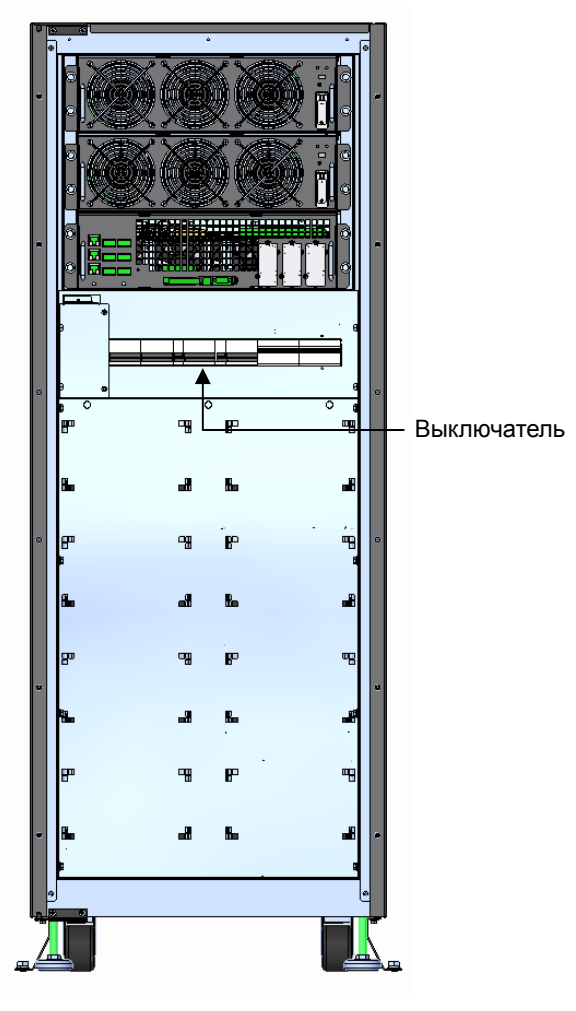

*Рисунок 6-2 Расположение выключателя сервисного режима на ИБП мощностью 40-60 кВА*

### 6.2 Процедуры включения ИБП

При описании этих процедур предполагается, что установка системы завершена, система введена в эксплуатацию уполномоченным персоналом и включены внешние защитные устройства.

#### **6.2.1** Процедуры запуска в нормальном режиме

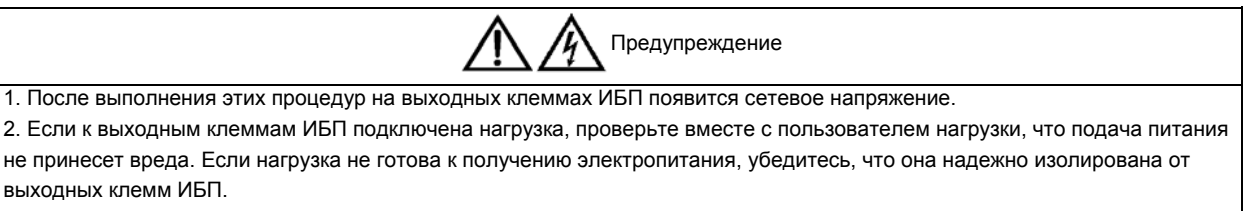

3. Запускайте ИБП только после полной установки системы и ее ввода в эксплуатацию уполномоченным персоналом.

Чтобы включить ИБП при полном отсутствии питания, выполните описанные ниже процедуры. Для параллельной системы процедуры в каждом шаге необходимо обязательно выполнять на всех модулях ИБП системы.

1. Замкните входные выключатели ИБП QS1 (вход сети электропитания) и QS2 (вход байпаса), чтобы подключить ИБП к сети электропитания.

На этом этапе включится ЖК-дисплей. Во время запуска выпрямителя индикатор выпрямителя мигает зеленым светом. Приблизительно через 30 секунд после перехода выпрямителя в нормальный режим индикатор выпрямителя начнет светиться зеленым (не мигая). После инициализации системы статический безобрывный переключатель байпаса замыкается, а зеленый индикатор байпаса остается включенным (не мигает). Индикатор батареи начинает светиться красным.

2. Замкните внутренний и (или) внешний размыкатель цепи батареи (внутренний — QS6 и QS7).

На этом этапе индикатор батареи отключается.

3. Замкните выходной выключатель QS4.

#### Состояния индикаторов ИБП приведены в табл. 6-1.

#### *Таблица 6-1 Состояния индикаторов ИБП*

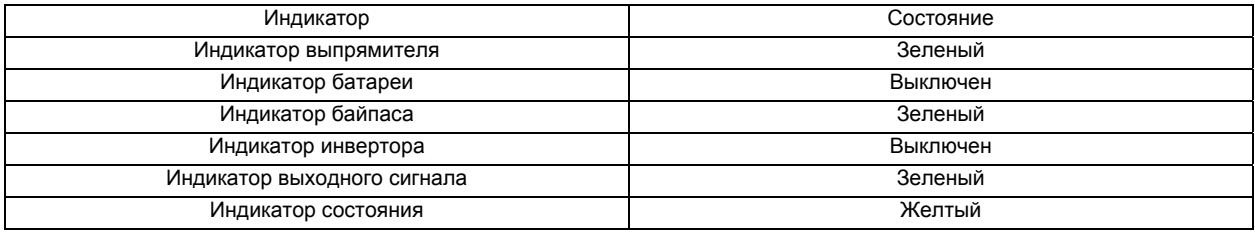

4. Убедитесь, что выключатель сервисного режима QS3 находится в положении OFF.

5. Нажмите и удерживайте в течение двух секунд кнопку INVERTER ON.

Включится инвертор, а индикатор инвертора начнет мигать зеленым светом. Когда инвертор будет готов к работе, ИБП переключится с байпаса на инвертор, индикатор байпаса выключится, а индикатор инвертора будет светиться зеленым (не мигая).

ИБП находится в нормальном режиме работы. Состояния индикаторов ИБП приведены в табл. 6-2.

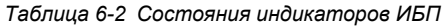

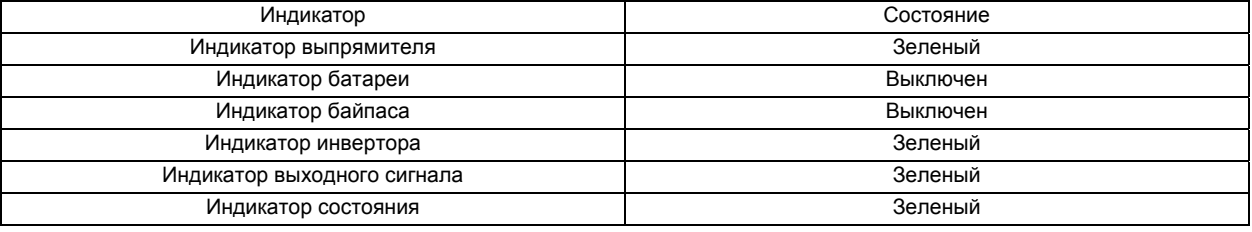

#### **6.2.2** Процедуры запуска при отсутствии входного напряжения

- 1. Проверьте правильность подключения батареи.
- 2. Замкните внутренний и (или) внешний размыкатель цепи батареи (внутренний QS6 и QS7).
- 3. Замкните выходной выключатель QS4.
- 4. Нажмите кнопку запуска батареи (см. рис. 6-4) на передней панели любого силового модуля.

На этом этапе включится ЖК-дисплей, а индикатор батареи начнет мигать зеленым светом. Приблизительно через 30 секунд после перехода выпрямителя в нормальный режим индикатор батареи начинает светиться зеленым (не мигая).

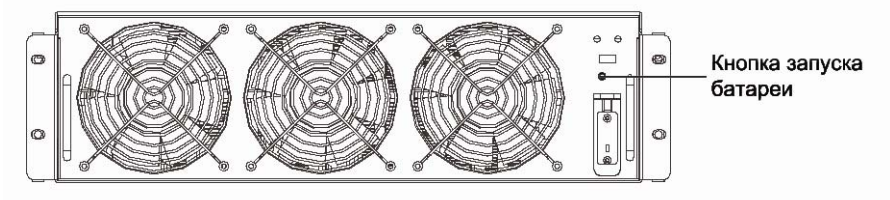

*Рисунок 6-3 Расположение кнопки запуска батареи*

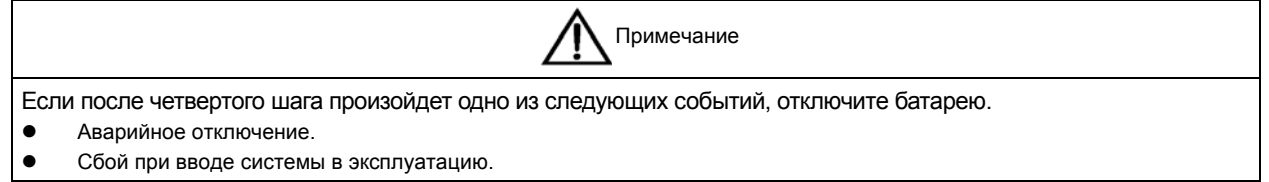

5. Нажмите и удерживайте в течение двух секунд кнопку INVERTER ON на панели управления оператора. ИБП перейдет в режим работы от батарей.

6. Если при восстановлении внешнего электропитания ИБП должен переходить из режима работы от батарей в нормальный режим, выключатели QS1 и QS2 должны быть замкнуты.

Г

### 6.3 Процедуры переключения между рабочими режимами

#### **6.3.1** Переключение из нормального режима в режим работы от батарей

Чтобы переключить ИБП в режим работы от батарей, разомкните выключатель входа сети электропитания (QS1). Чтобы вернуть ИБП в нормальный режим, подождите несколько секунд, а затем замкните выключатель входа сети электропитания (QS1) для его подачи на ИБП. Через 10 секунд выпрямитель автоматически подаст питание на инвертор.

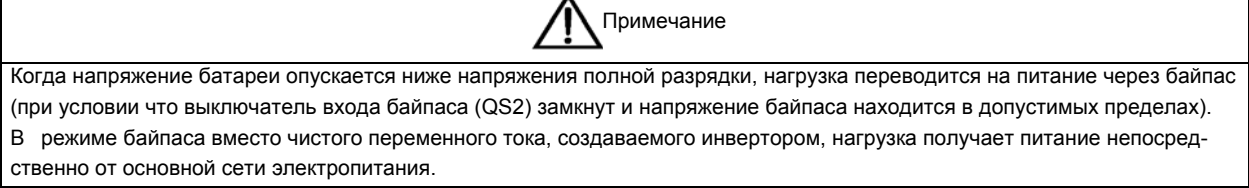

### **6.3.2** Переключение из нормального режима в режим байпаса

Когда ИБП работает в нормальном режиме, нажатие кнопки INVERTER OFF на панели управления оператора переводит ИБП в режим байпаса.

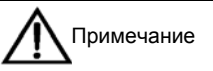

В режиме байпаса вместо чистого переменного тока, создаваемого инвертором, нагрузка получает питание непосредственно от основной сети электропитания.

### **6.3.3** Переключение из режима байпаса в нормальный режим

Когда ИБП работает в режиме байпаса, нажмите кнопку INVERTER ON на панели управления оператора. Когда инвертор войдет в нормальный режим работы, ИБП переключится из режима байпаса в нормальный режим.

#### **6.3.4** Переключение из нормального режима в сервисный режим

Эта процедура позволяет переключить нагрузку с выхода инвертора ИБП на вход ремонтного байпаса. Переключение возможно только из нормального режима работы ИБП.

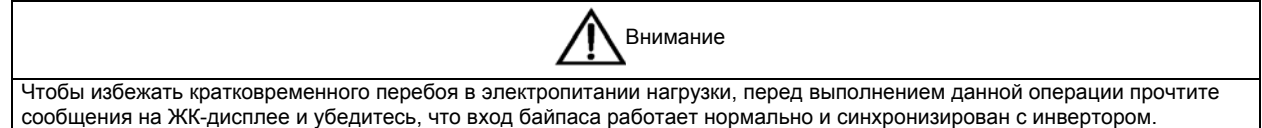

Для переключения ИБП из нормального режима в сервисный режим выполните следующие действия. Для параллельной системы процедуры в каждом шаге необходимо обязательно выполнять на всех модулях ИБП системы.

1. Нажмите и удерживайте в течение двух секунд кнопку INVERTER OFF на панели управления оператора.

Индикатор инвертора отключится, индикатор байпаса включится, индикатор состояния станет желтым, и раздастся аварийный сигнал. После этого нагрузка будет переведена на питание от байпаса, а инвертор отключится.

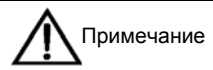

Нажатие кнопки SILENCE ON/OFF отключает звуковой сигнал, но до устранения аварии на дисплее будет отображаться предупреждающее сообщение.

2. При использовании одного ИБП замкните выключатель сервисного режима QS3. В параллельной системе

- 1+N замкните внешний выключатель сервисного режима.
- 3. Разомкните внутренний и (или) внешний размыкатель цепи батареи (внутренний QS6 и QS7).
- 4. Разомкните выходной выключатель QS4.
- 5. Разомкните входные выключатели QS1 и QS2.

После этого питание на нагрузку будет подаваться через ручной ремонтный байпас.

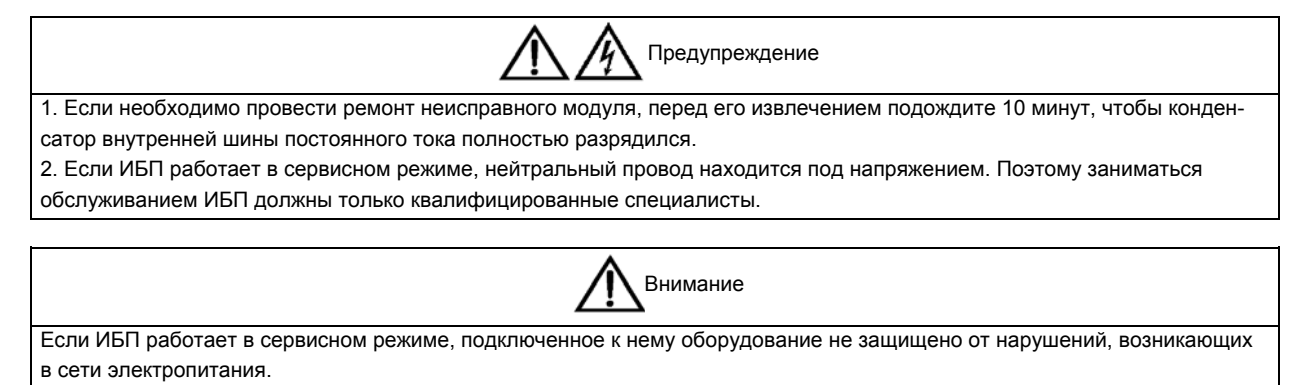

#### **6.3.5** Переключение из сервисного режима в нормальный режим

Эта процедура позволяет переключить электропитание нагрузки с ремонтного байпаса на инвертор после завершения сервисных работ на ИБП. Чтобы перейти из сервисного режима ИБП в нормальный режим, выполните следующие действия. Для параллельной системы процедуры в каждом шаге необходимо обязательно выполнять на всех модулях ИБП системы.

1. Замкните входные выключатели ИБП QS1 (вход сети электропитания) и QS2 (вход байпаса), чтобы подключить ИБП к сети электропитания.

На этом этапе включится ЖК-дисплей. Во время запуска выпрямителя индикатор выпрямителя мигает зеленым светом. Приблизительно через 30 секунд выпрямитель перейдет в нормальный режим работы. После инициализации системы статический безобрывный переключатель байпаса замыкается.

2. Замкните внутренний и (или) внешний размыкатель цепи батареи (внутренний — QS6 и QS7).

3. Замкните выходной выключатель QS4.

Состояния индикаторов ИБП приведены в табл. 6-1.

4. При использовании одного ИБП разомкните выключатель сервисного режима QS3. В параллельной системе 1+N разомкните внешний выключатель сервисного режима.

5. Нажмите и удерживайте в течение двух секунд кнопку INVERTER ON.

Включится инвертор, а индикатор инвертора начнет мигать зеленым светом. Когда инвертор будет готов к работе, ИБП переключится с байпаса на инвертор, индикатор байпаса выключится, а индикатор инвертора будет светиться зеленым (не мигая). ИБП находится в нормальном режиме работы. Состояния индикаторов ИБП приведены в табл. 6-2.

### 6.4 Процедуры полного отключения ИБП

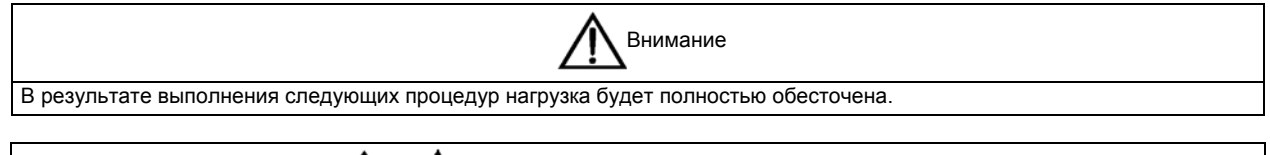

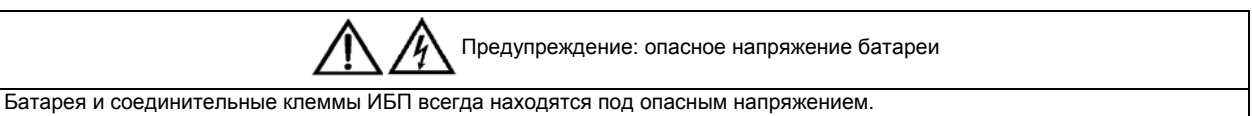

Приведенные далее процедуры используются для полного отключения ИБП и нагрузки. Все выключатели питания, разъединители и размыкатели цепей будут разомкнуты, а нагрузка будет полностью обесточена. Для параллельной системы процедуры в каждом шаге необходимо обязательно выполнять на всех модулях ИБП системы.

1. Нажмите и удерживайте в течение двух секунд кнопку INVERTER OFF на панели управления оператора.

Индикатор инвертора отключится, индикатор байпаса включится, индикатор состояния станет желтым, и раздастся аварийный сигнал. После этого нагрузка будет переведена на питание от байпаса, а инвертор отключится.

2. Разомкните внутренний и (или) внешний размыкатель цепи батареи (внутренний — QS6 и QS7).

3. Разомкните входные выключатели QS1 (вход сети электропитания) и QS2 (вход байпаса) ИБП.

В параллельной системе в этот момент на другом ИБП появится сообщение «Нет связи парал. сист.». Это поведение является нормальным. Другой ИБП будет подавать электропитание на нагрузку через инвертор.

Все индикаторы и ЖК-дисплей на панели управления оператора погаснут, когда отключатся внутренние источники питания, работающие от внешней электрической сети.

4. Разомкните выходной выключатель QS4 ИБП.

### 6.5 Процедуры полного отключения ИБП без отключения нагрузки

Перед выполнением этих процедур убедитесь, что ИБП установлен со шкафом внешнего ремонтного байпаса.

Внимание

Следующие процедуры позволяют полностью отключить ИБП, не обесточивая нагрузку. Для параллельной системы процедуры в каждом шаге необходимо обязательно выполнять на всех модулях ИБП системы.

1. Инструкции по переключению ИБП в сервисный режим см. в разделе *6.3.4 Переключение из нормального режима в сервисный* **режим**.

- 2. Замкните выключатель сервисного режима на шкафу внешнего ремонтного байпаса.
- 3. Разомкните внешние размыкатели цепи или иные защитные устройства, установленные на входе ИБП.
- 4. Разомкните внешний выходной выключатель ИБП.

## 6.6 Процедура изоляции (для одного ИБП в параллельной системе)

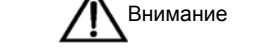

В результате выполнения следующих процедур нагрузка будет полностью обесточена.

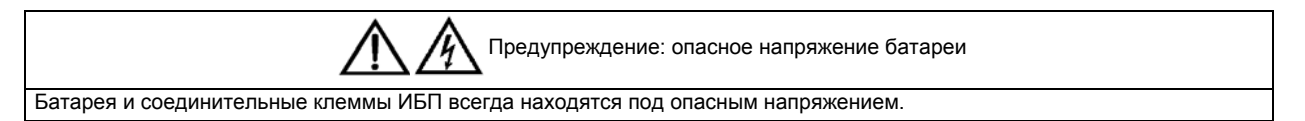

Следующая процедура используется для изоляции одного ИБП в параллельной системе.

- 1. Нажмите и удерживайте в течение двух секунд кнопку INVERTER OFF на панели управления оператора.
- 2. Разомкните входные выключатели QS1 и QS2 на ИБП и отключите батарею.

В этот момент на другом ИБП появится сообщение «Нет связи парал. сист.». Это поведение является нормальным. Другой ИБП будет подавать электропитание на нагрузку через инвертор.

- 3. Разомкните выходной выключатель QS4 ИБП.
- 4. Приступайте к ремонту или обслуживанию ИБП не ранее чем через 10 минут.

## 6.7 Процедура добавления (одного ИБП в параллельную систему)

Эта процедура позволяет включить обратно в параллельную систему ранее изолированный ИБП. При описании этой процедуры предполагается, что установка системы завершена и система введена в эксплуатацию уполномоченным персоналом.

1. Замкните выходной выключатель QS4 ИБП.

2. Замкните входные выключатели QS1 и QS2 на ИБП и подключите батарею.

3. Нажмите и удерживайте в течение двух секунд кнопку INVERTER ON на ИБП.

Включится инвертор, а индикатор инвертора начнет мигать зеленым светом. Когда инвертор будет готов к работе, ИБП перейдет в режим параллельной работы с другими ИБП, а индикатор инвертора будет светиться зеленым (не мигая).

ИБП находится в нормальном режиме работы. Состояния индикаторов ИБП приведены в табл. 6-3.

*Таблица 6-3 Состояния индикаторов ИБП* 

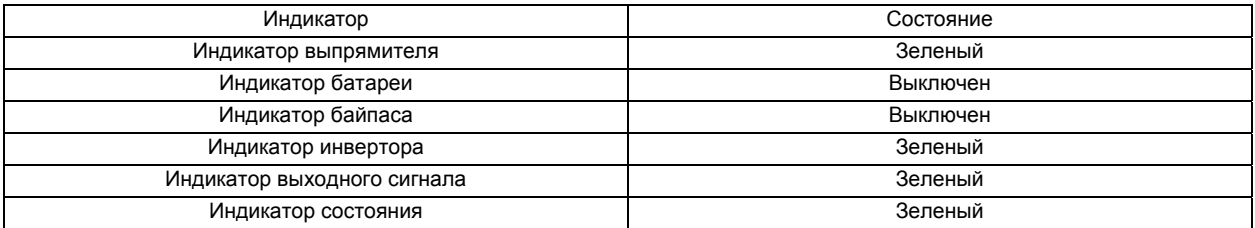

### 6.8 Процедуры аварийного отключения

Кнопка аварийного отключения предназначена для отключения ИБП в аварийных ситуациях (при пожаре, наводнении и т. п.). При аварийном отключении система выключит выпрямитель и инвертор и немедленно прекратит подачу питания на нагрузку (включая инвертор и байпас), а батарея прекратит заряжаться или разряжаться.

При наличии напряжения во входной электросети контур управления ИБП остается активным, однако выход будет отключен. Чтобы полностью отключить ИБП, разомкните внешний фидерный выключатель.

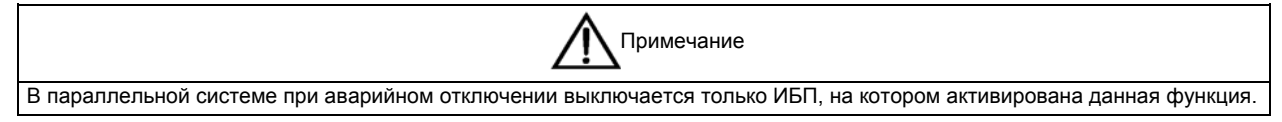

## 6.9 Автоматический перезапуск

При отсутствии сетевого питания ИБП обеспечивает питание нагрузки с помощью энергии батареи до ее разряда. Когда напряжение батареи достигнет напряжения разрядки, ИБП отключится.

ИБП автоматически перезапустится и обеспечит выдачу выходной мощности:

- После восстановления внешнего электропитания.
- Если включен режим автоматического восстановления после разрядки.
- При автоматическом восстановлении по истечении времени задержки после разряда (по умолчанию — 10 минут). Во время задержки при автоматическом восстановлении ИБП заряжает батареи, чтобы обеспечить возможность безопасного завершения работы нагрузки в случае повторного отключения внешнего электропитания.

Если режим автоматического восстановления после разрядки отключен, ИБП можно перезапустить вручную нажатием кнопки FAULT CLEAR.

## 6.10 Процедуры перезагрузки ИБП

Чтобы восстановить нормальный режим работы ИБП после аварийного отключения или остановки вследствие аварийной ситуации, описанной на ЖК-дисплее (перегрев инвертора, перегрузка, чрезмерное повышение напряжения батареи или слишком частые переключения), и устранения причин таковой, выполните следующие действия.

1. Нажмите кнопку FAULT CLEAR, чтобы вывести систему из состояния отключения.

2. Когда выпрямитель перейдет в нормальный режим работы (индикатор выпрямителя загорится зеленым), нажмите и удерживайте в течение двух секунд кнопку INVERTER ON.

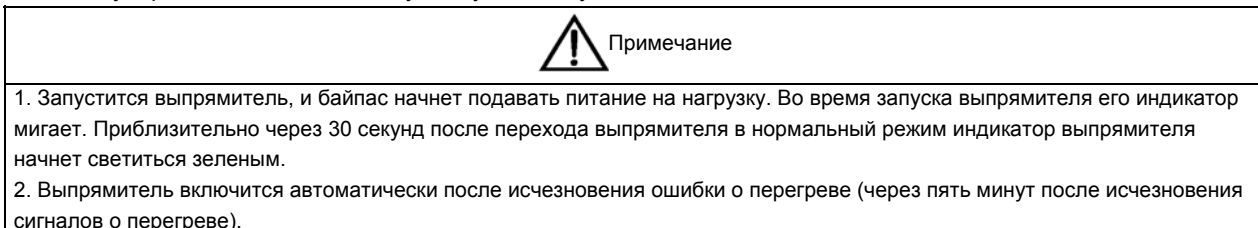

После нажатия переключателя аварийного отключения, если ИБП отключен от сети электропитания, ИБП полностью выключится. Когда входное электропитание восстановится, ИБП начнет работу в режиме байпаса, и на выходных клеммах ИБП появится напряжение.

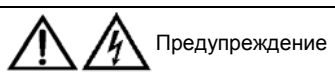

1. Если выключатель сервисного режима QS3 находится в положении ON и во входной сети присутствует напряжение, на выходных клеммах ИБП будет напряжение.

2. Если необходимо провести ремонт неисправного модуля, перед его извлечением подождите 10 минут, чтобы конденсатор внутренней шины постоянного тока полностью разрядился.

## 6.11 Выбор языка дисплея

Меню и данные могут отображаться на ЖК-дисплее на 12 языках: китайском, нидерландском, английском, французском, немецком, итальянском, японском, польском, португальском, русском, испанском и шведском. Чтобы выбрать язык, выполните следующие действия.

- 1. Нажмите клавишу F3 (влево) или F4 (вправо) на экране меню «Выход», чтобы выбрать меню «Язык». 2. Нажмите клавишу F5 (ввод), чтобы переместить курсор в окно данных.
- 3. Нажмите клавишу F3 (влево) или F4 (вправо), чтобы выбрать нужный язык.
- 4. Нажмите клавишу F5 (ввод), чтобы подтвердить выбор.
- 5. Несколько раз нажмите клавишу F2 (ESC), чтобы вернуться в меню «Выход». После этого содержимое ЖК-дисплея будет отображаться на выбранном языке.

### 6.12 Изменение текущей даты и времени

Чтобы изменить системную дату и время, выполните следующие действия.

- 1. Нажмите клавишу F3 (влево) или F4 (вправо) на экране меню «Выход», чтобы выбрать меню «Установки».
- 2. Нажмите клавишу F5 (ввод), чтобы переместить курсор в окно данных.
- 3. Нажмите клавишу F3 (вверх) или F4 (вниз), чтобы выбрать пункт «Дата и время», а затем нажмите клавишу F5 (ввод) для подтверждения.
- 4. Нажмите клавишу F3 (вверх), чтобы изменить значение, на которое указывает меньший курсор. Нажмите клавишу F4 (вправо), чтобы переместить меньший курсор.
- 5. Нажмите клавишу F5 (ввод) для подтверждения, а затем нажмите клавишу F2 (ESC), чтобы вернуться в меню «Выход».

## 6.13 Контрольный пароль

Защита с помощью пароля позволяет ограничить перечень доступных оператору средств управления. По умолчанию установлен пароль 12345. Этот пароль предоставляет доступ к функциям тестирования ИБП и батарей.

# **Глава 7 Обслуживание**

В этой главе рассматривается сервисное обслуживание ИБП, включающее процедуры замены воздушных фильтров и обслуживания силового модуля и модулей байпаса.

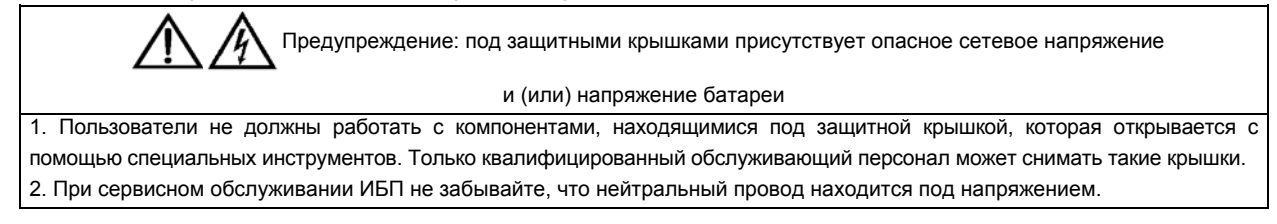

## 7.1 Процедуры обслуживания силовых модулей и модулей байпаса

#### **7.1.1** Примечания

1. Обслуживание силовых модулей и модулей байпаса могут выполнять только сервисные инженеры из службы поддержки клиентов.

2. Извлекайте силовые и батарейные модули сверху вниз, чтобы избежать опрокидывания шкафа из-за смещения центра тяжести вверх.

3. Чтобы обеспечить безопасность при работах, перед обслуживанием силовых модулей и модулей байпаса с помощью мультиметра измерьте напряжение на конденсаторе шины постоянного тока и убедитесь, что оно не превышает 60 В, а также измерьте напряжение между землей и обслуживаемыми компонентами и убедитесь, что оно не достигает опасных значений (т. е. не превышает 60 В постоянного тока или 42,2 В переменного тока в пике).

4. Замена модуля байпаса во время работы ИБП невозможна. Его снятие может выполняться только после переключения ИБП на внутренний или внешний ремонтный байпас или полного обесточивания.

5. Перед обслуживанием снятых с ИБП силовых модулей и модулей байпаса подождите 10 минут.

#### **7.1.2** Процедуры обслуживания силовых модулей

Если ИБП и байпас работают в нормальном режиме, выполните следующие действия.

1. Если доступные модули ИБП оснащены системой резервирования, перейдите к шагу 2. В противном случае нажмите и удерживайте в течение двух секунд кнопку INVERTER OFF на панели управления оператора, чтобы вручную отключить инверторы. ИБП перейдет в режим байпаса.

2. Установите переключатель готовности на передней панели силового модуля в верхнее положение (т. е. в положение неготовности).

3. Через две минуты вывинтите крепежные винты на обеих сторонах передней панели модуля и вытащите его из шкафа.

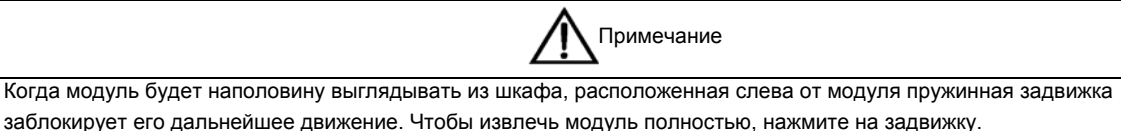

4. По завершении обслуживания убедитесь, что адрес данного модуля отличается от адресов других модулей и находится в диапазоне от 1 до 5 (от 1 до 6 для ИБП мощностью 200 кВА). Убедитесь, что переключатель готовности находится в положении неготовности.

5. Вставьте модуль в шкаф (подождав не менее 10 секунд) и затяните винты с обеих сторон.

6. Подождите две минуты и переведите переключатель готовности на модуле в нижнее положение, после чего модуль подключится к системе. Если ИБП перешел на байпас, нажмите и удерживайте в течение двух секунд кнопку INVERTER ON, чтобы запустить все силовые модули.

### **7.1.3** Процедуры обслуживания модулей байпаса

Если ИБП и байпас работают в нормальном режиме, выполните следующие действия.

1. Нажмите и удерживайте в течение двух секунд кнопку INVERTER OFF на панели управления оператора, чтобы вручную отключить инверторы. ИБП перейдет в режим байпаса.

2. Замкните выключатель сервисного режима QS3. ИБП перейдет в сервисный режим.

3. Разомкните внутренний и (или) внешний размыкатель цепи батареи (внутренний — QS6 и QS7).

4. Разомкните выходной выключатель ИБП QS4 и входные выключатели QS1 и QS2.

5. Вывинтите крепежные винты на обеих сторонах передней панели модуля байпаса и извлеките модуль из шкафа. Перед обслуживанием модуля байпаса подождите 10 минут.

6. По окончании обслуживания вставьте модуль в шкаф (подождав не менее 10 секунд) и затяните винты с обеих сторон.

7. По очереди замкните выходной выключатель ИБП QS4 и входные выключатели QS1 и QS2.

Через две минуты включится индикатор байпаса на панели управления оператора, указывающий на то, что ИБП работает в режиме байпаса.

8. Разомкните выключатель сервисного режима QS3, а затем нажмите и удерживайте в течение двух секунд кнопку INVERTER ON на панели управления оператора, чтобы вручную включить инверторы. ИБП перейдет в нормальный режим.

#### 7.2 Процедуры замены воздушных фильтров

Как показано на рис. 7-1, на обратной стороне передней дверцы ИБП установлены воздушные фильтры. Каждый фильтр с двух сторон прикреплен фиксирующей штангой. Чтобы заменить воздушный фильтр, выполните следующие действия.

1. Откройте переднюю дверцу ИБП, чтобы получить доступ к воздушным фильтрам, расположенным с ее обратной стороны.

2. Снимите фиксирующую штангу с любой стороны фильтра и ослабьте винты крепления фиксирующей штанги на другой стороне фильтра. Снимать вторую фиксирующую штангу не обязательно.

3. Извлеките воздушный фильтр и установите чистый.

- 4. Установите фиксирующую штангу на место.
- 5. Затяните винты фиксирующей штанги на второй стороне фильтра.

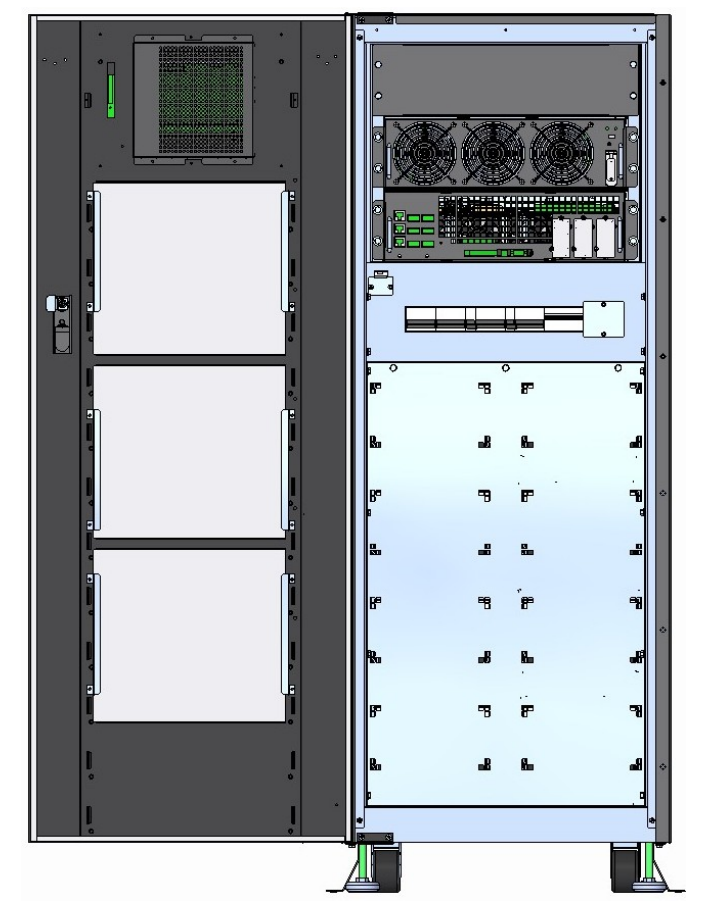

*Рисунок 7-1 Замена воздушного фильтра на ИБП мощностью 30 кВА*

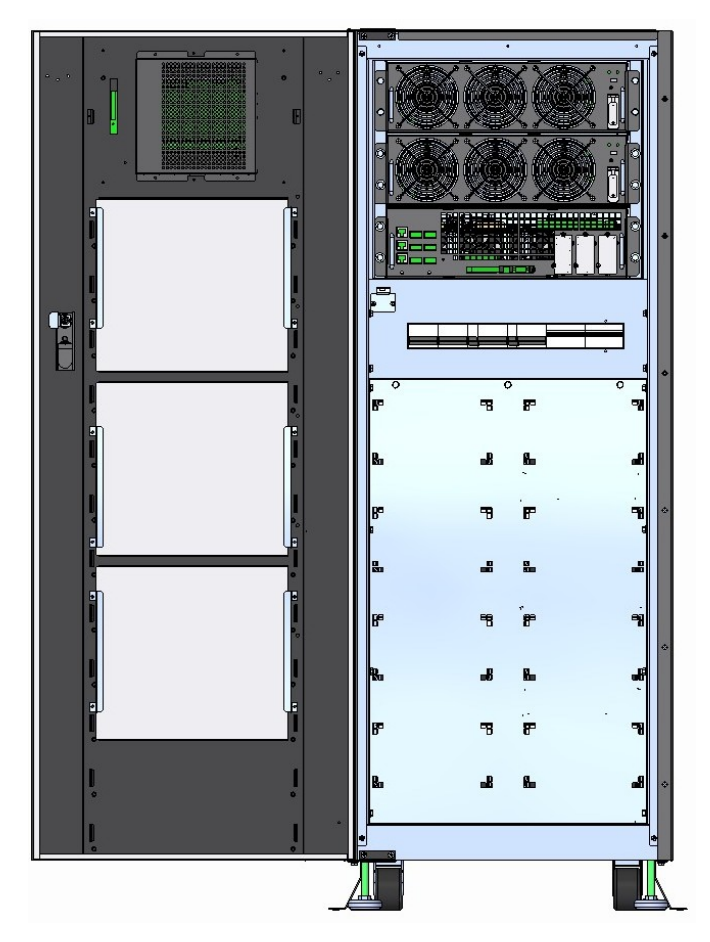

*Рисунок 7-2 Замена воздушного фильтра на ИБП мощностью 40/60 кВА*

# **Глава 8 Технические характеристики ИБП**

В этой главе приводятся технические характеристики ИБП.

#### 8.1 Соответствие регулятивным нормам и стандартам

Данный ИБП разработан в соответствии с европейскими и международными стандартами, перечисленными в табл. 8-1.

#### *Таблица 8-1 Европейские и международные стандарты*

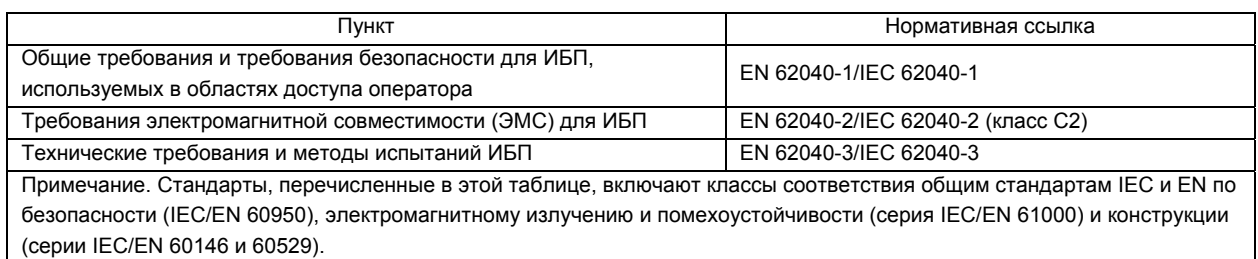

## 8.2 Условия окружающей среды

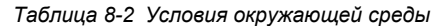

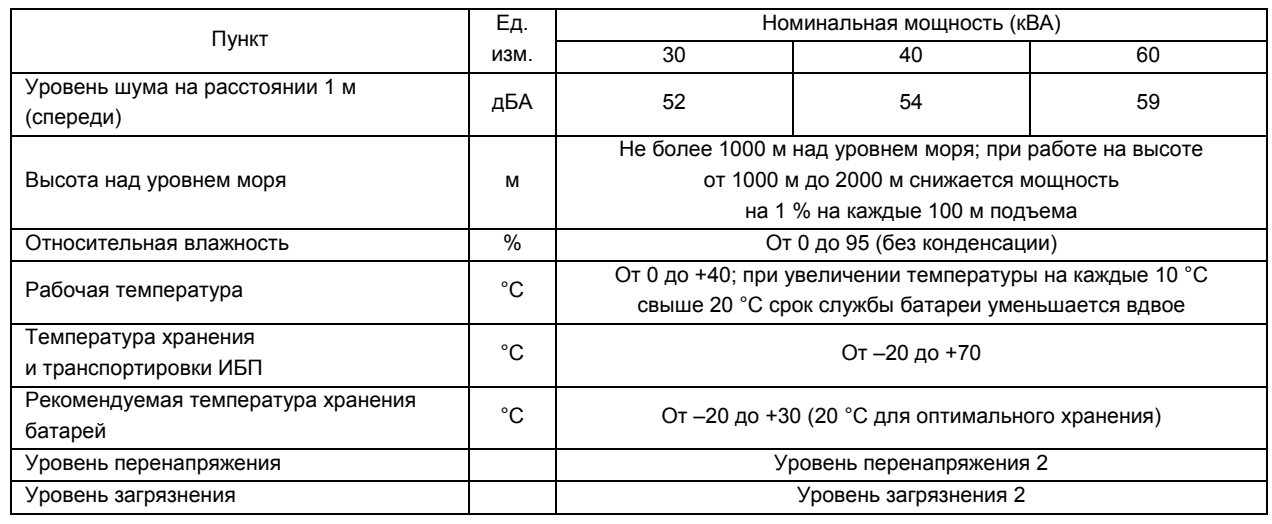

## 8.3 Механические характеристики

#### *Таблица 8-3 Механические характеристики*

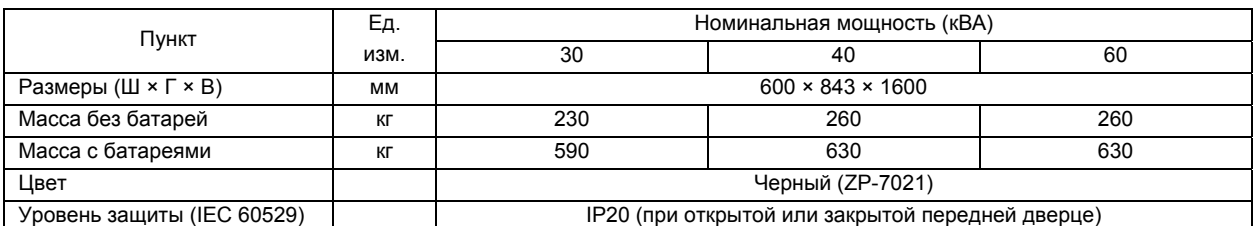

### 8.4 Электрические характеристики (вход выпрямителя)

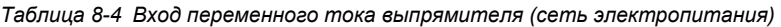

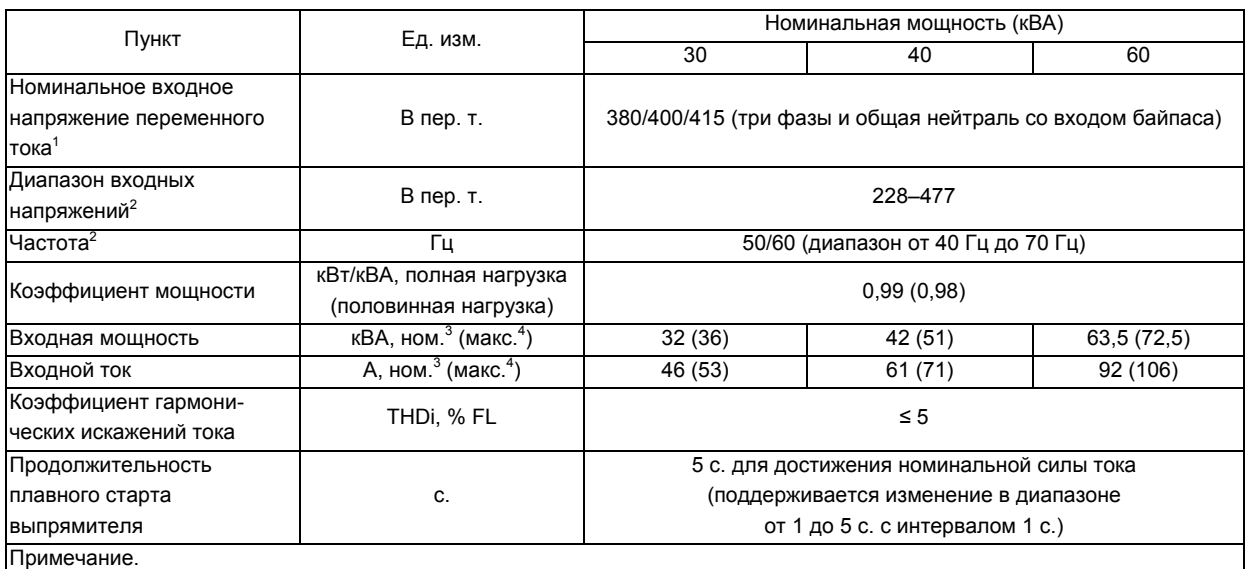

1. Выпрямители работают при любых номинальных напряжениях и частотах питания без регулировки.

2. При величине сетевого напряжения 305 В ИБП обеспечивает заданное выходное напряжение при номинальной нагрузке, не разряжая батарею.

3. IEC 62040-3/EN 50091-3: при номинальной нагрузке, входном напряжении 400 В и заряженной батарее.

4. IEC 62040-3/EN 50091-3: при номинальной нагрузке, входном напряжении 400 В и заряде батареи на максимальной номинальной мощности.

## 8.5 Электрические характеристики (промежуточная цепь постоянного тока)

#### *Таблица 8-5 Вольтдобавка*

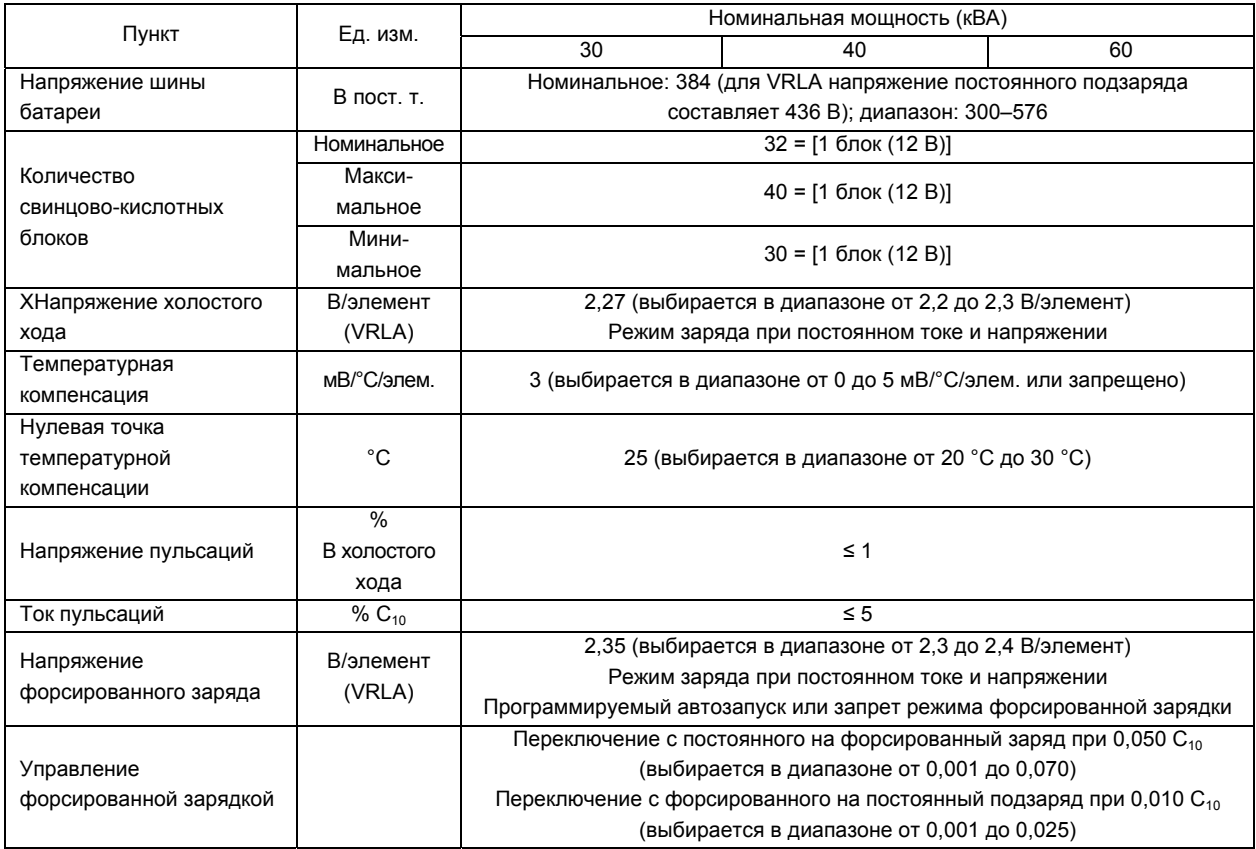

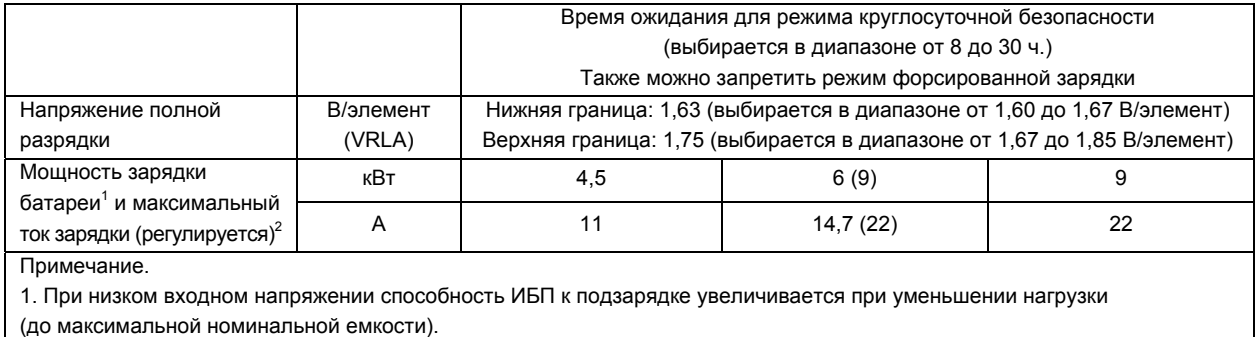

2. Максимальные значения тока указаны для напряжения полной разрядки 1,67 В/элемент и 240 элементов.

## 8.6 Электрические характеристики (выход инвертора)

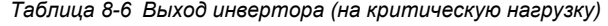

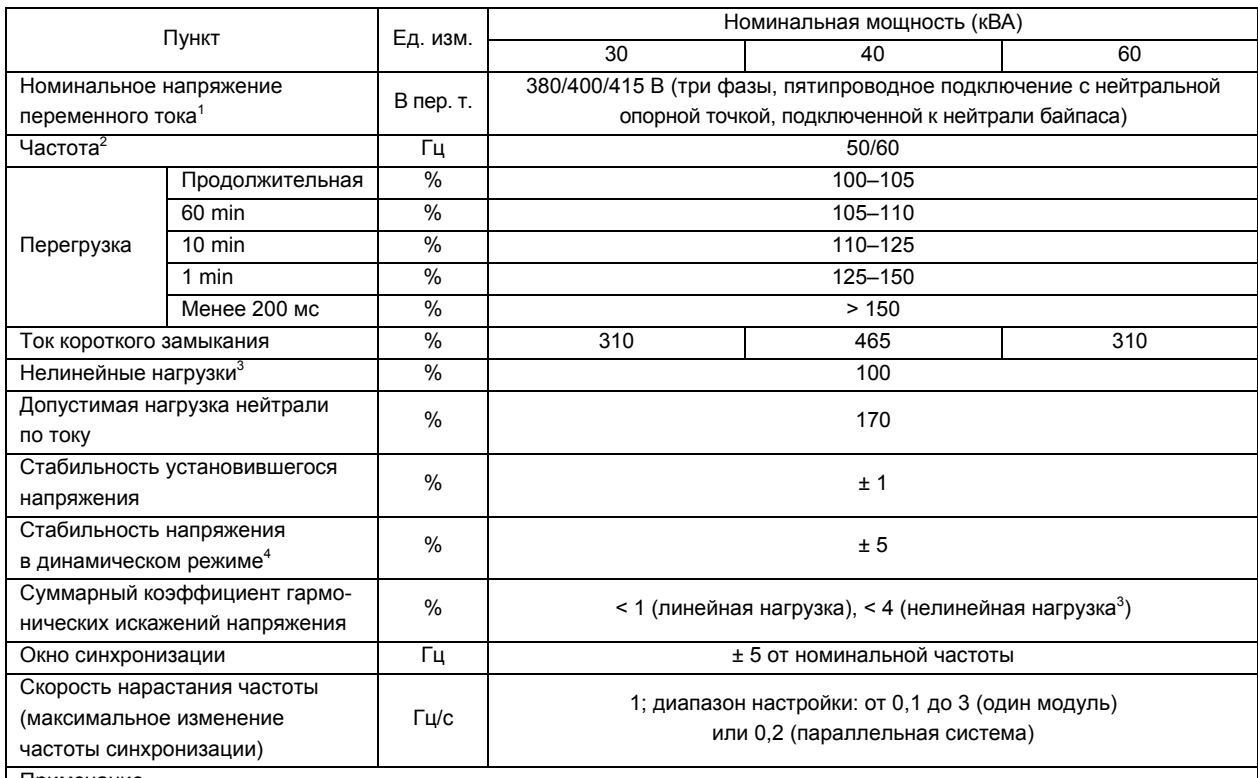

Примечание.

1. Значение по умолчанию — 400 В. Величина 380 В или 415 В выбирается инженером-наладчиком.

2. Значение по умолчанию — 50 Гц. Величина 60 Гц выбирается инженером-наладчиком. Обратите внимание, что частоту системы можно изменять, только если ИБП находится в режиме байпаса. Категорически запрещается изменять частоту системы, если питание нагрузки осуществляется от инвертора.

3. IEC 62040-3, прил. E (коэффициент амплитуды 3:1).

4. IEC 62040-3: также для колебаний динамической нагрузки 0–100–0 %. Продолжительность переходного процесса: возврат к выходному напряжению стационарного режима с точностью 5 % в течение длительности полупериода синусоиды.

# 8.7 Электрические характеристики (вход байпаса)

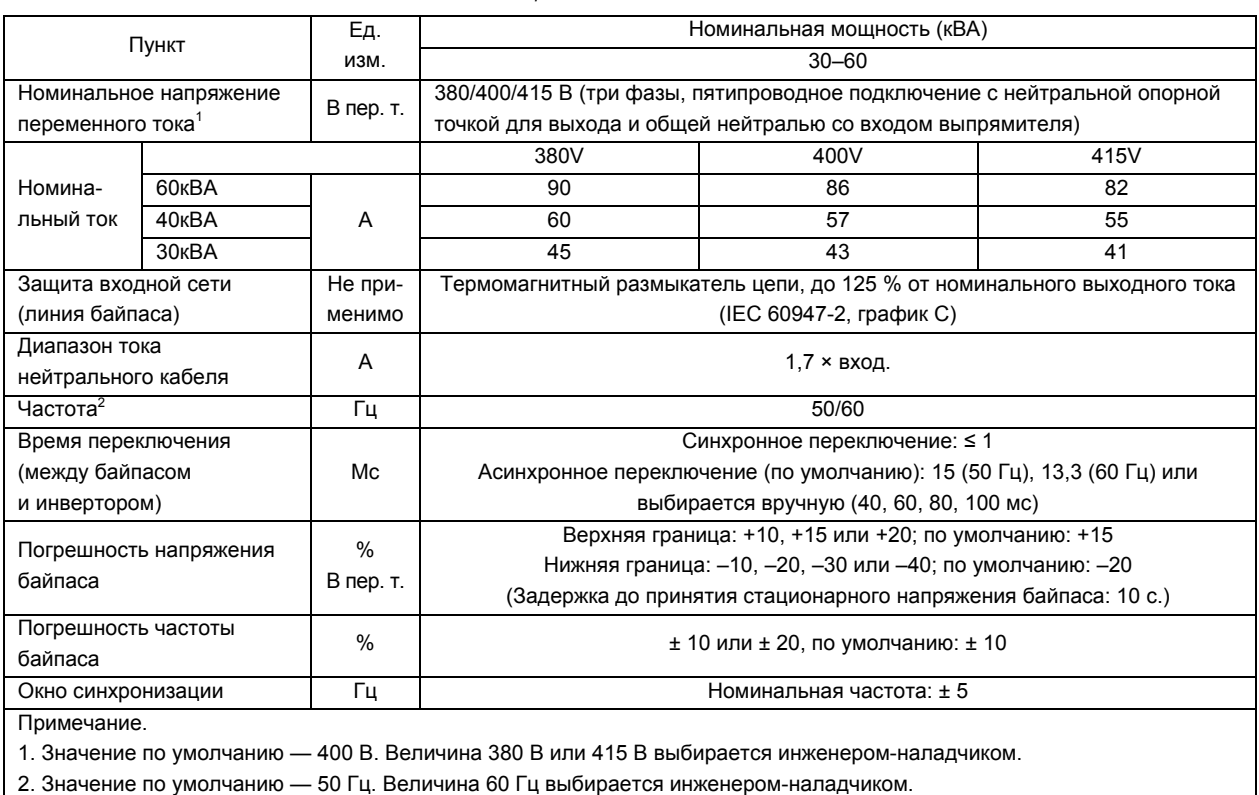

#### *Таблица 8-7 Вход байпаса*

# 8.8 КПД, выделение тепла и воздухообмен

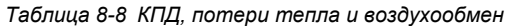

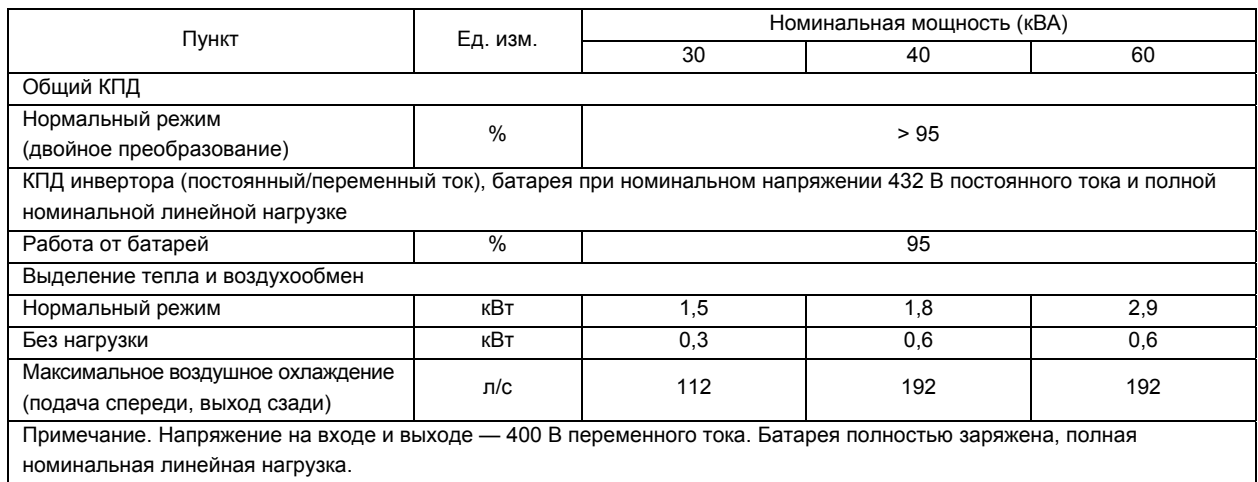

# **Глава 9 Версии с трансформаторами**

### 9.1 Версия с входным трансформатором

Данный ИБП может поставляться с установленным на входе ИБП разделительным трансформатором. Этот трансформатор устанавливается вместо батарей и обеспечивает полную электрическую развязку между нагрузкой и электрической сетью.

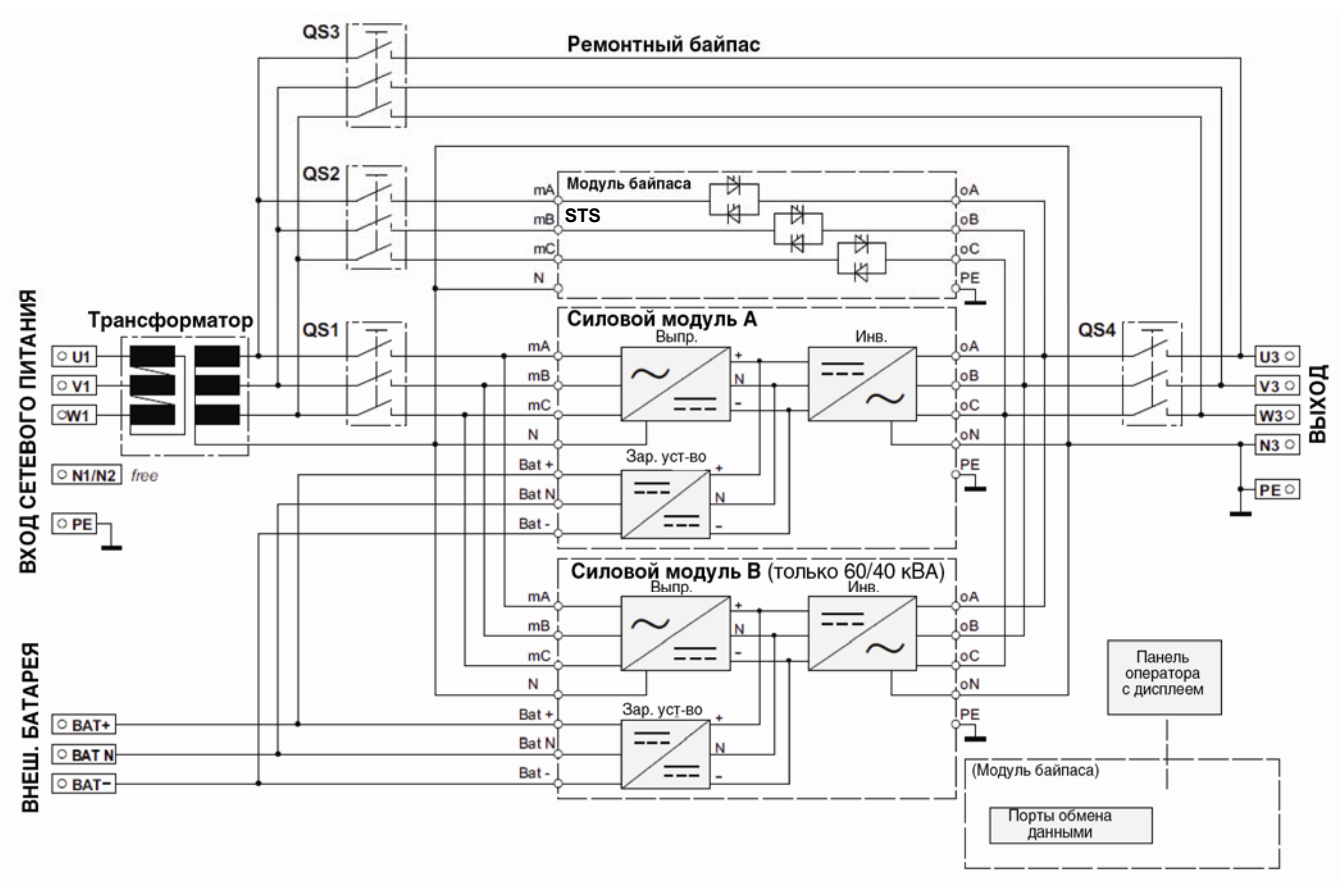

*Рисунок 9-1ИБП со входным разделительным трансформатором*

### 9.2 Версия с выходным трансформатором

Данный ИБП может поставляться с установленным на выходе ИБП разделительным трансформатором. Этот трансформатор устанавливается вместо батарей и обеспечивает полную электрическую развязку между нагрузкой и выходом ИБП.

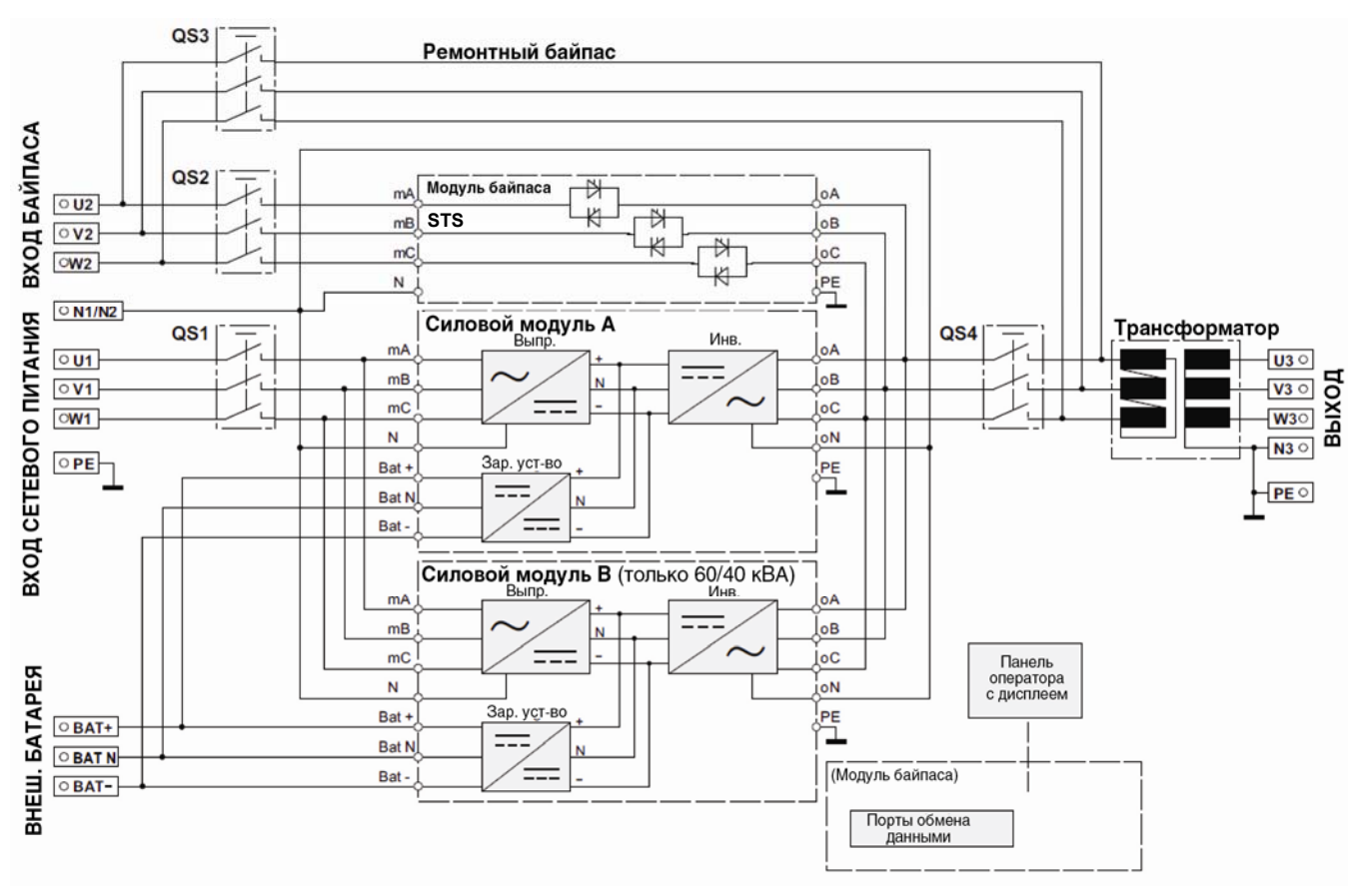

*Рисунок 9-2ИБП с выходным разделительным трансформатором*

ПРЕДУПРЕЖДЕНИЕ. Для использования данного ИБП в ИТ-системах удалите соединение между нейтралью и заземлением на клемме вторичной обмотки трансформатора и установите устройство контроля изоляции.

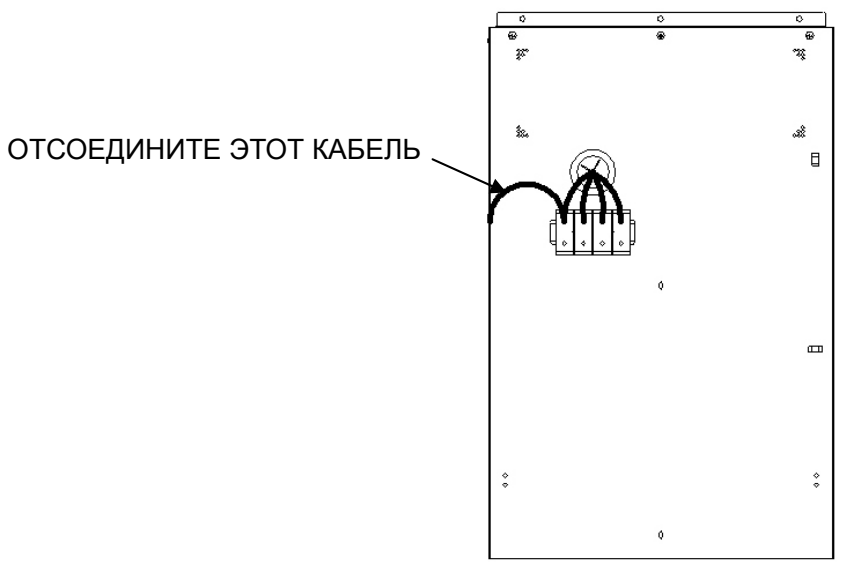

*Рисунок 9-3Вид сзади с клеммами дополнительного трансформатора*

# **Приложение 1 Перечень дополнительного оборудования**

| КОМПОНЕНТ                                                                             | КОД ИЗДЕЛИЯ      | <b>ПРИМЕЧАНИЯ</b>                                                  |
|---------------------------------------------------------------------------------------|------------------|--------------------------------------------------------------------|
| Релейная плата                                                                        | IS-Relay         |                                                                    |
| Сетевая плата                                                                         | <b>IS-WEBL</b>   | Устанавливается в порт 2 intellislot<br>(рекомендуется) или порт 3 |
| Плата Modbus                                                                          | IS-485L          | Устанавливается в порт 2 intellislot<br>(рекомендуется) или порт 3 |
| Плата передачи данных протокола<br>Velocity                                           | <b>IS-485EXI</b> | Устанавливается в порт 2 intellislot<br>(рекомендуется) или порт 3 |
| Кабель для подключения к<br>параллельной системе или системе с<br>двумя шинами (5 м)  | 10H54910P15      |                                                                    |
| Кабель для подключения к<br>параллельной системе или системе с<br>двумя шинами (10 м) | 10H54910P01      |                                                                    |
| Кабель для подключения к<br>параллельной системе или системе с<br>двумя шинами (16 м) | 10H54910P08      |                                                                    |
| ШКАФ БАТАРЕЙ - 5Y: 2x32x26 А*ч                                                        | LI66150MM340AA0  |                                                                    |
| ШКАФ БАТАРЕЙ - 10Ү: 2х32х26 А*ч                                                       | LI66160MM340AA0  |                                                                    |
| ПУСТОЙ ШКАФ БАТАРЕЙ                                                                   | LI66610MA000AA0  |                                                                    |
| НАБОР ДЛЯ УСТАНОВКИ ВНУТРЕННЕЙ<br>БАТАРЕИ НА ПОЛКУ                                    | 10B14698GPK1     |                                                                    |

*Table 1 Перечень дополнительного оборудования*

# **Приложение 2 Обозначения и аббревиатуры**

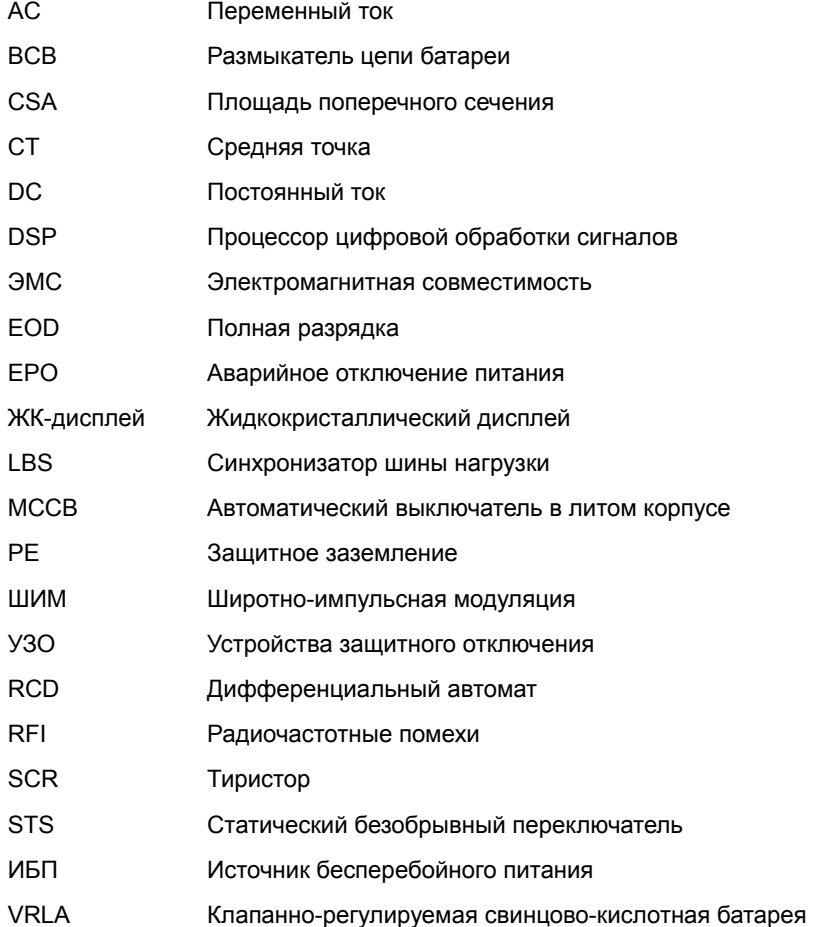

## **Приложение 3 Сведения о защите окружающей среды**

В данном устройстве используются вредные для окружающей среды компоненты (электронные платы, электронные компоненты и батареи). Демонтированные компоненты следует отправлять в специализированные центры по сбору и утилизации.

В случае полного демонтажа устройства эту операцию должен выполнять специализированный персонал, и устройство следует отправить в центр по сбору и утилизации вредных веществ.

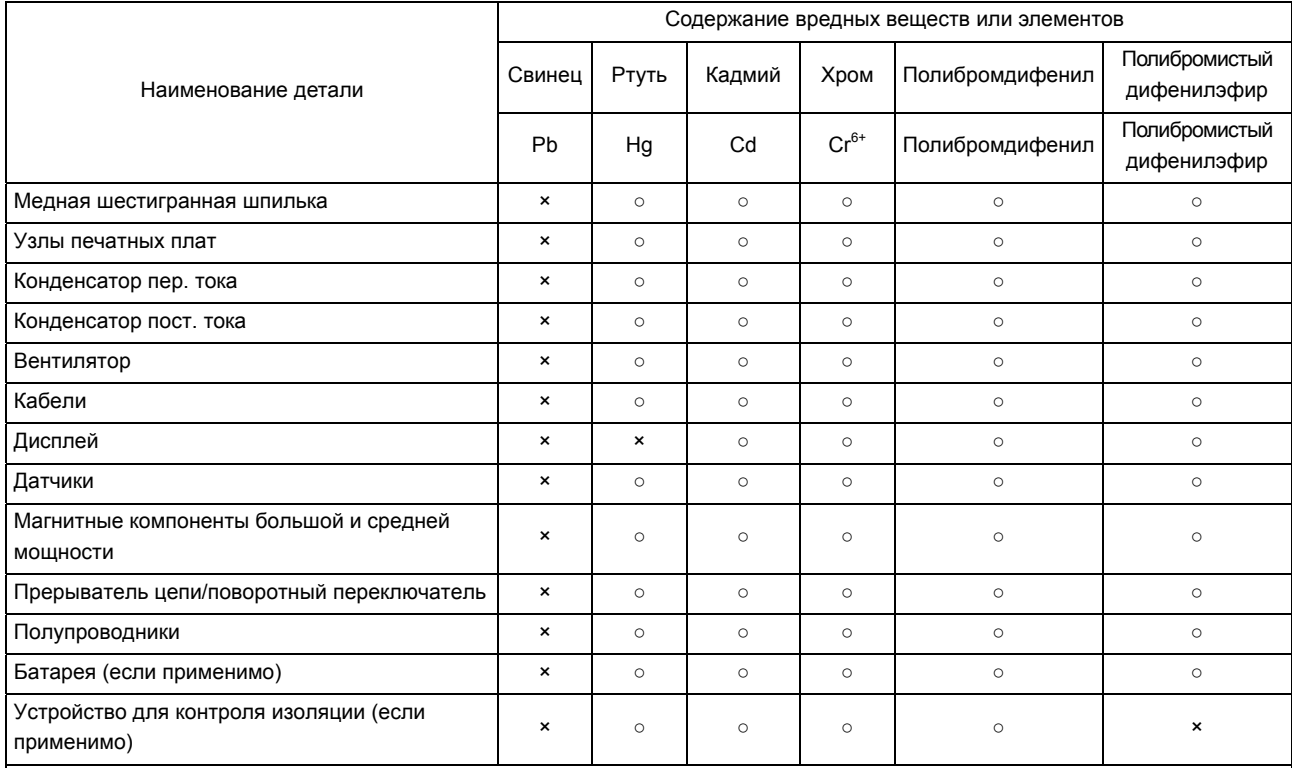

○: означает, что общее содержание вредных веществ в материалах компонента среднего качества находится в пределах, определенных в SJ/T-11363-2006

×: означает, что общее содержание вредных веществ хотя бы в одном материале компонента среднего качества находится за пределами границ, определенных в SJ/T11363-2006

Компания Emerson Network Power Co., Ltd. приняла на себя обязательства по проектированию и выпуску продукции, не вредящей окружающей среде. Она будет уменьшать и даже исключать содержание вредных веществ в своей продукции путем проведения непрерывных исследований. Однако при текущем техническом уровне следующие детали все еще содержат вредные вещества из-за отсутствия должной замены или проверенного решения.

1. Все припои в изделиях содержат свинец.

2. Медный сплав содержит свинец.

3. Лампа фоновой подсветки содержит ртуть.

4. Керамические материалы керамических конденсаторов, медные клеммы и медные выводы металлических пленочных конденсаторов содержат свинец.

5. Стекло резистора содержит свинец.

6. Стекло дисплея содержит свинец, и лампа фоновой подсветки содержит ртуть.

7. Содержание свинца в батарее определяется свойствами батареи и техническими уровнями.

8. Устройство контроля изоляции содержит свинец и полибромистый дифенилэфир.

#### **ПРИМЕЧАНИЕ ДЛЯ КЛИЕНТОВ ИЗ ЕВРОСОЮЗА: ЛИКВИДАЦИЯ СТАРЫХ БЫТОВЫХ ПРИБОРОВ**

Это изделие поставляется осведомленным в вопросах охраны экологической среды изготовителем, который подчиняется директиве WEEE 2002/96/CE, общеевропейскому закону об утилизации старого электрического и электронного оборудования.

Условное обозначение в виде перечеркнутой мусорной корзины на колесиках, размещаемое справа на этом изделии, предназначено для напоминания вам о необходимости переработки, где это возможно. Проявляйте ответственность в вопросах охраны окружающей среды и обеспечивайте переработку этого изделия в конце его срока службы. Не ликвидируйте это изделие как не сортированный бытовой мусор. Выполняйте местные муниципальные постановления о правильной

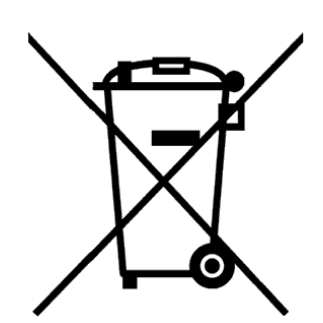

ликвидации в целях сокращения влияния на окружающую среду старого электрического и электронного оборудования.

Чтобы получить сведения о сдаче в лом этого оборудования, свяжитесь со своим ближайшим представителем компании Emerson.

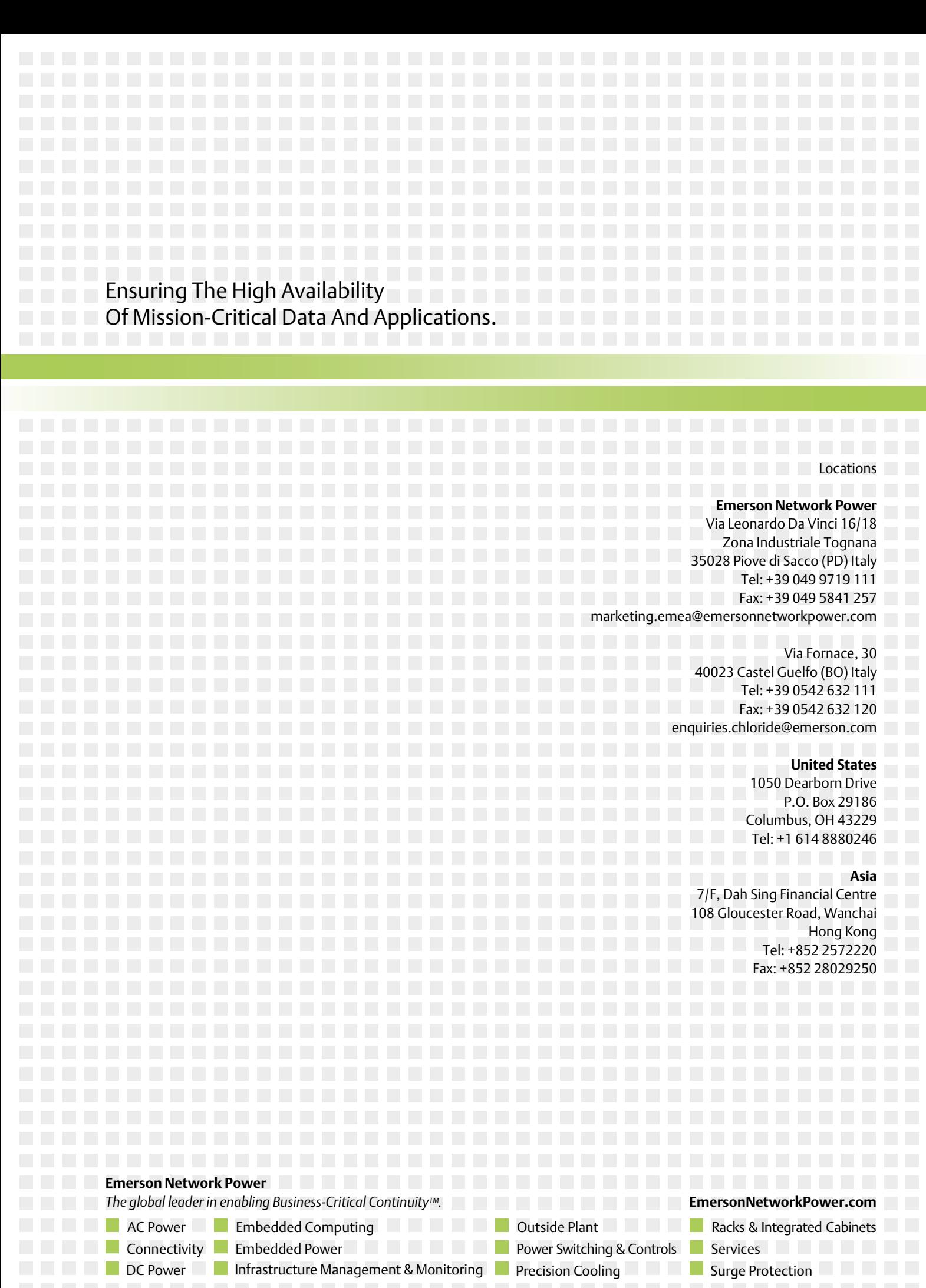